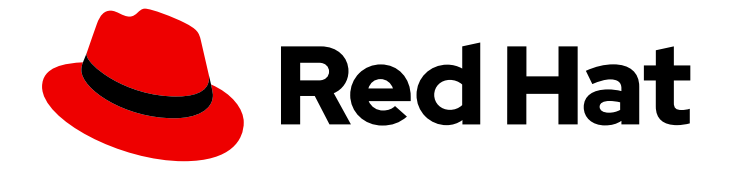

# OpenShift Container Platform 3.11

# Day 2 操作ガイド

OpenShift Container Platform 3.11 Day 2 操作ガイド

Last Updated: 2023-03-25

OpenShift Container Platform 3.11 Day 2 操作ガイド

Enter your first name here. Enter your surname here. Enter your organisation's name here. Enter your organisational division here. Enter your email address here.

### 法律上の通知

Copyright © 2022 | You need to change the HOLDER entity in the en-US/Day\_Two\_Operations\_Guide.ent file |.

The text of and illustrations in this document are licensed by Red Hat under a Creative Commons Attribution–Share Alike 3.0 Unported license ("CC-BY-SA"). An explanation of CC-BY-SA is available at

http://creativecommons.org/licenses/by-sa/3.0/

. In accordance with CC-BY-SA, if you distribute this document or an adaptation of it, you must provide the URL for the original version.

Red Hat, as the licensor of this document, waives the right to enforce, and agrees not to assert, Section 4d of CC-BY-SA to the fullest extent permitted by applicable law.

Red Hat, Red Hat Enterprise Linux, the Shadowman logo, the Red Hat logo, JBoss, OpenShift, Fedora, the Infinity logo, and RHCE are trademarks of Red Hat, Inc., registered in the United States and other countries.

Linux ® is the registered trademark of Linus Torvalds in the United States and other countries.

Java ® is a registered trademark of Oracle and/or its affiliates.

XFS ® is a trademark of Silicon Graphics International Corp. or its subsidiaries in the United States and/or other countries.

MySQL<sup>®</sup> is a registered trademark of MySQL AB in the United States, the European Union and other countries.

Node.js ® is an official trademark of Joyent. Red Hat is not formally related to or endorsed by the official Joyent Node.js open source or commercial project.

The OpenStack ® Word Mark and OpenStack logo are either registered trademarks/service marks or trademarks/service marks of the OpenStack Foundation, in the United States and other countries and are used with the OpenStack Foundation's permission. We are not affiliated with, endorsed or sponsored by the OpenStack Foundation, or the OpenStack community.

All other trademarks are the property of their respective owners.

### 概要

OpenShift Container Platform クラスター管理ガイドは設定に重点を当てていますが、本書では日 常的に実行される一般的なメンテナーンスタスクの概要について説明します。

## 目次

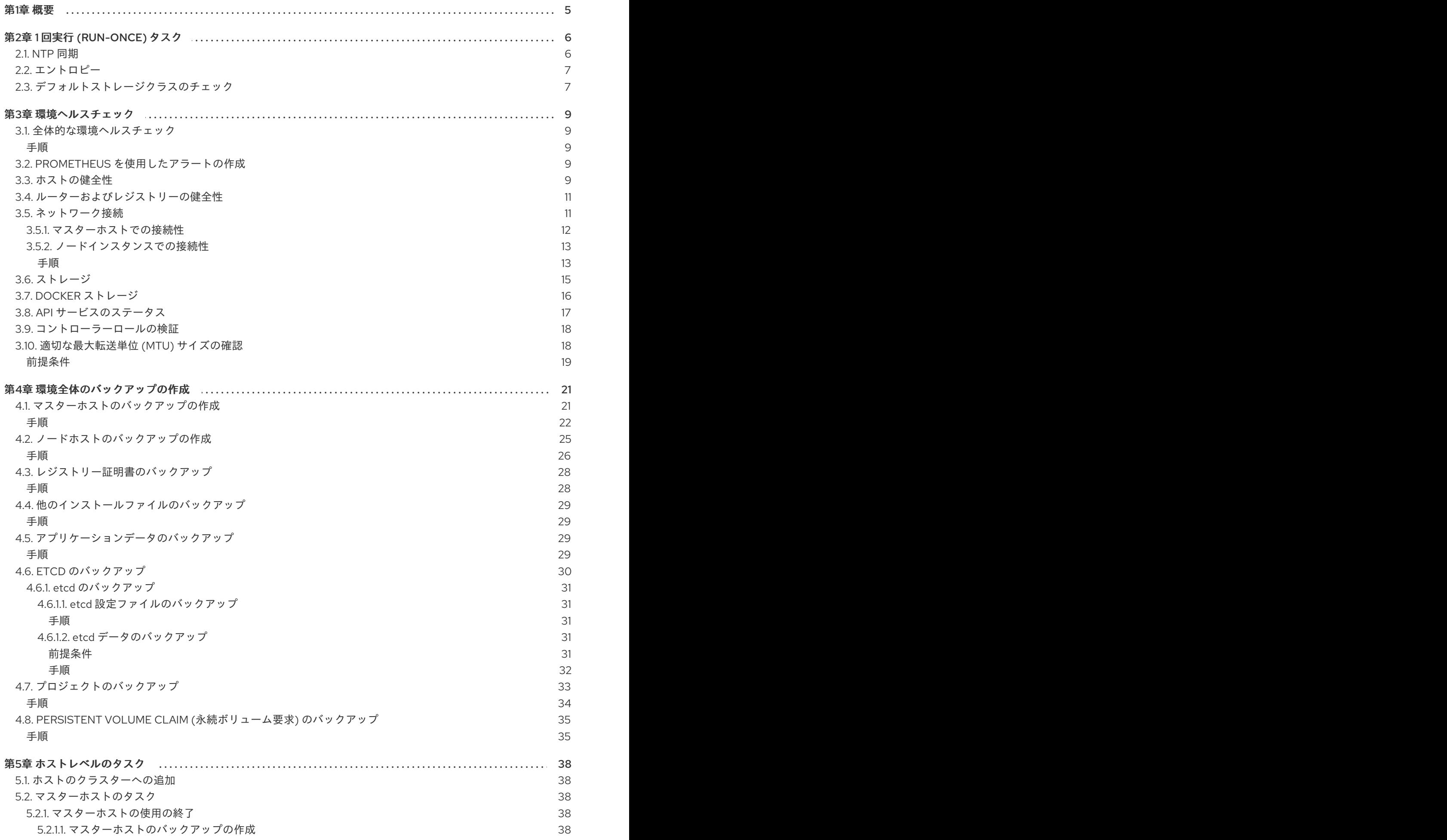

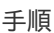

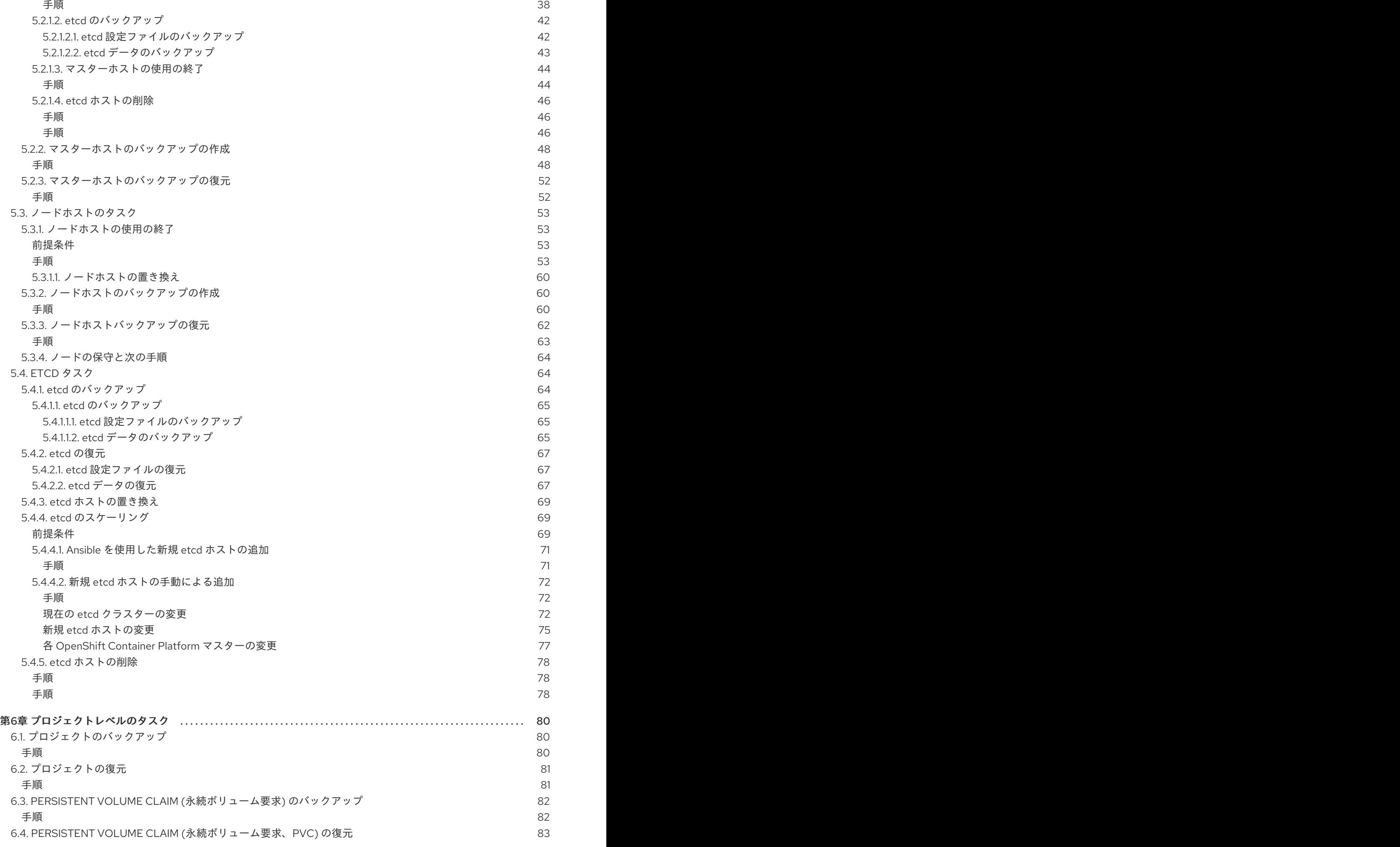

目次

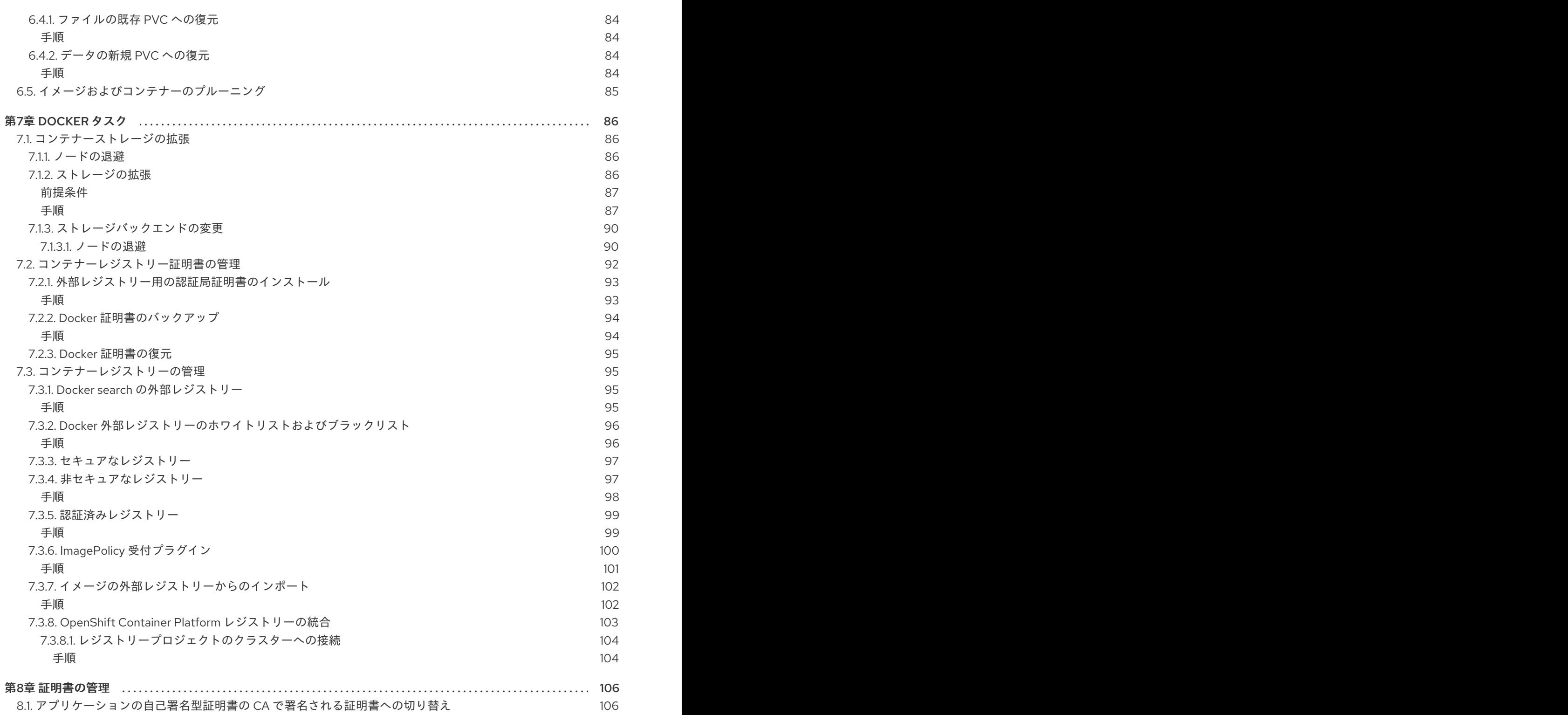

### 第1章 概要

<span id="page-8-0"></span>このセクションは、新規インストールを扱う OpenShift Container Platform の管理者向けに用意されて います。

OpenShift Container Platform [クラスター管理](https://access.redhat.com/documentation/ja-jp/openshift_container_platform/3.11/html-single/cluster_administration/#admin-guide-index) ガイドは設定に重点を当てていますが、本書では日常的 に実行される一般的なメンテナーンスタスクの概要について説明します。

## 第2章 1 回実行 (RUN-ONCE) タスク

<span id="page-9-0"></span>OpenShift Container Platform のインストール後、ホストのスムーズな実行を維持するためにシステム への追加の設定が必要になる場合があります。

これらは 1 回実行 (run-once) タスクとして分類され、これらのタスクは状況の変更に応じていつでも実 行できます。

### <span id="page-9-1"></span>2.1. NTP 同期

NTP (ネットワークタイムプロトコル) は、常にホストを世界時計と同期します。時間の同期は、ログの 記録やタイムスタンプなどの時間に依存する操作に重要であり、OpenShift Containter Platform のビル ドに使用される Kubernetes で使用することが強く推奨されます。OpenShift Container Platform の操 作には etcd リーダーの選択、Pod およびその他の問題のヘルスチェックが含まれ、これらは時間のず れの発生を防ぐのに役立ちます。

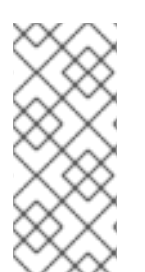

### 注記

OpenShift Container Platform インストール Playbook は、デフォルトで NTP サービス を提供するために **ntp** パッケージをインストールし、有効にし、設定します。この動作 を無効にするには、インベントリーファイルに **openshift\_clock\_enabled=false** を設定 します。ホストに **chrony** パッケージがすでにインストールされている場合、**ntp** パッ ケージを使用する代わりに NTP サービスを提供するように設定されます。

インスタンスによっては、NTP がデフォルトで有効にされていない場合があります。ホストが NTP を 使用するように設定されていることを確認するには、以下を実行します。

\$ timedatectl Local time: Thu 2017-12-21 14:58:34 UTC Universal time: Thu 2017-12-21 14:58:34 UTC RTC time: Thu 2017-12-21 14:58:34 Time zone: Etc/UTC (UTC, +0000) NTP enabled: yes NTP synchronized: yes RTC in local TZ: no DST active: n/a

**NTP enabled** と **NTP synchronized** の両方が **yes** の場合、NTP 同期は有効にされています。

**no** の場合、**ntp** または **chrony** RPM パッケージをインストールし、有効にします。

**ntp** パッケージをインストールするには、以下のコマンドを実行します。

# timedatectl set-ntp true

**chrony** パッケージをインストールするには、以下のコマンドを実行します。

# yum install chrony # systemctl enable chronyd --now

### 重要

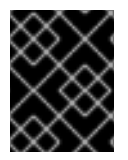

時間の同期は、NTP を使用しているか、その他の方法を使用しているかにかかわらず、 クラスター内のすべてのホストで有効にされている必要があります。

**timedatectl** コマンド、タイムゾーンおよび時計の同期についての詳細は、[日付と時刻の設定](https://access.redhat.com/documentation/ja-jp/red_hat_enterprise_linux/7/html/system_administrators_guide/chap-configuring_the_date_and_time) および UTC[、タイムゾーン、および](https://access.redhat.com/documentation/ja-jp/red_hat_enterprise_linux/7/html/system_administrators_guide/s1-utc_timezones_and_dst) DST を参照してください。

### <span id="page-10-0"></span>2.2. エントロピー

OpenShift Container Platform はエントロピーを使用して ID または SSL トラフィックなどのオブジェ クトの乱数を生成します。これらの操作はタスクを完了するのに十分なエントロピーが用意されるまで 待機します。十分なエントロピーがないと、カーネルは適切なスピードでこれらの乱数を生成すること ができません。 これにより、タイムアウトが生じたり、セキュアな接続が拒否される可能性がありま す。

利用可能なエントロピーを確認するには、以下を実行します。

\$ cat /proc/sys/kernel/random/entropy\_avail 2683

利用可能なエントロピーはクラスター内のすべてのホストで検証する必要があります。この値は、**1000** より大きい値に指定することが適切です。

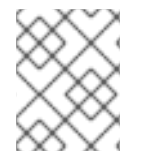

#### 注記

Red Hat では、この値をモニターすること、およびこの値が **800** 未満の場合には警告を 発行することを推奨しています。

または、**rngtest** コマンドを使用すると、十分なエントロピーだけでなく、システムが十分なエントロ ピーを フィード できるかどうかを確認できます。

\$ cat /dev/random | rngtest -c 100

**rngtest** コマンドは **rng-tools** で利用できます。

上記のタスクの完了に約 30 秒の時間がかかる場合、利用可能なエントロピーが十分にないことを示し ています。

ご使用の環境によっては、複数の方法でエントロピーを増やすことができます。詳細については、こち らのブログ (<https://developers.redhat.com/blog/2017/10/05/entropy-rhel-based-cloud-instances/>) を参照してください。

通常は **rng-tools** パッケージをインストールし、**rngd** サービスを有効にしてエントロピーを増大させる ことができます。

# yum install rng-tools # systemctl enable --now rngd

**rngd** サービスが起動すると、エントロピーは十分なレベルに引き上げられるはずです。

<span id="page-10-1"></span>2.3. デフォルトストレージクラスのチェック

動的にプロビジョニングされる永続ストレージの適切な機能を維持するには、デフォルトのストレージ グラスを定義しておく必要があります。インストール時に、このデフォルトストレージクラスは Amazon Web Services (AWS)、Google Cloud Platform (GCP) などの共通のクラウドプロバイダーにつ いて定義されます。

デフォルトストレージクラスが定義されていることを確認するには、以下を実行します。

\$ oc get storageclass NAME TYPE ssd kubernetes.io/ace-pd standard (default) kubernetes.io/gce-pd

上記の出力は GCP で実行されている OpenShift Container Platform インスタンスから取られるもので す。ここでは、標準 (HDD) および SSD の 2 種類の永続ストレージが利用可能です。ストレージクラス [が定義されていない場合や、いずれもデフォルトとして設定されていない場合には、動的プロビジョニ](https://access.redhat.com/documentation/ja-jp/openshift_container_platform/3.11/html-single/configuring_clusters/#install-config-persistent-storage-dynamically-provisioning-pvs) ングとストレージクラスの作成 のセクションを参照し、ストレージクラスの設定方法を確認してくださ い。

### 第3章 環境ヘルスチェック

<span id="page-12-0"></span>このトピックでは、OpenShift Container Platform クラスターおよび各種コンポーネントの全体的な健 全性を確認する手順について、また予想される動作について説明します。

各種コンポーネントの検証プロセスについて把握することは、問題のトラブルシューティングにおける 最初のステップになります。問題が発生している場合には、このセクションで提供されるチェックを使 用して問題を診断できます。

<span id="page-12-1"></span>3.1. 全体的な環境ヘルスチェック

OpenShift Container Platform クラスターの全体的な機能を確認するために、アプリケーションのサン プルをビルドし、デプロイします。

#### <span id="page-12-2"></span>手順

1. **validate** という名前の新規プロジェクト、および **cakephp-mysql-example** テンプレートから アプリケーションのサンプルを作成します。

\$ oc new-project validate \$ oc new-app cakephp-mysql-example

ログを確認してからビルドに進みます。

\$ oc logs -f bc/cakephp-mysql-example

2. ビルドが完了すると、データベースとアプリケーションの 2 つの Pod が実行されるはずです。

\$ oc get pods NAME READY STATUS RESTARTS AGE cakephp-mysql-example-1-build 0/1 Completed 0 1m cakephp-mysql-example-2-247xm 1/1 Running 0 39s mysql-1-hbk46 1/1 Running 0 1m

- 3. アプリケーション URL にアクセスします。Cake PHP フレームワークの welcome ページが表 示されるはずです。URL では **cakephp-mysql-example-validate.<app\_domain>** という形式 を使用しています。
- 4. 機能の確認後は、**validate** プロジェクトを削除できます。

\$ oc delete project validate

プロジェクト内のすべてのリソースも削除されます。

### <span id="page-12-3"></span>3.2. PROMETHEUS を使用したアラートの作成

OpenShift Container Platform と Prometheus を統合して、ビジュアル情報やアラートを作成し、環境 に関する問題が発生する前に診断できるようにします。これらの問題には、ノードの障害、Pod による CPU またはメモリーの過剰な使用などが含まれます。

詳細は、Prometheus [クラスターモニターリング](https://access.redhat.com/documentation/ja-jp/openshift_container_platform/3.11/html-single/configuring_clusters/#prometheus-cluster-monitoring) を参照してください。

### <span id="page-12-4"></span>3.3. ホストの健全性

<span id="page-13-0"></span>クラスターが稼働していることを確認するには、マスターインスタンスに接続し、以下を実行します。

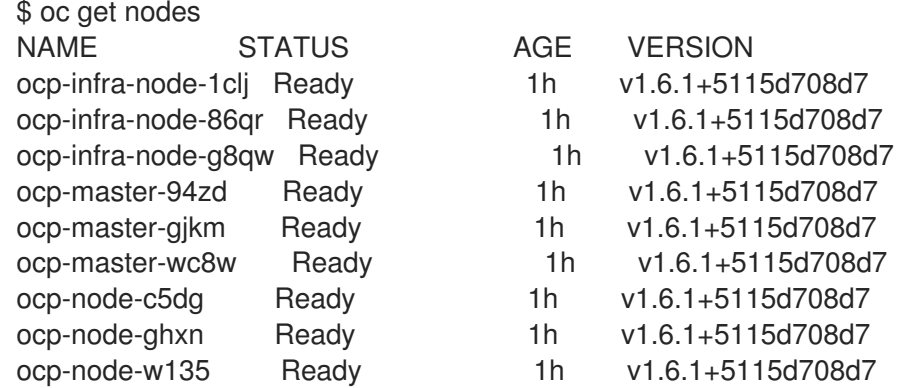

上記のクラスターサンプルから、3 つのマスターホスト、3 つのインフラストラクチャーノードホス ト、および 3 つのノードホストで設定されていること、すべて実行中であることが分かります。これら はすべて実行中です。クラスター内のすべてのホストがこの出力に表示されます。

**Ready** ステータスは、マスターホストがノードホストと通信でき、ノードが Pod を実行できる状態に あることを示します (スケジューリングが無効にされているノードを除く)。

etcd コマンドを実行する前に、etcd.conf ファイルを取得します。

# source /etc/etcd/etcd.conf

**etcdctl** コマンドを使用して、すべてのマスターインスタンスから基本的な etcd のヘルスステータスを 確認できます。

# etcdctl --cert-file=\$ETCD\_PEER\_CERT\_FILE --key-file=\$ETCD\_PEER\_KEY\_FILE \ --ca-file=/etc/etcd/ca.crt --endpoints=\$ETCD\_LISTEN\_CLIENT\_URLS cluster-health member 59df5107484b84df is healthy: got healthy result from https://10.156.0.5:2379 member 6df7221a03f65299 is healthy: got healthy result from https://10.156.0.6:2379 member fea6dfedf3eecfa3 is healthy: got healthy result from https://10.156.0.9:2379 cluster is healthy

ただし、関連付けられたマスターホストを含め、etcd ホストについての詳細情報を取得するには、以下 を実行します。

# etcdctl --cert-file=\$ETCD\_PEER\_CERT\_FILE --key-file=\$ETCD\_PEER\_KEY\_FILE \ --ca-file=/etc/etcd/ca.crt --endpoints=\$ETCD\_LISTEN\_CLIENT\_URLS member list 295750b7103123e0: name=ocp-master-zh8d peerURLs=https://10.156.0.7:2380 clientURLs=https://10.156.0.7:2379 isLeader=true b097a72f2610aea5: name=ocp-master-qcg3 peerURLs=https://10.156.0.11:2380 clientURLs=https://10.156.0.11:2379 isLeader=false fea6dfedf3eecfa3: name=ocp-master-j338 peerURLs=https://10.156.0.9:2380 clientURLs=https://10.156.0.9:2379 isLeader=false

etcd クラスターがマスターサービスと同じ場所に配置されている場合はすべての etcd ホストにマス ターホスト名が含まれますが、etcd サービスが別々のホストで実行されている場合はそれらの etcd ホ スト名がすべて一覧表示されます。

#### 注記

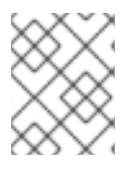

**etcdctl2** は、v2 データモデルの etcd クラスターのクエリーに使用するフラグが含まれ る **etcdctl** ツールのエイリアスです (v3 データモデルの場合は **etcdctl3**)。

<span id="page-14-0"></span>3.4. ルーターおよびレジストリーの健全性

ルーターサービスが実行されているかどうかを確認するには、以下を実行します。

\$ oc -n default get deploymentconfigs/router NAME REVISION DESIRED CURRENT TRIGGERED BY router 1 3 3 config

**DESIRED** および **CURRENT** 列の値はノードホストの数に一致しているはずです。

レジストリーのステータスを確認する場合も同じコマンドを使用します。

\$ oc -n default get deploymentconfigs/docker-registry NAME REVISION DESIRED CURRENT TRIGGERED BY docker-registry 1 3 3 config

#### 注記

コンテナーイメージレジストリーのインスタンスを複数実行するには、複数プロセスに よる書き込みをサポートするバックエンドストレージが必要です。選択したインフラス トラクチャープロバイダーにこの機能が含まれていない場合には、コンテナーイメージ レジストリーの単一インスタンスの実行が許可されます。

すべての Pod が実行中であること、およびどのホストで実行中であるかを確認するには、以下を実行 します。

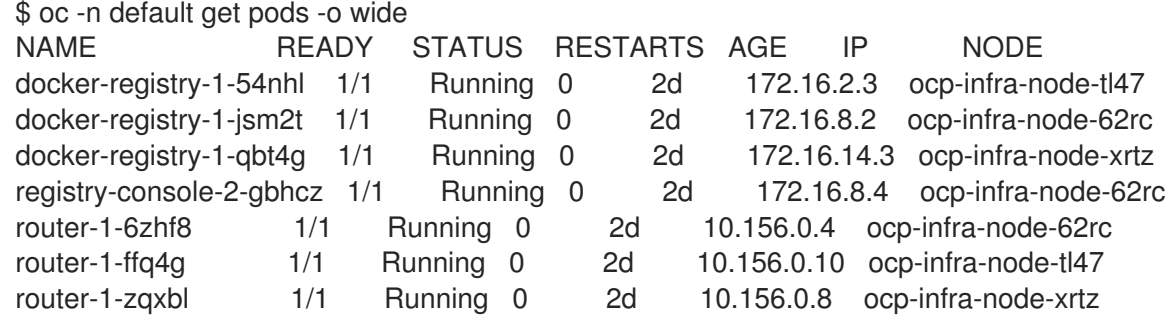

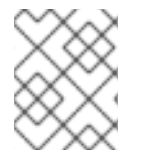

#### 注記

OpenShift Container Platform が外部コンテナーイメージレジストリーを使用している場 合、内部レジストリーサービスは実行中である必要がありません。

### <span id="page-14-1"></span>3.5. ネットワーク接続

ネットワーク接続には、ノードの対話用のクラスターネットワークと Pod の対話用の SDN (Software Defined Network) という 2 つの主要なネットワーク層が含まれます。OpenShift Container Platform は 複数のネットワーク設定をサポートし、これらの設定は特定のインフラストラクチャープロバイダー向 けに最適化されることがよくあります。

### 注記

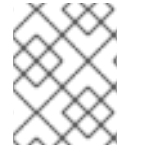

ネットワークが複雑であることから、本書ではすべての検証シナリオについては扱いま せん。

<span id="page-15-0"></span>3.5.1. マスターホストでの接続性

#### etcd およびマスターホスト

マスターサービスは etcd キー値ストアを使用してそれらの同期状態を維持します。マスターと etcd サービス間の通信は、それらの etcd サービスがマスターホストの同じ場所に置かれている場合でも、 etcd サービス用にのみ指定されるホストで実行されている場合でも重要になります。この通信は TCP ポート **2379** および **2380** で実行されます。この通信をチェックする方法については、[ホストの健全性](#page-13-0) のセクションを参照してください。

#### SkyDNS

**SkyDNS** は、OpenShift Container Platform で実行されるローカルサービスの名前解決を行います。こ のサービスは **TCP** および **UDP** ポート **8053** を使用します。

名前解決を確認するには、以下を実行します。

\$ dig +short docker-registry.default.svc.cluster.local 172.30.150.7

応答が以下の出力に一致する場合、**SkyDNS** サービスは適切に機能していることになります。

\$ oc get svc/docker-registry -n default NAME CLUSTER-IP EXTERNAL-IP PORT(S) AGE docker-registry 172.30.150.7 <none> 5000/TCP 3d

API サービスおよび Web コンソール

API サービスおよび Web コンソールはどちらも同じポート (セットアップによって異なりますが、通常 は **TCP 8443** または **443**) を共有します。このポートはクラスター内で、またデプロイされた環境で作 業する必要のあるすべてのユーザーにとって利用可能な状態である必要があります。このポートに到達 するために使用される URL は内部クラスターおよび外部クライアント用に異なる場合があります。

以下の例では、**<https://internal-master.example.com:443>** URL は内部クラスター で、**<https://master.example.com:443>** URL は外部クライアントで使用されています。任意のノードホ ストで以下を実行します。

```
$ curl -k https://internal-master.example.com:443/version
{
 "major": "1",
 "minor": "6",
 "gitVersion": "v1.6.1+5115d708d7",
 "gitCommit": "fff65cf",
 "gitTreeState": "clean",
 "buildDate": "2017-10-11T22:44:25Z",
 "goVersion": "go1.7.6",
 "compiler": "gc",
 "platform": "linux/amd64"
}
```
これはクライアントのネットワークから到達可能である必要があります。

\$ curl -k https://master.example.com:443/healthz ok

#### 内部および外部マスター URL の決定

次のコマンドを使用して、内部クラスターと外部クライアントによって使用される URL を判別できま す。URL の例は、前の例にあります。

内部クラスター URL を判別するには、次のようにします。

\$ grep masterURL /etc/origin/master/master-config.yaml

外部クライアント URL を判別するには、次のようにします。

\$ grep masterPublicURL /etc/origin/master/master-config.yaml

#### <span id="page-16-0"></span>3.5.2. ノードインスタンスでの接続性

Pod の通信に使用されるノードでの SDN 接続は、デフォルトで **UDP** ポート **4789** を使用します。

ノードホストの機能を確認するには、新規アプリケーションを作成します。以下の例では、ノードがイ ンフラストラクチャーノードで実行されているコンテナーイメージレジストリーに到達できるように なっています。

#### <span id="page-16-1"></span>手順

1. 新規プロジェクトを作成します。

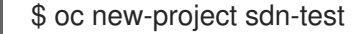

2. httpd アプリケーションをデプロイします。

\$ oc new-app centos/httpd-24-centos7~https://github.com/sclorg/httpd-ex

ビルドが完了するまで待機します。

\$ oc get pods NAME READY STATUS RESTARTS AGE httpd-ex-1-205hz 1/1 Running 0 34s httpd-ex-1-build 0/1 Completed 0 1m

3. 実行中の Pod に接続します。

\$ oc rsh po/<pod-name>

以下は例になります。

\$ oc rsh po/httpd-ex-1-205hz

4. 内部レジストリーサービスの **healthz** パスを確認します。

п

\$ curl -kv https://docker-registry.default.svc.cluster.local:5000/healthz

- \* About to connect() to docker-registry.default.svc.cluster.locl port 5000 (#0)
- \* Trying 172.30.150.7...
- \* Connected to docker-registry.default.svc.cluster.local (172.30.150.7) port 5000 (#0)
- \* Initializing NSS with certpath: sql:/etc/pki/nssdb
- \* skipping SSL peer certificate verification
- \* SSL connection using TLS\_ECDHE\_RSA\_WITH\_AES\_128\_GCM\_SHA256
- \* Server certificate:
- \* subject: CN=172.30.150.7
- \* start date: Nov 30 17:21:51 2017 GMT
- \* expire date: Nov 30 17:21:52 2019 GMT
- \* common name: 172.30.150.7
- \* issuer: CN=openshift-signer@1512059618
- > GET /healthz HTTP/1.1
- > User-Agent: curl/7.29.0
- > Host: docker-registry.default.svc.cluster.local:5000
- > Accept: \*/\*
- >
- < HTTP/1.1 200 OK
- < Cache-Control: no-cache
- < Date: Mon, 04 Dec 2017 16:26:49 GMT
- < Content-Length: 0
- < Content-Type: text/plain; charset=utf-8
- $\prec$

\* Connection #0 to host docker-registry.default.svc.cluster.local left intact

sh-4.2\$ \*exit\*

**HTTP/1.1 200 OK** 応答は、ノードが適切に接続されていることを示しています。

5. テストプロジェクトをクリーンアップします。

\$ oc delete project sdn-test project "sdn-test" deleted

6. ノードホストは **TCP** ポート **10250** をリッスンしています。このポートはノード上のすべての マスターからアクセスできる必要があり、モニターがクラスターにデプロイされる場合には、 インフラストラクチャーノードがすべてのインスタンスのこのポートにアクセスできる必要も あります。このポートで中断されている通信は以下のコマンドで検出できます。

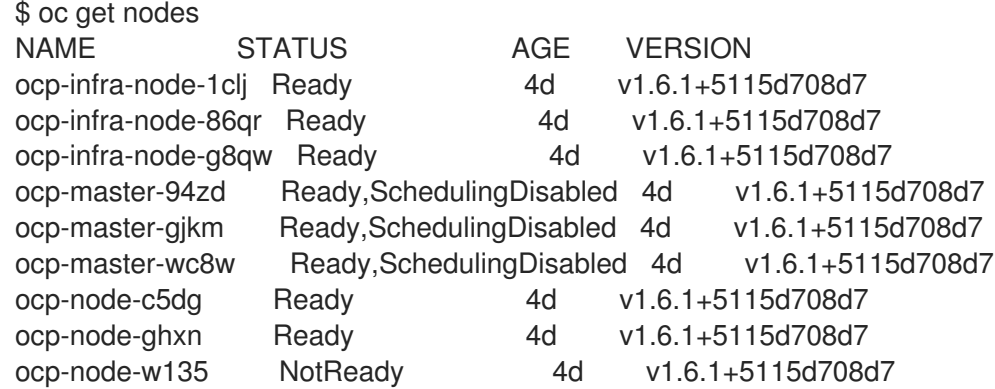

上記の出力では、**ocp-node-w135** ノードのノードサービスにマスターサービスが到達できませ ん。 これは **NotReady** ステータスで表されています。

7. 最後のサービスは、通信のルートを OpenShift Container Platform クラスターで実行される適 切なサービスに指定するルーターです。ルーターは ingress トラフィック用のインフラストラク チャーノードの **TCP** ポート **80** および **443** をリッスンします。ルーターを機能させる前に、 DNS が設定される必要があります。

\$ dig \*.apps.example.com

; <<>> DiG 9.11.1-P3-RedHat-9.11.1-8.P3.fc27 <<>> \*.apps.example.com ;; global options: +cmd

;; Got answer:

;; ->>HEADER<<- opcode: QUERY, status: NOERROR, id: 45790

;; flags: qr rd ra; QUERY: 1, ANSWER: 2, AUTHORITY: 0, ADDITIONAL: 1

;; OPT PSEUDOSECTION: ; EDNS: version: 0, flags:; udp: 4096 ;; QUESTION SECTION: ;\*.apps.example.com. IN A

;; ANSWER SECTION: \*.apps.example.com. 3571 IN CNAME apps.example.com. apps.example.com. 3561 IN A 35.xx.xx.92

;; Query time: 0 msec ;; SERVER: 127.0.0.1#53(127.0.0.1) ;; WHEN: Tue Dec 05 16:03:52 CET 2017 ;; MSG SIZE rcvd: 105

IP アドレス (この場合は **35.xx.xx.92**) は、ingress トラフィックをすべてのインフラストラク チャーノードに分散させるロードバランサーをポイントするはずです。ルートの機能を確認す るには、レジストリーサービスを再度チェックする必要がありますが、今回はこれをクラス ター外から実行します。

\$ curl -kv https://docker-registry-default.apps.example.com/healthz

\* Trying 35.xx.xx.92...

\* TCP\_NODELAY set

\* Connected to docker-registry-default.apps.example.com (35.xx.xx.92) port 443 (#0)

... < HTTP/2 200

< cache-control: no-cache

< content-type: text/plain; charset=utf-8

< content-length: 0

< date: Tue, 05 Dec 2017 15:13:27 GMT

 $\prec$ 

\* Connection #0 to host docker-registry-default.apps.example.com left intact

### <span id="page-18-0"></span>3.6. ストレージ

マスターインスタンスでは、**/var** ディレクトリーに 40 GB 以上のディスク容量が必要です。**df** コマン ドを使用してマスターホストのディスク使用量を確認します。

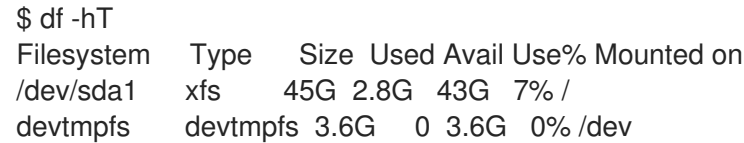

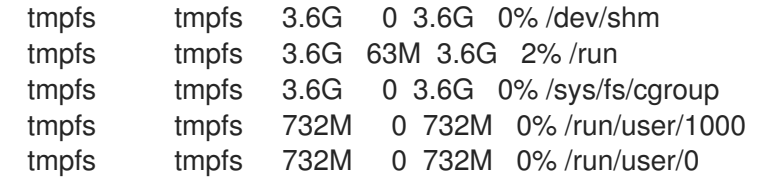

ノードインスタンスでは **/var** ディレクトリーに 15 GB 以上を、Docker ストレージ (この場合は **/var/lib/docker**) にさらに 15 GB 以上が必要です。クラスターのサイズや Pod に必要な一時的なスト レージの容量に応じて、別のパーティションをノード上の **/var/lib/origin/openshift.local.volumes** に 作成する必要があります。

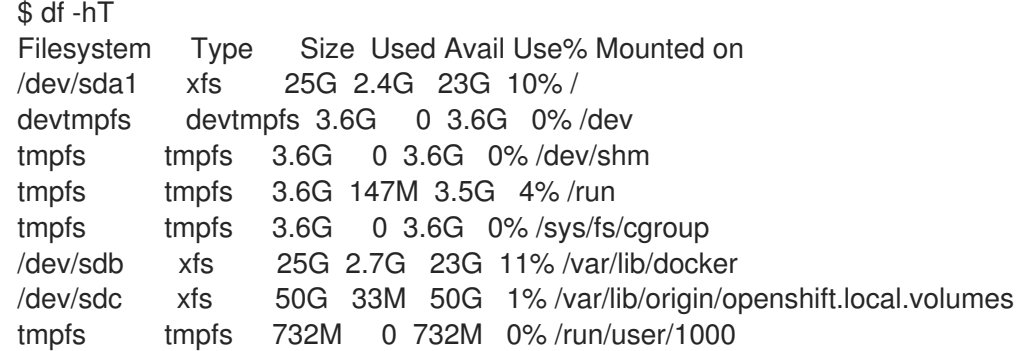

Pod の永続ストレージは OpenShift Container Platform クラスターを実行するインスタンス以外で処理 される必要があります。Pod の永続ボリュームはインフラストラクチャープロバイダーによってプロビ ジョニングされるか、または Container Native Storage または Container Ready Storage を使用してプ ロビジョニングできます。

### <span id="page-19-0"></span>3.7. DOCKER ストレージ

Docker ストレージは 2 つのオプションのどちらかでサポートされます。1 つ目のオプションはデバイス マッパーを使用したシンプール論理ボリュームで、2 つ目のオプションは overlay2 ファイルシステム (Red Hat Enterprise Linux バージョン 7.4 以降) です。通常はセットアップが容易でパフォーマンスが 強化されるので、overlay2 ファイルシステムが推奨されます。

Docker ストレージディスクは **/var/lib/docker** としてマウントされ、**xfs** ファイルシステムでフォー マットされます。Docker ストレージは overlay2 ファイルシステムを使用するように設定されます。

\$ cat /etc/sysconfig/docker-storage DOCKER\_STORAGE\_OPTIONS='--storage-driver overlay2'

このストレージドライバーが Docker によって使用されることを確認するには、以下を実行します。

# docker info Containers: 4 Running: 4 Paused: 0 Stopped: 0 Images: 4 Server Version: 1.12.6 Storage Driver: overlay2 Backing Filesystem: xfs Logging Driver: journald Cgroup Driver: systemd Plugins:

Volume: local Network: overlay host bridge null Authorization: rhel-push-plugin Swarm: inactive Runtimes: docker-runc runc Default Runtime: docker-runc Security Options: seccomp selinux Kernel Version: 3.10.0-693.11.1.el7.x86\_64 Operating System: Employee SKU OSType: linux Architecture: x86\_64 Number of Docker Hooks: 3 CPUs: 2 Total Memory: 7.147 GiB Name: ocp-infra-node-1clj ID: T7T6:IQTG:WTUX:7BRU:5FI4:XUL5:PAAM:4SLW:NWKL:WU2V:NQOW:JPHC Docker Root Dir: /var/lib/docker Debug Mode (client): false Debug Mode (server): false Registry: https://registry.redhat.io/v1/ WARNING: bridge-nf-call-iptables is disabled WARNING: bridge-nf-call-ip6tables is disabled Insecure Registries: 127.0.0.0/8 Registries: registry.redhat.io (secure), registry.redhat.io (secure), docker.io (secure)

### <span id="page-20-0"></span>3.8. API サービスのステータス

OpenShift API サービスはすべてのマスターインスタンスで実行されす。サービスのステータスを確認 するには、kube-system プロジェクトで master-api Pod を表示します。

oc get pod -n kube-system -l openshift.io/component=api

NAME READY STATUS RESTARTS AGE master-api-myserver.com 1/1 Running 0 56d

API サービスは、API ホスト名を使用して外部でクエリーできるヘルスチェックを公開します。API サービスおよび Web コンソールはどちらも同じポート (セットアップによって異なりますが、通常は TCP 8443 または 443) を共有します。このポートはクラスター内で、またデプロイされた環境で作業 する必要のあるすべてのユーザーにとって利用可能な状態である必要があります。

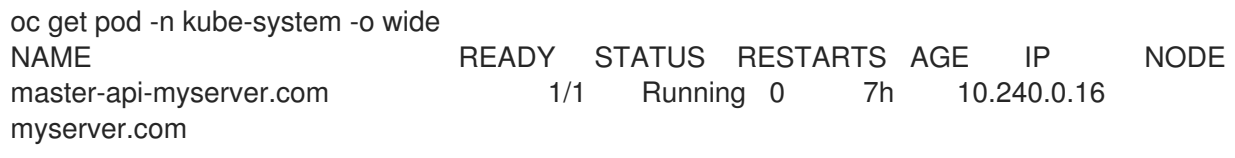

<span id="page-20-1"></span>\$ curl -k https://myserver.com:443/healthz **1** ok

[1](#page-20-1) これはクライアントのネットワークから到達可能である必要があります。この例の Web コンソー ルポートは **443** です。OpenShift Container Platform デプロイメントの前に、ホストインベント リーファイルで **openshift\_master\_console\_port** に設定された値を指定しま す。**openshift master console port** がインベントリーファイルに含まれていない場合には、 ポート **8443** はデフォルトで設定されます。

### <span id="page-21-0"></span>3.9. コントローラーロールの検証

OpenShift Container Platform コントローラーサービスはすべてのマスターホストで利用できます。こ のサービスはアクティブ/パッシブモードで実行され、常に1つのマスターでのみ実行されます。

OpenShift Container Platform コントローラーは、このサービスを実行するホストを選択する手順を実 行します。現在実行されている値は、**kube-system** プロジェクトに保存される特殊な **configmap** のア ノテーションに保存されます。

**cluster-admin** ユーザーとしてコントローラーサービスを実行するマスターホストを確認します。

\$ oc get -n kube-system cm openshift-master-controllers -o yaml apiVersion: v1 kind: ConfigMap metadata: annotations: control-plane.alpha.kubernetes.io/leader: '{"holderIdentity":"master-ose-master-0.example.com-10.19.115.212-dnwrtcl4","leaseDurationSeconds":15,"acquireTime":"2018-02- 17T18:16:54Z","renewTime":"2018-02-19T13:50:33Z","leaderTransitions":16}' creationTimestamp: 2018-02-02T10:30:04Z name: openshift-master-controllers namespace: kube-system resourceVersion: "17349662" selfLink: /api/v1/namespaces/kube-system/configmaps/openshift-master-controllers uid: 08636843-0804-11e8-8580-fa163eb934f0

コマンドは、以下のように **control-plane.alpha.kubernetes.io/leader** アノテーションの **holderIdentity** プロパティー内に現在のマスターコントローラーを出力します。

master-<hostname>-<ip>-<8\_random\_characters>

以下のコマンドを使用して出力をフィルターし、マスターホストのホスト名を検索します。

\$ oc get -n kube-system cm openshift-master-controllers -o json | jq -r '.metadata.annotations[] | fromjson.holderIdentity | match("^master-(.\*)-[0-9.]\*-[0-9a-z]{8}\$") | .captures[0].string' ose-master-0.example.com

### <span id="page-21-1"></span>3.10. 適切な最大転送単位 (MTU) サイズの確認

最大転送単位 (MTU) を確認することにより、SSL 証明書の問題としてマスカレードを生じさせる可能 性のあるネットワークの誤設定を防ぐことができます。

パケットが HTTP で送信される MTU サイズよりも大きくなる場合、物理ネットワークルーターはデー タを送信するためにパケットを複数のパケットに分割できます。ただし、パケットが HTTPS で送信さ れる MTU サイズよりも大きいと、ルーターはそのパケットのドロップを強制的に実行します。

インストールでは、以下を含む複数コンポーネントへのセキュアな通信を提供する証明書を生成しま す。

- マスターホスト
- ノードホスト
- インフラストラクチャーノード
- レジストリー
- ルーター

これらの証明書は、マスターノードの場合は **/etc/origin/master** ディレクトリーに、インフラおよびア プリケーションノード場合は **/etc/origin/node** ディレクトリーに配置されています。

インストール後に、ネットワーク接続 のセクションで説明されているプロセスを使用して [REGISTRY\\_OPENSHIFT\\_SERVER\\_ADDR](../environment_health.xml#day-two-guide-network-connectivity) への接続を確認できます。

#### <span id="page-22-0"></span>前提条件

1. マスターホストから HTTPS アドレスを取得します。

\$ oc -n default get dc docker-registry -o jsonpath='{.spec.template.spec.containers[].env[? (@.name=="REGISTRY\_OPENSHIFT\_SERVER\_ADDR")].value}{"\n"}' docker-registry.default.svc:5000

上記により、**docker-registry.default.svc:5000** の出力が生成されます。

- 2. **/healthz** を上記で指定される値に追加し、これを使用してすべてのホスト (マスター、インフラ ストラクチャー、ノード) で確認します。
	- \$ curl -v https://docker-registry.default.svc:5000/healthz
	- \* About to connect() to docker-registry.default.svc port 5000 (#0)
	- \* Trying 172.30.11.171...
	- \* Connected to docker-registry.default.svc (172.30.11.171) port 5000 (#0)
	- \* Initializing NSS with certpath: sql:/etc/pki/nssdb
	- \* CAfile: /etc/pki/tls/certs/ca-bundle.crt CApath: none
	- \* SSL connection using TLS\_ECDHE\_RSA\_WITH\_AES\_128\_GCM\_SHA256
	- \* Server certificate:
	- \* subject: CN=172.30.11.171
	- \* start date: Oct 18 05:30:10 2017 GMT
	- \* expire date: Oct 18 05:30:11 2019 GMT
	- \* common name: 172.30.11.171
	- \* issuer: CN=openshift-signer@1508303629
	- > GET /healthz HTTP/1.1
	- > User-Agent: curl/7.29.0
	- > Host: docker-registry.default.svc:5000
	- > Accept: \*/\*

>

- < HTTP/1.1 200 OK
- < Cache-Control: no-cache
- < Date: Tue, 24 Oct 2017 19:42:35 GMT
- < Content-Length: 0
- < Content-Type: text/plain; charset=utf-8

 $\prec$ 

\* Connection #0 to host docker-registry.default.svc left intact

上記の出力例は、SSL 接続が正常であることを確認するために使用されている MTU サイズを 示しています。接続の試行が正常に実行されると接続が確立し、証明書パスと docker-registry に関するすべてのサーバー証明書情報を使った NSS の初期化が完了します。

MTU サイズが不適切に設定されているとタイムアウトが生じます。

- \$ curl -v https://docker-registry.default.svc:5000/healthz
- \* About to connect() to docker-registry.default.svc port 5000 (#0)
- \* Trying 172.30.11.171...
- \* Connected to docker-registry.default.svc (172.30.11.171) port 5000 (#0)
- \* Initializing NSS with certpath: sql:/etc/pki/nssdb

上記の例では、接続が確立されていますが、証明書パスが指定された NSS の初期化を完了でき ません。この問題は[、ノード設定マップ](https://access.redhat.com/documentation/ja-jp/openshift_container_platform/3.11/html-single/cluster_administration/#modifying-nodes) に設定される不適切な MTU サイズに関連します。

この問題を解決するには、ノード設定マップ内の MTU サイズを OpenShift SDN イーサネット デバイスで使用されている MTU サイズよりも 50 バイト小さい値に調整します。

3. 必要なイーサネットデバイスの MTU サイズを表示します (例: **eth0**)。

\$ ip link show eth0 2: eth0: <BROADCAST,MULTICAST,UP,LOWER\_UP> mtu 1500 qdisc pfifo\_fast state UP mode DEFAULT qlen 1000 link/ether fa:16:3e:92:6a:86 brd ff:ff:ff:ff:ff:ff

上記は MTU が 1500 に設定されていることを示しています。

4. MTU サイズを変更するには、適切な [ノード設定マップ](https://access.redhat.com/documentation/ja-jp/openshift_container_platform/3.11/html-single/cluster_administration/#modifying-nodes) を変更し、**ip** コマンドの出力よりも 50 バイト小さい値に設定します。 たとえば、MTU サイズが 1500 の場合、ノード設定マップ内で MTU サイズを 1450 に調整しま す。

networkConfig: mtu: 1450

5. 変更を保存し、ノードを再起動します。

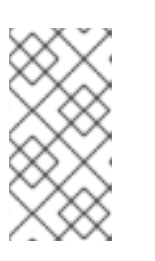

注記

OpenShift Container Platform SDN を設定するすべてのマスターおよび ノード で MTU サイズを変更する必要があります。また、tun0 インターフェイスの MTU サイズはクラスターを設定するすべてのノードで同一である必要がありま す。

6. ノードが再度オンラインになった後に、元の **curl** コマンドを再度実行して問題が存在しなく なっていることを確認します。

\$ curl -v https://docker-registry.default.svc:5000/healthz

タイムアウトが持続する場合、引き続き MTU サイズを 50 バイト単位で調整し、このプロセス を繰り返します。

### 第4章 環境全体のバックアップの作成

<span id="page-24-0"></span>環境全体のバックアップの作成には、インスタンスのクラッシュまたはデータの破損時の復元に役立つ 重要なデータをコピーすることが必要になります。バックアップの作成後、それらは関連コンポーネン トの新規バージョンに復元できます。

OpenShift Container Platform では、クラスター全体の バックアップ を作成できます。これにより、ク ラスターの現在の状態 (現在のクラスター設定) を別のストレージに保存できます。 環境バックアップ の状態には以下が含まれます。

- クラスターデータファイル
- 各マスターの etcd データ
- APIオブジェクト
- レジストリーストレージ
- ボリュームストレージ

バックアップは、データの損失を防ぐために定期的に実行します。

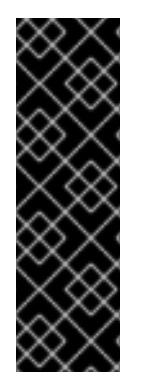

#### 重要

以下のプロセスでは、アプリケーションおよび OpenShift Container Platform クラス ターをバックアップするための通常の方法について説明しています。ここではカスタム 要件は考慮されません。クラスターの完全バックアップおよび復元手順の基本として以 下の手順を使用してください。また、データ損失を防ぐために必要なすべての措置を取 る必要があります。

バックアップおよび復元は保証されません。独自のデータは、自己責任でバックアップ するようにしてください。

### <span id="page-24-1"></span>4.1. マスターホストのバックアップの作成

バックアッププロセスは、システム更新やアップグレードまたはその他の大きな変更を含む変更を OpenShift Container Platform インフラストラクチャーに加える前に実行します。データのバックアッ プは、障害発生時に最新データが利用可能になるように定期的に実行します。

#### OpenShift Container Platform ファイル

マスターインスタンスは API、コントローラーなどの重要なサービスを実行します。**/etc/origin/master** ディレクトリーには、以下のような重要なファイルが数多く格納されています。

- 設定、API コントローラー、サービスなど
- インストールで生成される証明書
- すべてのクラウドプロバイダー関連の設定
- キーおよびその他の認証ファイル (htpasswd を使用する場合は **htpasswd** など)
- その他

ログレベルの引き上げやプロキシーの使用などのカスタマイズを OpenShift Container Platform サービ スに対して行うことができます。設定ファイルは **/etc/sysconfig** ディレクトリーに保存されます。

重要

マスターはノードでもあるため、**/etc/origin** ディレクトリー全体のバックアップを作成します。

#### <span id="page-25-0"></span>手順

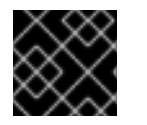

各マスターノードで以下の手順を実行する必要があります。

- 1. [ここでは、](#page-35-1)Pod 定義のバックアップを作成します。
- 2. マスターホストの設定ファイルのバックアップを作成します。

\$ MYBACKUPDIR=/backup/\$(hostname)/\$(date +%Y%m%d) \$ sudo mkdir -p \${MYBACKUPDIR}/etc/sysconfig \$ sudo cp -aR /etc/origin \${MYBACKUPDIR}/etc \$ sudo cp -aR /etc/sysconfig/ \${MYBACKUPDIR}/etc/sysconfig/

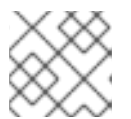

#### 注記

マスター設定ファイルは /etc/origin/master/master-config.yaml です。

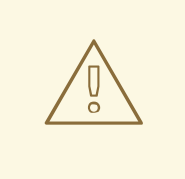

### 警告

**/etc/origin/master/ca.serial.txt** ファイルは Ansible ホストインベントリー に一覧表示される最初のマスターでのみ生成されます。最初のマスターホ ストの使用を終了する場合は、このプロセスの実行前に **/etc/origin/master/ca.serial.txt** ファイルを残りのマスターホストにコピー します。

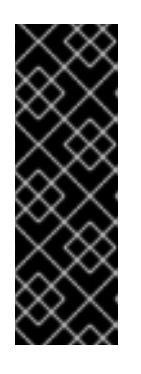

#### 重要

複数のマスターを実行する OpenShift Container Platform 3.11 クラスターでは、 マスターノードのいずれかの **/etc/origin/master**、**/etc/etcd/ca** および **/etc/etcd/generated\_certs** に追加の CA 証明書が含まれます。これらはアプリ ケーションノードおよび etcd ノードのスケールアップ操作に必要であり、元の マスターが完全に利用できなくなった場合には、別のマスターノードに復元する 必要があります。これらのディレクトリーは、ここで説明するバックアップ手順 にデフォルトで含まれています。

3. バックアップの計画時に考慮する必要のある他の重要なファイルには以下が含まれます。

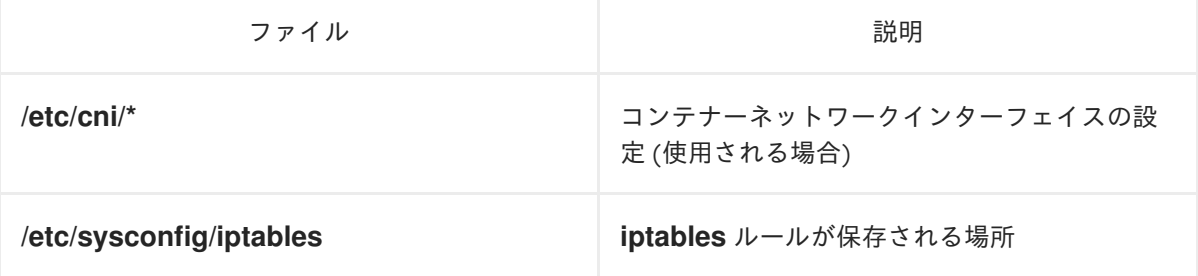

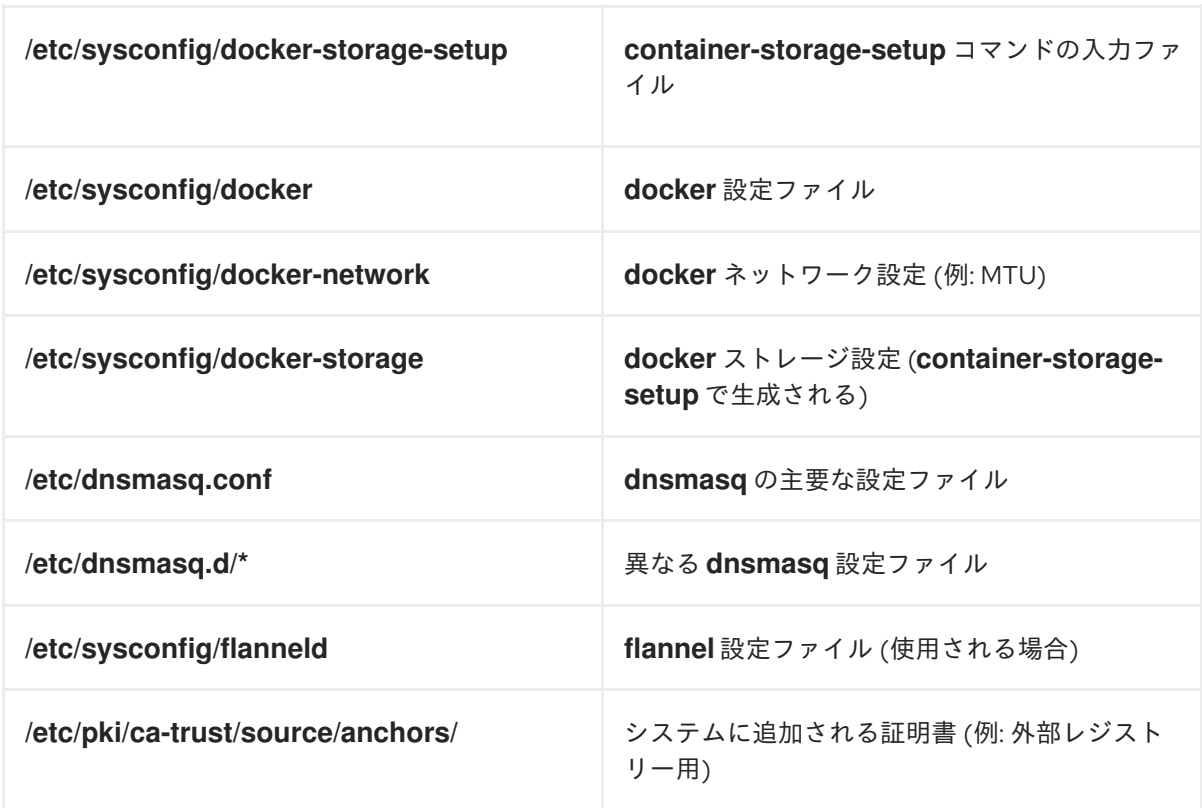

上記のファイルのバックアップを作成します。

\$ MYBACKUPDIR=/backup/\$(hostname)/\$(date +%Y%m%d) \$ sudo mkdir -p \${MYBACKUPDIR}/etc/sysconfig \$ sudo mkdir -p \${MYBACKUPDIR}/etc/pki/ca-trust/source/anchors \$ sudo cp -aR /etc/sysconfig/{iptables,docker-\*,flanneld} \ \${MYBACKUPDIR}/etc/sysconfig/ \$ sudo cp -aR /etc/dnsmasq\* /etc/cni \${MYBACKUPDIR}/etc/ \$ sudo cp -aR /etc/pki/ca-trust/source/anchors/\* \ \${MYBACKUPDIR}/etc/pki/ca-trust/source/anchors/

4. パッケージが間違って削除されてしまう場合や、**rpm** パッケージに含まれるファイルを復元す る必要がある場合に、システムにインストールされている **rhel** パッケージの一覧があると便利 です。

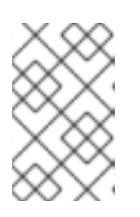

#### 注記

コンテンツビューやファクトストアなどの Red Hat Satellite 機能を使用する場合 は、見つからないパッケージやシステムにインストールされているパッケージの 履歴データを再インストールする適切なメカニズムを指定します。

システムにインストールされている現在の **rhel** パッケージの一覧を作成するには、以下を実行 します。

\$ MYBACKUPDIR=/backup/\$(hostname)/\$(date +%Y%m%d) \$ sudo mkdir -p \${MYBACKUPDIR} \$ rpm -qa | sort | sudo tee \$MYBACKUPDIR/packages.txt

5. これまでの手順を実行している場合、以下のファイルがバックアップディレクトリーに置かれ ます。

\$ MYBACKUPDIR=/backup/\$(hostname)/\$(date +%Y%m%d) \$ sudo find \${MYBACKUPDIR} -mindepth 1 -type f -printf '%P\n' etc/sysconfig/flanneld etc/sysconfig/iptables etc/sysconfig/docker-network etc/sysconfig/docker-storage etc/sysconfig/docker-storage-setup etc/sysconfig/docker-storage-setup.rpmnew etc/origin/master/ca.crt etc/origin/master/ca.key etc/origin/master/ca.serial.txt etc/origin/master/ca-bundle.crt etc/origin/master/master.proxy-client.crt etc/origin/master/master.proxy-client.key etc/origin/master/service-signer.crt etc/origin/master/service-signer.key etc/origin/master/serviceaccounts.private.key etc/origin/master/serviceaccounts.public.key etc/origin/master/openshift-master.crt etc/origin/master/openshift-master.key etc/origin/master/openshift-master.kubeconfig etc/origin/master/master.server.crt etc/origin/master/master.server.key etc/origin/master/master.kubelet-client.crt etc/origin/master/master.kubelet-client.key etc/origin/master/admin.crt etc/origin/master/admin.key etc/origin/master/admin.kubeconfig etc/origin/master/etcd.server.crt etc/origin/master/etcd.server.key etc/origin/master/master.etcd-client.key etc/origin/master/master.etcd-client.csr etc/origin/master/master.etcd-client.crt etc/origin/master/master.etcd-ca.crt etc/origin/master/policy.json etc/origin/master/scheduler.json etc/origin/master/htpasswd etc/origin/master/session-secrets.yaml etc/origin/master/openshift-router.crt etc/origin/master/openshift-router.key etc/origin/master/registry.crt etc/origin/master/registry.key etc/origin/master/master-config.yaml etc/origin/generated-configs/master-master-1.example.com/master.server.crt ...[OUTPUT OMITTED]... etc/origin/cloudprovider/openstack.conf etc/origin/node/system:node:master-0.example.com.crt etc/origin/node/system:node:master-0.example.com.key etc/origin/node/ca.crt etc/origin/node/system:node:master-0.example.com.kubeconfig etc/origin/node/server.crt etc/origin/node/server.key etc/origin/node/node-dnsmasq.conf etc/origin/node/resolv.conf etc/origin/node/node-config.yaml etc/origin/node/flannel.etcd-client.key

etc/origin/node/flannel.etcd-client.csr etc/origin/node/flannel.etcd-client.crt etc/origin/node/flannel.etcd-ca.crt etc/pki/ca-trust/source/anchors/openshift-ca.crt etc/pki/ca-trust/source/anchors/registry-ca.crt etc/dnsmasq.conf etc/dnsmasq.d/origin-dns.conf etc/dnsmasq.d/origin-upstream-dns.conf etc/dnsmasq.d/node-dnsmasq.conf packages.txt

必要な場合は、ファイルを圧縮してスペースを節約することができます。

\$ MYBACKUPDIR=/backup/\$(hostname)/\$(date +%Y%m%d) \$ sudo tar -zcvf /backup/\$(hostname)-\$(date +%Y%m%d).tar.gz \$MYBACKUPDIR \$ sudo rm -Rf \${MYBACKUPDIR}

これらのファイルのいずれかをゼロから作成するには、**openshift-ansible-contrib** リポジトリーに含ま れる **backup\_master\_node.sh** スクリプトを使用します。このスクリプトは前述の手順を実行し、スク リプトが実行され、前述のすべてのファイルがコピーされるホスト上のディレクトリーを作成します。

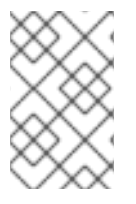

#### 注記

**openshift-ansible-contrib** スクリプトは Red Hat ではサポートされていませんが、リ ファレンスアーキテクチャーチームはコードが定義通りに動作し、安全であることを確 認するテストを実施しています。

このスクリプトは、以下のコマンドを使用してすべてのマスターホストで実行することができます。

\$ mkdir ~/git

 $$$  cd  $\sim$ /git

\$ git clone https://github.com/openshift/openshift-ansible-contrib.git

- \$ cd openshift-ansible-contrib/reference-architecture/day2ops/scripts
- \$ ./backup\_master\_node.sh -h

### <span id="page-28-0"></span>4.2. ノードホストのバックアップの作成

ノードホストのバックアップの作成は、マスターホストのバックアップとは異なるユースケースになり ます。マスターホストには数多くの重要なファイルが含まれるため、バックアップの作成は強く推奨さ れます。しかしノードの場合、その性質として特殊なものはフェイルオーバー時にノード全体で複製さ れ、通常はそれらに環境の実行に必要なデータは含まれません。ノードのバックアップ作成は、環境の 実行に必要なものが含まれる場合に実行することが推奨されます。

バックアッププロセスは、システム更新やアップグレードまたはその他の大きな変更を含む変更をイン フラストラクチャーに加える前に実行します。バックアップは、障害の発生時に最新データが利用可能 になるように定期的に実行する必要があります。

#### OpenShift Container Platform ファイル

ノードインスタンスはコンテナーをベースとする Pod の形式で実行されます。**/etc/origin/** および **/etc/origin/node** ディレクトリーは以下のような重要なファイルを格納します。

● ノードサービスの設定

- インストールで生成される証明書
- クラウドプロバイダー関連の設定
- キーおよびその他の認証ファイル (dnsmasq 設定など)

OpenShift Container Platform サービスは、ログレベルの引き上げやプロキシーの使用などを実行する ためにカスタマイズでき、設定ファイルは **/etc/sysconfig** ディレクトリーに保存されます。

#### <span id="page-29-0"></span>手順

1. ノード設定ファイルのバックアップを作成します。

\$ MYBACKUPDIR=/backup/\$(hostname)/\$(date +%Y%m%d) \$ sudo mkdir -p \${MYBACKUPDIR}/etc/sysconfig \$ sudo cp -aR /etc/origin \${MYBACKUPDIR}/etc \$ sudo cp -aR /etc/sysconfig/atomic-openshift-node \${MYBACKUPDIR}/etc/sysconfig/

2. OpenShift Container Platform は、バックアップポリシーの計画時に考慮する必要のある特定 のファイルを使用します。 これには以下が含まれます。

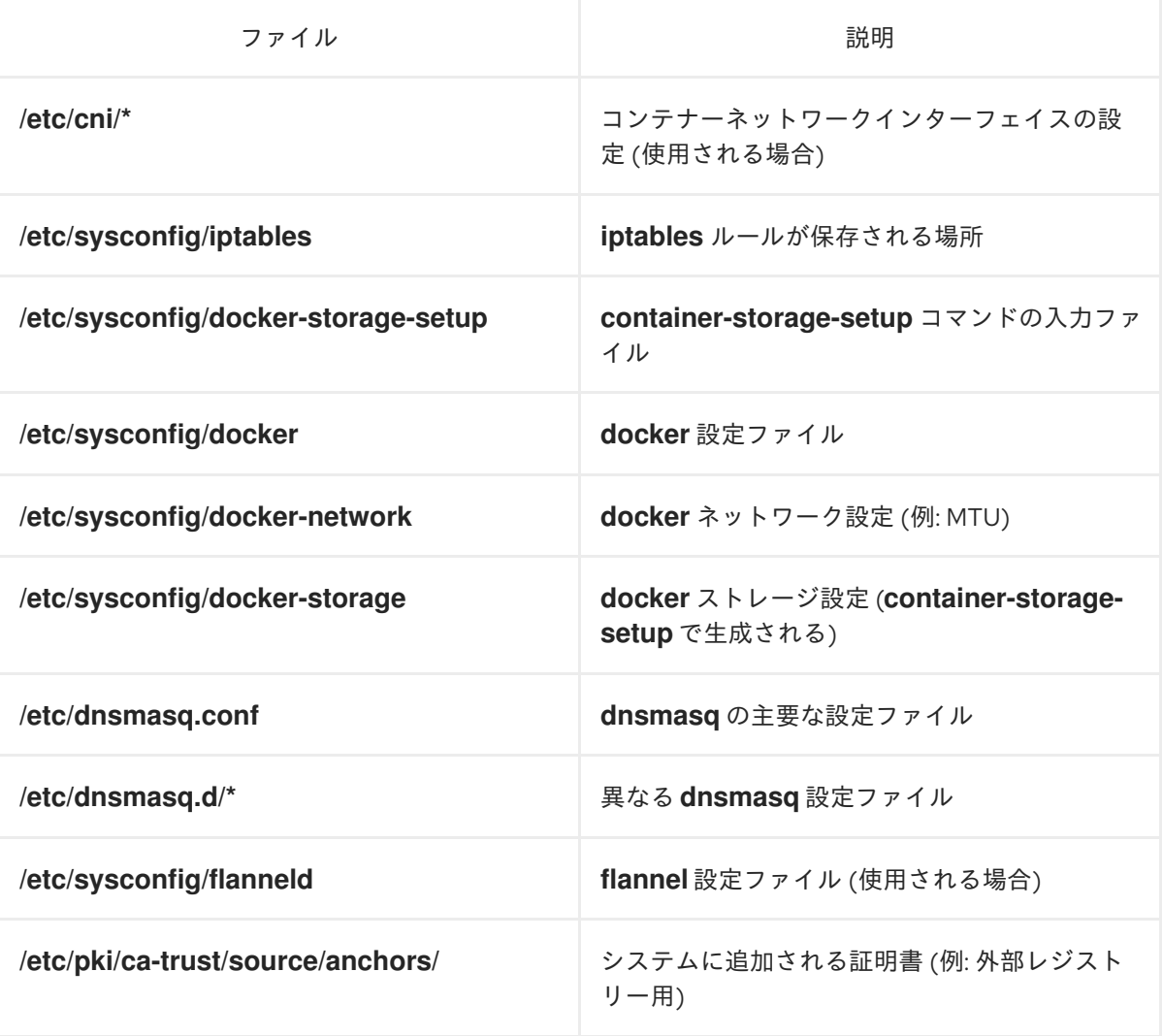

これらのファイルを作成するには、以下を実行します。

\$ MYBACKUPDIR=/backup/\$(hostname)/\$(date +%Y%m%d) \$ sudo mkdir -p \${MYBACKUPDIR}/etc/sysconfig \$ sudo mkdir -p \${MYBACKUPDIR}/etc/pki/ca-trust/source/anchors \$ sudo cp -aR /etc/sysconfig/{iptables,docker-\*,flanneld} \ \${MYBACKUPDIR}/etc/sysconfig/ \$ sudo cp -aR /etc/dnsmasq\* /etc/cni \${MYBACKUPDIR}/etc/ \$ sudo cp -aR /etc/pki/ca-trust/source/anchors/\* \ \${MYBACKUPDIR}/etc/pki/ca-trust/source/anchors/

3. パッケージが間違って削除されてしまう場合や、**rpm** パッケージに含まれるファイルを復元す る必要がある場合に、システムにインストールされている **rhel** パッケージの一覧があると便利 です。

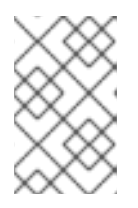

#### 注記

コンテンツビューやファクトストアなどの Red Hat Satellite 機能を使用する場合 は、見つからないパッケージやシステムにインストールされているパッケージの 履歴データを再インストールする適切なメカニズムを指定します。

システムにインストールされている現在の **rhel** パッケージの一覧を作成するには、以下を実行 します。

\$ MYBACKUPDIR=/backup/\$(hostname)/\$(date +%Y%m%d) \$ sudo mkdir -p \${MYBACKUPDIR} \$ rpm -qa | sort | sudo tee \$MYBACKUPDIR/packages.txt

4. 以下のファイルがバックアップディレクトリーに置かれます。

\$ MYBACKUPDIR=/backup/\$(hostname)/\$(date +%Y%m%d) \$ sudo find \${MYBACKUPDIR} -mindepth 1 -type f -printf '%P\n' etc/sysconfig/atomic-openshift-node etc/sysconfig/flanneld etc/sysconfig/iptables etc/sysconfig/docker-network etc/sysconfig/docker-storage etc/sysconfig/docker-storage-setup etc/sysconfig/docker-storage-setup.rpmnew etc/origin/node/system:node:app-node-0.example.com.crt etc/origin/node/system:node:app-node-0.example.com.key etc/origin/node/ca.crt etc/origin/node/system:node:app-node-0.example.com.kubeconfig etc/origin/node/server.crt etc/origin/node/server.key etc/origin/node/node-dnsmasq.conf etc/origin/node/resolv.conf etc/origin/node/node-config.yaml etc/origin/node/flannel.etcd-client.key etc/origin/node/flannel.etcd-client.csr etc/origin/node/flannel.etcd-client.crt etc/origin/node/flannel.etcd-ca.crt etc/origin/cloudprovider/openstack.conf etc/pki/ca-trust/source/anchors/openshift-ca.crt etc/pki/ca-trust/source/anchors/registry-ca.crt etc/dnsmasq.conf etc/dnsmasq.d/origin-dns.conf

etc/dnsmasq.d/origin-upstream-dns.conf etc/dnsmasq.d/node-dnsmasq.conf packages.txt

必要な場合は、ファイルを圧縮してスペースを節約することができます。

\$ MYBACKUPDIR=/backup/\$(hostname)/\$(date +%Y%m%d) \$ sudo tar -zcvf /backup/\$(hostname)-\$(date +%Y%m%d).tar.gz \$MYBACKUPDIR \$ sudo rm -Rf \${MYBACKUPDIR}

これらのファイルのいずれかをゼロから作成するには、**openshift-ansible-contrib** リポジトリーに含ま れる backup master node.sh スクリプトを使用します。このスクリプトは前述の手順を実行し、スク リプトが実行され、前述のすべてのファイルがコピーされるホスト上のディレクトリーを作成します。

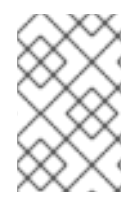

#### 注記

**openshift-ansible-contrib** スクリプトは Red Hat ではサポートされていませんが、リ ファレンスアーキテクチャーチームはコードが定義通りに動作し、安全であることを確 認するテストを実施しています。

このスクリプトは、以下を実行してすべてのマスターで実行することができます。

- \$ mkdir ~/git
- $$$  cd  $~\sim$ /git

\$ git clone https://github.com/openshift/openshift-ansible-contrib.git

- \$ cd openshift-ansible-contrib/reference-architecture/day2ops/scripts
- \$ ./backup\_master\_node.sh -h

### <span id="page-31-0"></span>4.3. レジストリー証明書のバックアップ

[外部のセキュリティー保護されたレジストリー](https://access.redhat.com/documentation/ja-jp/openshift_container_platform/3.11/html-single/configuring_clusters/#exposing-the-registry) を使用する場合には、すべてのレジストリー証明書を保 存する必要があります。デフォルトでレジストリーのセキュリティーは保護されます。

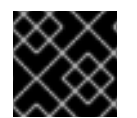

#### 重要

各クラスターノードで以下の手順を実行する必要があります。

#### <span id="page-31-1"></span>手順

1. レジストリー証明書をバックアップします。

# cd /etc/docker/certs.d/ # tar cf /tmp/docker-registry-certs-\$(hostname).tar \*

2. バックアップを外部の場所に移動します。

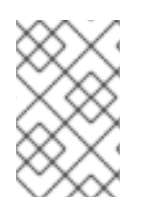

#### 注記

[外部のセキュリティー保護されたレジストリー](https://access.redhat.com/documentation/ja-jp/openshift_container_platform/3.11/html-single/configuring_clusters/#exposing-the-registry) を1つ以上使用している場合には、イ メージのプルまたはプッシュを実行するホストはレジストリー証明書を信頼して、Pod を実行する必要があります。

### <span id="page-32-0"></span>4.4. 他のインストールファイルのバックアップ

OpenShift Container Platform をインストールするために使用したファイルをバックアップします。

#### <span id="page-32-1"></span>手順

- 1. 復元手順には完全な再インストールが必要になるため、初期インストールで使用されたすべて のファイルを保存します。これらのファイルには、以下が含まれる場合があります。
	- Ansible Playbook およびインベントリーファイル ([クラスターインストールの場合](https://access.redhat.com/documentation/ja-jp/openshift_container_platform/3.11/html-single/installing_clusters/#install-running-installation-playbooks))
	- /etc/yum.repos.d/ose.repo ([非接続インストール](https://access.redhat.com/documentation/ja-jp/openshift_container_platform/3.11/html-single/installing_clusters/#install-config-install-disconnected-install)方法の場合)
- 2. インストール後のステップの手順をバックアップします。一部のインストールには、インス トーラーに含まれないステップが必要になる場合があります。これには、OpenShift Container Platform の制御範囲外のサービスの変更やモニターエージェントなどの追加サービスのインス トールが含まれる場合があります。複数の認証プロバイダーの使用など、通常インストーラー (Advanced Installer) でサポートされていない追加の設定も必要になる場合があります。

### <span id="page-32-2"></span>4.5. アプリケーションデータのバックアップ

**rsync** がコンテナーイメージ内にインストールされていることを前提とすると、多くの場合、アプリ ケーションデータは **oc rsync** コマンドを使用してバックアップできます。Red Hat rhel7 ベースイメー ジには **rsync** が含まれます。したがって、rhel7 をベースとするすべてのイメージにはこれが含まれる ことになります。[Troubleshooting](https://access.redhat.com/documentation/ja-jp/openshift_container_platform/3.11/html-single/cli_reference/#cli-operations-rsync) and Debugging CLI Operations - rsync を参照してください。

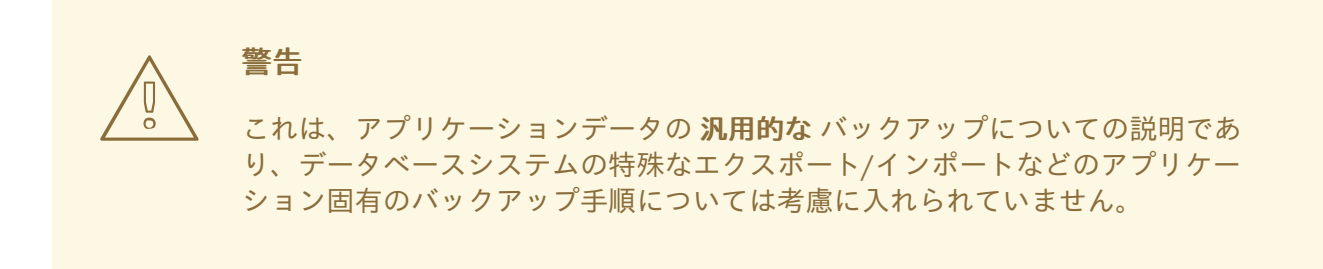

使用する永続ボリュームのタイプ (Cinder、NFS、Gluster など) によっては、他のバックアップ手段を 使用できる場合もあります。

バックアップのパスも アプリケーションに固有 のものです。**deploymentconfig** でボリュームの **mountPath** を参照してバックアップするパスを判別することができます。

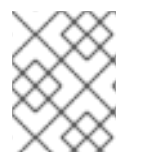

#### 注記

この種のアプリケーションデータのバックアップは、アプリケーション Pod が実行中の 場合にのみ実行できます。

#### <span id="page-32-3"></span>手順

Jenkins デプロイメントのアプリケーションデータのバックアップ例

1. アプリケーションデータ **mountPath** を **deploymentconfig** から取得します。

\$ oc get dc/jenkins -o jsonpath='{ .spec.template.spec.containers[? (@.name=="jenkins")].volumeMounts[?(@.name=="jenkins-data")].mountPath }' /var/lib/jenkins

2. 現在実行中の Pod の名前を取得します。

\$ oc get pod --selector=deploymentconfig=jenkins -o jsonpath='{ .metadata.name }' jenkins-1-37nux

3. **oc rsync** コマンドを使用してアプリケーションデータをコピーします。

\$ oc rsync jenkins-1-37nux:/var/lib/jenkins /tmp/jenkins-backup/

### <span id="page-33-0"></span>4.6. ETCD のバックアップ

etcd はすべてのオブジェクト定義、および永続マスターの状態を保存するキー値のストアです。他のコ ンポーネントは変更の有無を監視して、それぞれ必要な状態に切り替えます。

3.5 よりも前の OpenShift Container Platform バージョンは etcd バージョン 2 (v2) を使用し、3.5 以降 ではバージョン 3 (v3) を使用します。etcd のデータモデルは、この 2 つのバージョン間で異なりま す。etcd v3 は v2 と v3 データモデルの両方を使用できますが、etcd v2 は v2 データモデルしか使用で きません。etcd v3 サーバーでは、v2 および v3 データストアは並列して存在し、それぞれ独立してい ます。

v2 および v3 の両方の操作については、**ETCDCTL\_API** 環境変数を使用して適切な API を使用できま す。

\$ etcdctl -v etcdctl version: 3.2.28 API version: 2

\$ ETCDCTL\_API=3 etcdctl version etcdctl version: 3.2.28 API version: 3.2

v3 への移行方法についての詳細は、OpenShift Container Platform 3.7 ドキュメントの Migrating etcd Data (v2 to v3) [のセクションを参照してください。](https://docs.openshift.com/container-platform/3.7/upgrading/migrating_etcd.html)

OpenShift Container Platform バージョン 3.10 移行では、etcd を別のホストにインストールすること も、マスターホスト上の静的 Pod として実行することもできます。別個の etcd ホストを指定しない場 合、etcd はマスターホストの静的 Pod として実行されます。この違いにより、静的 Pod を使用する場 合はバックアッププロセスも異なります。

etcd のバックアッププロセスは 2 つの異なる手順で設定されています。

- 設定のバックアップ: 必要な etcd 設定および証明書が含まれます。
- データのバックアップ: v2 と v3 の両方のデータモデルが含まれます。

データのバックアッププロセスは、適切な証明書が提供され、**etcdctl** ツールがインストールされてい る etcd クラスターに接続できるホストで実行できます。

#### 注記

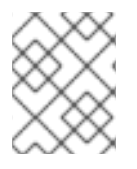

バックアップファイルは可能な場合は OpenShift Container Platform 環境外の外部シス テムにコピーしてから暗号化する必要があります。

etcd のバックアップには現在のストレージボリュームへのすべての参照が含まれることに注意してくだ さい。etcd の復元時に、OpenShift Container Platform はノードでの以前の Pod の起動と同じスト レージの再割り当てを開始します。このプロセスは、ノードをクラスターから削除し、新規ノードを代 わりに追加するプロセスと変わりがありません。そのノードに割り当てられているすべてのものは、 Pod のスケジュール先のノードに関係なく Pod に再び割り当てられます。

<span id="page-34-0"></span>4.6.1. etcd のバックアップ

etcd のバックアップ時に、etcd 設定ファイルと etcd データの両方をバックアップする必要がありま す。

#### <span id="page-34-1"></span>4.6.1.1. etcd 設定ファイルのバックアップ

保持する etcd 設定ファイルはすべて etcd が実行されているインスタンスの **/etc/etcd** ディレクトリー に保存されます。これには、etcd 設定ファイル (**/etc/etcd/etcd.conf**) およびクラスターの通信に必要な 証明書が含まれます。それらすべてのファイルは Ansible インストーラーによってインストール時に生 成されます。

<span id="page-34-2"></span>手順

[1](#page-34-5)

クラスターの各 etcd メンバーについての etcd 設定をバックアップします。

<span id="page-34-5"></span>\$ ssh master-0 **1** # mkdir -p /backup/etcd-config-\$(date +%Y%m%d)/ # cp -R /etc/etcd/ /backup/etcd-config-\$(date +%Y%m%d)/

**master-0** は、etcd メンバーの名前に置き換えます。

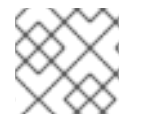

#### 注記

各 etcd クラスターメンバーの証明書および設定ファイルは一意のものです。

#### <span id="page-34-3"></span>4.6.1.2. etcd データのバックアップ

<span id="page-34-4"></span>前提条件

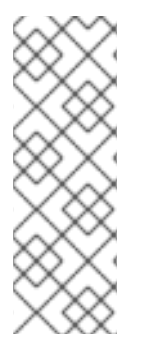

#### 注記

OpenShift Container Platform インストーラーはエイリアスを作成するため、**etcdctl2** (etcd v2 タスクの場合) と **etcdctl3** (etcd v3 タスクの場合) という名前のすべてのフラグ を入力しなくて済みます。

ただし、**etcdctl3** エイリアスは **etcdctl** コマンドに詳細なエンドポイント一覧を提供し ないため、**--endpoints** オプションを指定し、すべてのエンドポイントを一覧表示する 必要があります。

etcd をバックアップする前に、以下を確認してください。

- <span id="page-35-1"></span>**etcdctl** バイナリーが利用可能であるか、またはコンテナー化インストールの場合は **rhel7/etcd** コンテナーが利用可能でなければなりません。
- OpenShift Container Platform API サービスが実行中であることを確認します。
- etcd クラスターとの接続を確認します (ポート 2379/tcp)。
- etcd クラスターに接続するために使用する適切な証明書があることを確認します。
- ヘルスを確認して、etcd クラスターが機能していることを確認します。
	- エンドポイントの正常性を確認します。

# etcdctl3 --cert="/etc/etcd/peer.crt" \ --key=/etc/etcd/peer.key \ --cacert="/etc/etcd/ca.crt" \ --endpoints="https://master-0.example.com:2379,https://master-1.example.com:2379,https://master-2.example.com:2379" \ **1** endpoint health

<span id="page-35-2"></span>これらの値は、クラスターのエンドポイントに置き換えます。

#### 出力例

[1](#page-35-2)

https://master-0.example.com:2379 is healthy: successfully committed proposal: took = 5.011358ms

https://master-1.example.com:2379 is healthy: successfully committed proposal: took = 1.305173ms

https://master-2.example.com:2379 is healthy: successfully committed proposal: took = 1.388772ms

メンバーの一覧を確認します。

# etcdctl3 member list

#### 出力例

2a371dd20f21ca8d, started, master-1.example.com, https://192.168.55.12:2380, https://192.168.55.12:2379 40bef1f6c79b3163, started, master-0.example.com, https://192.168.55.8:2380, https://192.168.55.8:2379 95dc17ffcce8ee29, started, master-2.example.com, https://192.168.55.13:2380, https://192.168.55.13:2379

<span id="page-35-0"></span>手順
# 注記

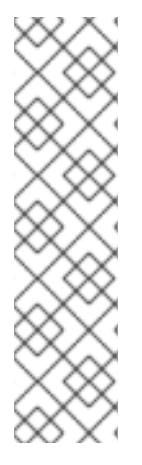

**etcdctl backup** コマンドはバックアップを実行するために使用されますが、etcd v3 に は バックアップ の概念がありません。代わりに、**etcdctl snapshot save** コマンドを使 用してライブメンバーの snapshot を取るか、または etcd データディレクトリーの **member/snap/db** ファイルをコピーしてください。

**etcdctl backup** コマンドは、ノード ID やクラスター ID などのバックアップに含まれる メタデータの一部を書き換えるので、バックアップでは、ノードの以前のアイデンティ ティーが失われます。バックアップからクラスターを再作成するには、新規の単一ノー ドクラスターを作成してから、残りのノードをクラスターに追加します。メタデータは 新規ノードが既存クラスターに加わらないように再作成されます。

etcd データをバックアップします。

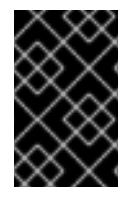

# 重要

OpenShift Container Platform の以前のバージョンからアップグレードしたクラスターに は、v2 データストアが含まれる可能性があります。すべての etcd データストアをバッ クアップしてください。

1. 静的 Pod マニフェストから etcd エンドポイント IP アドレスを取得します。

\$ export ETCD\_POD\_MANIFEST="/etc/origin/node/pods/etcd.yaml"

\$ export ETCD\_EP=\$(grep https \${ETCD\_POD\_MANIFEST} | cut -d '/' -f3)

2. 管理者としてログインします。

\$ oc login -u system:admin

3. etcd Pod 名を取得します。

\$ export ETCD\_POD=\$(oc get pods -n kube-system | grep -o -m 1 '^master-etcd\S\*')

4. **kube-system** プロジェクトに切り替えます。

\$ oc project kube-system

5. Pod の etcd データのスナップショットを作成し、これをローカルに保存します。

\$ oc exec \${ETCD\_POD} -c etcd -- /bin/bash -c "ETCDCTL\_API=3 etcdctl \ --cert /etc/etcd/peer.crt \ --key /etc/etcd/peer.key \ --cacert /etc/etcd/ca.crt \ --endpoints \$ETCD\_EP \ snapshot save /var/lib/etcd/snapshot.db"

<span id="page-36-0"></span>スナップショットは、**/var/lib/etcd/** 配下のディレクトリーに記述する必要があります。

# 4.7. プロジェクトのバックアップ

[1](#page-36-0)

関連するすべてのデータのバックアップの作成には、すべての重要な情報をエクスポートし、新規プロ ジェクトに復元することが関係します。

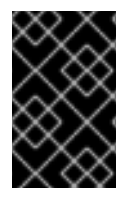

# 重要

**oc get all** コマンドは特定のプロジェクトリソースのみを返すため、以下の手順のように PVC およびシークレットを含む他のリソースを個別にバックアップする必要がありま す。

# 手順

1. バックアップするプロジェクトデータを一覧表示します。

\$ oc get all

# 出力例

NAME TYPE FROM LATEST bc/ruby-ex Source Git 1

NAME TYPE FROM STATUS STARTED DURATION builds/ruby-ex-1 Source Git@c457001 Complete 2 minutes ago 35s

NAME DOCKER REPO TAGS UPDATED is/guestbook 10.111.255.221:5000/myproject/guestbook latest 2 minutes ago is/hello-openshift 10.111.255.221:5000/myproject/hello-openshift latest 2 minutes ago is/ruby-22-centos7 10.111.255.221:5000/myproject/ruby-22-centos7 latest 2 minutes ago is/ruby-ex 10.111.255.221:5000/myproject/ruby-ex latest 2 minutes ago

NAME REVISION DESIRED CURRENT TRIGGERED BY dc/guestbook 1 1 1 config,image(guestbook:latest) dc/hello-openshift 1 1 1 config, image(hello-openshift:latest) dc/ruby-ex 1 1 1 config, image(ruby-ex:latest)

NAME DESIRED CURRENT READY AGE rc/guestbook-1 1 1 1 2m rc/hello-openshift-1 1 1 1 2m rc/ruby-ex-1 1 1 1 2m

NAME CLUSTER-IP EXTERNAL-IP PORT(S) AGE svc/guestbook 10.111.105.84 <none> 3000/TCP 2m svc/hello-openshift 10.111.230.24 <none> 8080/TCP,8888/TCP 2m svc/ruby-ex 10.111.232.117 <none> 8080/TCP 2m

NAME READY STATUS RESTARTS AGE po/guestbook-1-c010g 1/1 Running 0 2m po/hello-openshift-1-4zw2q 1/1 Running 0 2m po/ruby-ex-1-build 0/1 Completed 0 2m po/ruby-ex-1-rxc74 1/1 Running 0 2m

2. プロジェクトオブジェクトを **project.yaml** ファイルにエクスポートします。

\$ oc get -o yaml --export all > project.yaml

3. ロールバインディング、シークレット、サービスアカウント、および永続ボリューム要求 (PVC) など、プロジェクト内の他のオブジェクトをエクスポートします。 以下のコマンドを使用すると、プロジェクト内の namespace のオブジェクトをすべてエクス ポートできます。

\$ for object in \$(oc api-resources --namespaced=true -o name) do oc get -o yaml --export \$object > \$object.yaml done

一部のリソースはエクスポートできず、**aMethodNotAllowed** エラーが表示されます。

4. 一部のエクスポートされたオブジェクトはプロジェクト内の特定のメタデータまたは固有の ID への参照に依存する場合があります。これは、再作成されるオブジェクトのユーザービリ ティーにおける制限になります。

**imagestreams** の使用時に、**deploymentconfig** の **image** パラメーターは、復元される環境に 存在しない内部レジストリー内のイメージの特定の **sha** チェックサムをポイントする場合があ ります。たとえば、サンプル "ruby-ex" を **oc new-app centos/ruby-22-**

**centos7~https://github.com/sclorg/ruby-ex.git** として実行すると、イメージをホストするた めの内部レジストリーを使用する **imagestream ruby-ex** が作成されます。

\$ oc get dc ruby-ex -o jsonpath="{.spec.template.spec.containers[].image}" 10.111.255.221:5000/myproject/rubyex@sha256:880c720b23c8d15a53b01db52f7abdcbb2280e03f686a5c8edfef1a2a7b21cee

**oc get --export** でのエクスポートと同じ方法で、**deploymentconfig** をインポートすると、イ メージが存在しない場合には失敗します。

4.8. PERSISTENT VOLUME CLAIM (永続ボリューム要求) のバックアップ

コンテナー内の永続データをサーバーと同期できます。

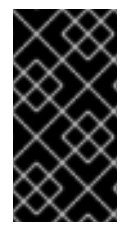

# 重要

OpenShift Container Platform 環境をホストする一部のプロバイダーでは、バックアップ および復元目的でサードパーティーのスナップショットサービスを起動する機能がある 場合があります。ただし、OpenShift Container Platform ではこれらのサービスを起動す る機能を提供していないため、本書ではこれらの手順については説明しません。

特定アプリケーションの適切なバックアップ手順については、製品のドキュメントを参照してくださ い。たとえば、mysql データディレクトリー自体をコピーしても使用可能なバックアップは作成されま せん。その代わりに、関連付けられたアプリケーションの特定のバックアップ手順を実行してから、 データを同期することができます。この特定の手順には、OpenShift Container Platform をホストする プラットフォームで提供されるスナップショットソリューションの使用も含まれます。

# 手順

1. プロジェクトおよび Pod を表示します。

\$ oc get pods NAME READY STATUS RESTARTS AGE demo-1-build 0/1 Completed 0 2h demo-2-fxx6d 1/1 Running 0 1h

2. 永続ボリュームで使用されているボリュームを検索できるように必要な Pod の情報を記述しま す。

```
$ oc describe pod demo-2-fxx6d
Name: demo-2-fxx6d
Namespace: test
Security Policy: restricted
Node: ip-10-20-6-20.ec2.internal/10.20.6.20
Start Time: Tue, 05 Dec 2017 12:54:34 -0500
Labels: app=demo
 deployment=demo-2
 deploymentconfig=demo
Status: Running
IP: 172.16.12.5
Controllers: ReplicationController/demo-2
Containers:
 demo:
  Container ID:
docker://201f3e55b373641eb36945d723e1e212ecab847311109b5cee1fd0109424217a
  Image: docker-
registry.default.svc:5000/test/demo@sha256:0a9f2487a0d95d51511e49d20dc9ff6f350436f935
968b0c83fcb98a7a8c381a
  Image ID: docker-pullable://docker-
registry.default.svc:5000/test/demo@sha256:0a9f2487a0d95d51511e49d20dc9ff6f350436f935
968b0c83fcb98a7a8c381a
  Port: 8080/TCP
  State: Running
   Started: Tue, 05 Dec 2017 12:54:52 -0500
  Ready: True
  Restart Count: 0
  Volume Mounts:
   */opt/app-root/src/uploaded from persistent-volume (rw)*
   /var/run/secrets/kubernetes.io/serviceaccount from default-token-8mmrk (ro)
  Environment Variables: <none>
...omitted...
```
この出力は永続データが **/opt/app-root/src/uploaded** ディレクトリーにあることを示していま す。

3. データをローカルにコピーします。

\$ oc rsync demo-2-fxx6d:/opt/app-root/src/uploaded ./demo-app receiving incremental file list uploaded/ uploaded/ocp\_sop.txt uploaded/lost+found/

sent 38 bytes received 190 bytes 152.00 bytes/sec total size is 32 speedup is 0.14

**ocp\_sop.txt** ファイルはローカルシステムにダウンロードされ、バックアップソフトウェアま たは別のバックアップメカニズムでバックアップされます。

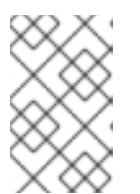

### 注記

また、Pod が起動する場合に **pvc** を使用せずに直前の手順を実行できますが、 後に **pvc** が必要かどうかを確認する必要があります。データを保持してから復 元プロセスを使用し、新規ストレージを設定することができます。

# 第5章 ホストレベルのタスク

# 5.1. ホストのクラスターへの追加

[マスターまたはノードホストのクラスターへの追加についての詳細は、インストールと設定ガイドの](https://access.redhat.com/documentation/ja-jp/openshift_container_platform/3.11/html-single/configuring_clusters/#install-config-adding-hosts-to-cluster) ホ ストの既存クラスターへの追加 のセクションを参照してください。

# 5.2. マスターホストのタスク

5.2.1. マスターホストの使用の終了

マスターホストの使用を終了することにより、マスターホストを OpenShift Container Platform 環境か ら削除できます。

マスターホストの使用終了やサイズ縮小が必要になる要因には、ハードウェアのサイズ変更または基礎 となるインフラストラクチャーの置き換えなどが含まれます。

可用性の高い OpenShift Container Platform 環境には、少なくとも 3 つのマスターホストと 3 つの etcd ノードが必要です。通常、マスターホストは etcd サービスと同じ場所に置かれます。マスターホ ストの使用を終了する場合は、そのホストから etcd の静的 Pod を削除する必要もあります。

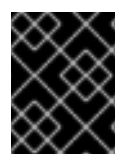

# 重要

マスターおよび etcd サービスは、サービス間で実行される投票メカニズムにより常に奇 数の数でデプロイするようにします。

# 5.2.1.1. マスターホストのバックアップの作成

バックアッププロセスは、システム更新やアップグレードまたはその他の大きな変更を含む変更を OpenShift Container Platform インフラストラクチャーに加える前に実行します。データのバックアッ プは、障害発生時に最新データが利用可能になるように定期的に実行します。

### OpenShift Container Platform ファイル

マスターインスタンスは API、コントローラーなどの重要なサービスを実行します。**/etc/origin/master** ディレクトリーには、以下のような重要なファイルが数多く格納されています。

- 設定、API コントローラー、サービスなど
- インストールで生成される証明書
- すべてのクラウドプロバイダー関連の設定
- キーおよびその他の認証ファイル (htpasswd を使用する場合は **htpasswd** など)
- その他

ログレベルの引き上げやプロキシーの使用などのカスタマイズを OpenShift Container Platform サービ スに対して行うことができます。設定ファイルは **/etc/sysconfig** ディレクトリーに保存されます。

マスターはノードでもあるため、**/etc/origin** ディレクトリー全体のバックアップを作成します。

# 手順

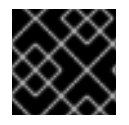

# 重要

各マスターノードで以下の手順を実行する必要があります。

- 1. [ここでは、](#page-35-0)Pod 定義のバックアップを作成します。
- 2. マスターホストの設定ファイルのバックアップを作成します。

\$ MYBACKUPDIR=/backup/\$(hostname)/\$(date +%Y%m%d)

- \$ sudo mkdir -p \${MYBACKUPDIR}/etc/sysconfig
- \$ sudo cp -aR /etc/origin \${MYBACKUPDIR}/etc
- \$ sudo cp -aR /etc/sysconfig/ \${MYBACKUPDIR}/etc/sysconfig/

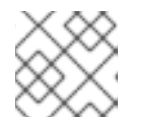

### 注記

マスター設定ファイルは /etc/origin/master/master-config.yaml です。

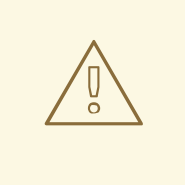

# 警告

**/etc/origin/master/ca.serial.txt** ファイルは Ansible ホストインベントリー に一覧表示される最初のマスターでのみ生成されます。最初のマスターホ ストの使用を終了する場合は、このプロセスの実行前に **/etc/origin/master/ca.serial.txt** ファイルを残りのマスターホストにコピー します。

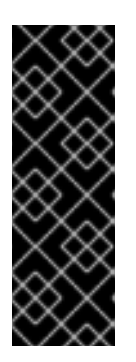

#### 重要

複数のマスターを実行する OpenShift Container Platform 3.11 クラスターでは、 マスターノードのいずれかの **/etc/origin/master**、**/etc/etcd/ca** および **/etc/etcd/generated\_certs** に追加の CA 証明書が含まれます。これらはアプリ ケーションノードおよび etcd ノードのスケールアップ操作に必要であり、元の マスターが完全に利用できなくなった場合には、別のマスターノードに復元する 必要があります。これらのディレクトリーは、ここで説明するバックアップ手順 にデフォルトで含まれています。

3. バックアップの計画時に考慮する必要のある他の重要なファイルには以下が含まれます。

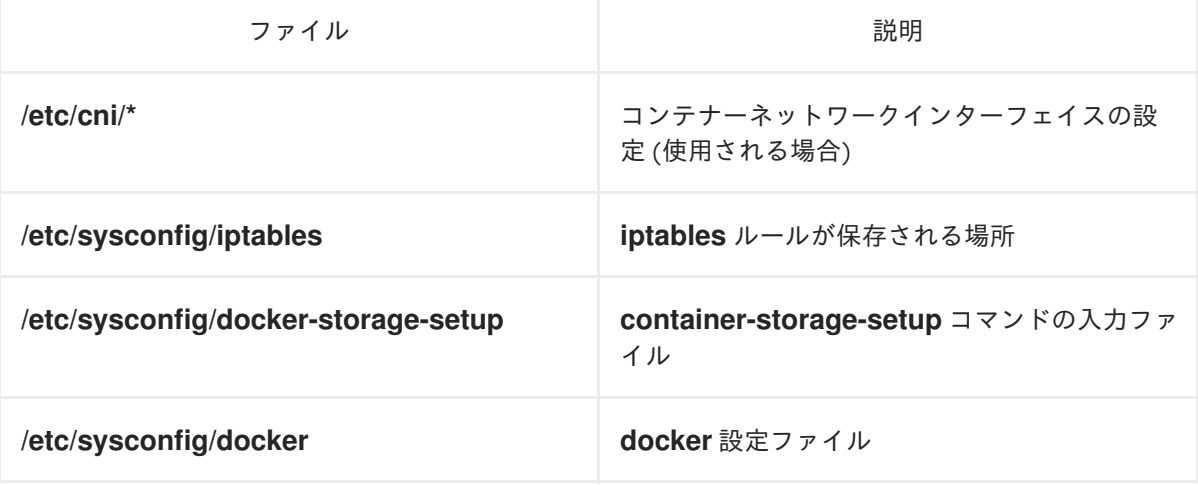

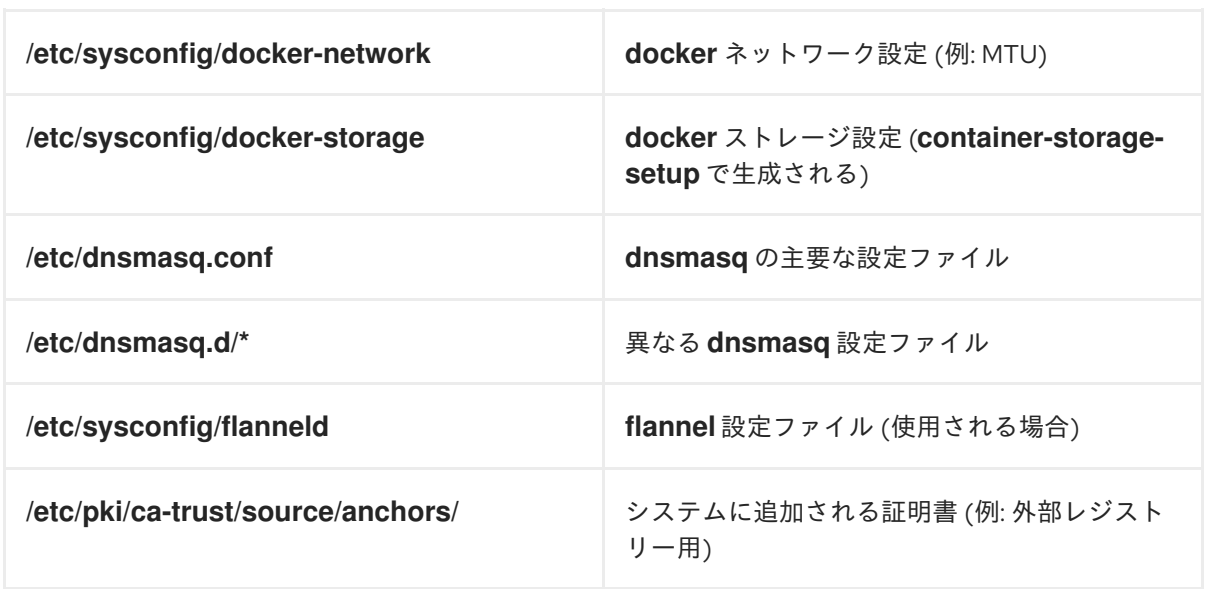

上記のファイルのバックアップを作成します。

\$ MYBACKUPDIR=/backup/\$(hostname)/\$(date +%Y%m%d)

- \$ sudo mkdir -p \${MYBACKUPDIR}/etc/sysconfig
- \$ sudo mkdir -p \${MYBACKUPDIR}/etc/pki/ca-trust/source/anchors
- \$ sudo cp -aR /etc/sysconfig/{iptables,docker-\*,flanneld} \ \${MYBACKUPDIR}/etc/sysconfig/
- \$ sudo cp -aR /etc/dnsmasq\* /etc/cni \${MYBACKUPDIR}/etc/
- \$ sudo cp -aR /etc/pki/ca-trust/source/anchors/\* \
	- \${MYBACKUPDIR}/etc/pki/ca-trust/source/anchors/
- 4. パッケージが間違って削除されてしまう場合や、**rpm** パッケージに含まれるファイルを復元す る必要がある場合に、システムにインストールされている **rhel** パッケージの一覧があると便利 です。

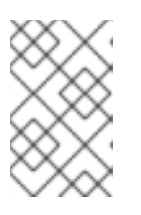

# 注記

コンテンツビューやファクトストアなどの Red Hat Satellite 機能を使用する場合 は、見つからないパッケージやシステムにインストールされているパッケージの 履歴データを再インストールする適切なメカニズムを指定します。

システムにインストールされている現在の **rhel** パッケージの一覧を作成するには、以下を実行 します。

\$ MYBACKUPDIR=/backup/\$(hostname)/\$(date +%Y%m%d) \$ sudo mkdir -p \${MYBACKUPDIR} \$ rpm -qa | sort | sudo tee \$MYBACKUPDIR/packages.txt

5. これまでの手順を実行している場合、以下のファイルがバックアップディレクトリーに置かれ ます。

\$ MYBACKUPDIR=/backup/\$(hostname)/\$(date +%Y%m%d) \$ sudo find \${MYBACKUPDIR} -mindepth 1 -type f -printf '%P\n' etc/sysconfig/flanneld etc/sysconfig/iptables etc/sysconfig/docker-network etc/sysconfig/docker-storage

etc/sysconfig/docker-storage-setup etc/sysconfig/docker-storage-setup.rpmnew etc/origin/master/ca.crt etc/origin/master/ca.key etc/origin/master/ca.serial.txt etc/origin/master/ca-bundle.crt etc/origin/master/master.proxy-client.crt etc/origin/master/master.proxy-client.key etc/origin/master/service-signer.crt etc/origin/master/service-signer.key etc/origin/master/serviceaccounts.private.key etc/origin/master/serviceaccounts.public.key etc/origin/master/openshift-master.crt etc/origin/master/openshift-master.key etc/origin/master/openshift-master.kubeconfig etc/origin/master/master.server.crt etc/origin/master/master.server.key etc/origin/master/master.kubelet-client.crt etc/origin/master/master.kubelet-client.key etc/origin/master/admin.crt etc/origin/master/admin.key etc/origin/master/admin.kubeconfig etc/origin/master/etcd.server.crt etc/origin/master/etcd.server.key etc/origin/master/master.etcd-client.key etc/origin/master/master.etcd-client.csr etc/origin/master/master.etcd-client.crt etc/origin/master/master.etcd-ca.crt etc/origin/master/policy.json etc/origin/master/scheduler.json etc/origin/master/htpasswd etc/origin/master/session-secrets.yaml etc/origin/master/openshift-router.crt etc/origin/master/openshift-router.key etc/origin/master/registry.crt etc/origin/master/registry.key etc/origin/master/master-config.yaml etc/origin/generated-configs/master-master-1.example.com/master.server.crt ...[OUTPUT OMITTED]... etc/origin/cloudprovider/openstack.conf etc/origin/node/system:node:master-0.example.com.crt etc/origin/node/system:node:master-0.example.com.key etc/origin/node/ca.crt etc/origin/node/system:node:master-0.example.com.kubeconfig etc/origin/node/server.crt etc/origin/node/server.key etc/origin/node/node-dnsmasq.conf etc/origin/node/resolv.conf etc/origin/node/node-config.yaml etc/origin/node/flannel.etcd-client.key etc/origin/node/flannel.etcd-client.csr etc/origin/node/flannel.etcd-client.crt etc/origin/node/flannel.etcd-ca.crt etc/pki/ca-trust/source/anchors/openshift-ca.crt etc/pki/ca-trust/source/anchors/registry-ca.crt etc/dnsmasq.conf

etc/dnsmasq.d/origin-dns.conf etc/dnsmasq.d/origin-upstream-dns.conf etc/dnsmasq.d/node-dnsmasq.conf packages.txt

必要な場合は、ファイルを圧縮してスペースを節約することができます。

\$ MYBACKUPDIR=/backup/\$(hostname)/\$(date +%Y%m%d) \$ sudo tar -zcvf /backup/\$(hostname)-\$(date +%Y%m%d).tar.gz \$MYBACKUPDIR \$ sudo rm -Rf \${MYBACKUPDIR}

これらのファイルのいずれかをゼロから作成するには、**openshift-ansible-contrib** リポジトリーに含ま れる **backup\_master\_node.sh** スクリプトを使用します。このスクリプトは前述の手順を実行し、スク リプトが実行され、前述のすべてのファイルがコピーされるホスト上のディレクトリーを作成します。

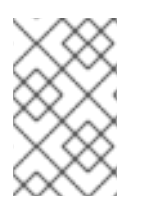

# 注記

**openshift-ansible-contrib** スクリプトは Red Hat ではサポートされていませんが、リ ファレンスアーキテクチャーチームはコードが定義通りに動作し、安全であることを確 認するテストを実施しています。

このスクリプトは、以下のコマンドを使用してすべてのマスターホストで実行することができます。

- \$ mkdir ~/git
- $$ cd$  ~/git

\$ git clone https://github.com/openshift/openshift-ansible-contrib.git

- \$ cd openshift-ansible-contrib/reference-architecture/day2ops/scripts
- \$ ./backup\_master\_node.sh -h

# 5.2.1.2. etcd のバックアップ

etcd のバックアップ時に、etcd 設定ファイルと etcd データの両方をバックアップする必要がありま す。

# 5.2.1.2.1. etcd 設定ファイルのバックアップ

保持する etcd 設定ファイルはすべて etcd が実行されているインスタンスの **/etc/etcd** ディレクトリー に保存されます。これには、etcd 設定ファイル (**/etc/etcd/etcd.conf**) およびクラスターの通信に必要な 証明書が含まれます。それらすべてのファイルは Ansible インストーラーによってインストール時に生 成されます。

# 手順

クラスターの各 etcd メンバーについての etcd 設定をバックアップします。

<span id="page-45-0"></span>\$ ssh master-0 **1** # mkdir -p /backup/etcd-config-\$(date +%Y%m%d)/ # cp -R /etc/etcd/ /backup/etcd-config-\$(date +%Y%m%d)/

**master-0** は、etcd メンバーの名前に置き換えます。

[1](#page-45-0)

# 注記

各 etcd クラスターメンバーの証明書および設定ファイルは一意のものです。

### 5.2.1.2.2. etcd データのバックアップ

# 前提条件

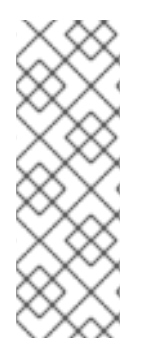

### 注記

OpenShift Container Platform インストーラーはエイリアスを作成するため、**etcdctl2** (etcd v2 タスクの場合) と **etcdctl3** (etcd v3 タスクの場合) という名前のすべてのフラグ を入力しなくて済みます。

ただし、**etcdctl3** エイリアスは **etcdctl** コマンドに詳細なエンドポイント一覧を提供し ないため、**--endpoints** オプションを指定し、すべてのエンドポイントを一覧表示する 必要があります。

etcd をバックアップする前に、以下を確認してください。

- **etcdctl** バイナリーが利用可能であるか、またはコンテナー化インストールの場合は **rhel7/etcd** コンテナーが利用可能でなければなりません。
- OpenShift Container Platform API サービスが実行中であることを確認します。
- etcd クラスターとの接続を確認します (ポート 2379/tcp)。
- etcd クラスターに接続するために使用する適切な証明書があることを確認します。

### 手順

### 注記

**etcdctl backup** コマンドはバックアップを実行するために使用されますが、etcd v3 に は バックアップ の概念がありません。代わりに、**etcdctl snapshot save** コマンドを使 用してライブメンバーの snapshot を取るか、または etcd データディレクトリーの **member/snap/db** ファイルをコピーしてください。

**etcdctl backup** コマンドは、ノード ID やクラスター ID などのバックアップに含まれる メタデータの一部を書き換えるので、バックアップでは、ノードの以前のアイデンティ ティーが失われます。バックアップからクラスターを再作成するには、新規の単一ノー ドクラスターを作成してから、残りのノードをクラスターに追加します。メタデータは 新規ノードが既存クラスターに加わらないように再作成されます。

etcd データをバックアップします。

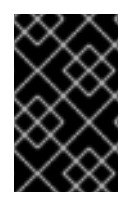

### 重要

OpenShift Container Platform の以前のバージョンからアップグレードしたクラスターに は、v2 データストアが含まれる可能性があります。すべての etcd データストアをバッ クアップしてください。

1. 静的 Pod マニフェストから etcd エンドポイント IP アドレスを取得します。

\$ export ETCD\_POD\_MANIFEST="/etc/origin/node/pods/etcd.yaml"

\$ export ETCD\_EP=\$(grep https \${ETCD\_POD\_MANIFEST} | cut -d '/' -f3)

2. 管理者としてログインします。

\$ oc login -u system:admin

3. etcd Pod 名を取得します。

\$ export ETCD\_POD=\$(oc get pods -n kube-system | grep -o -m 1 '^master-etcd\S\*')

4. **kube-system** プロジェクトに切り替えます。

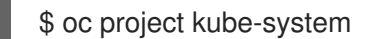

5. Pod の etcd データのスナップショットを作成し、これをローカルに保存します。

\$ oc exec \${ETCD\_POD} -c etcd -- /bin/bash -c "ETCDCTL\_API=3 etcdctl \ --cert /etc/etcd/peer.crt \ --key /etc/etcd/peer.key \ --cacert /etc/etcd/ca.crt \ --endpoints \$ETCD\_EP \ snapshot save /var/lib/etcd/snapshot.db"

<span id="page-47-0"></span>スナップショットは、**/var/lib/etcd/** 配下のディレクトリーに記述する必要があります。

# 5.2.1.3. マスターホストの使用の終了

[1](#page-47-0)

マスターホストは OpenShift Container Platform API およびコントローラーサービスなどの重要なサー ビスを実行します。マスターホストの使用を終了するには、これらのサービスが停止している必要があ ります。

OpenShift Container Platform API サービスはアクティブ/アクティブサービスであるため、サービスを 停止しても、要求が別のマスターサーバーに送信される限り環境に影響はありません。ただし、 OpenShift Container Platform コントローラーサービスはアクティブ/パッシブサービスであり、サービ スは etcd を利用してアクティブなマスターを判別します。

複数マスターアーキテクチャーでマスターホストの使用を終了するには、新しい接続でのマスターの使 用を防ぐためにマスターをロードバランサープールから削除することが関係します。このプロセスは使 用されるロードバランサーによって大きく異なります。以下の手順では、マスターの **haproxy** からの 削除についての詳しく説明しています。OpenShift Container Platform がクラウドプロバイダーで実行 されている場合や、**F5** アプライアンスを使用する場合は、特定の製品ドキュメントを参照してマス ターをローテーションから削除するようにしてください。

# 手順

1. **/etc/haproxy/haproxy.cfg** 設定ファイルで **backend** セクションを削除します。たとえ ば、**haproxy** を使用して **master-0.example.com** という名前のマスターの使用を終了する場合 は、ホスト名が以下から削除されていることを確認します。

backend mgmt8443

balance source mode tcp # MASTERS 8443 server master-1.example.com 192.168.55.12:8443 check server master-2.example.com 192.168.55.13:8443 check

2. 次に、**haproxy** サービスを再起動します。

\$ sudo systemctl restart haproxy

3. マスターがロードバランサーから削除される場合、定義ファイルを静的 Pod のディレクトリー /etc/origin/node/pods から移動して API およびコントローラーサービスを無効にします。

# mkdir -p /etc/origin/node/pods/disabled # mv /etc/origin/node/pods/controller.yaml /etc/origin/node/pods/disabled/: +

- 4. マスターホストはスケジュール可能な OpenShift Container Platform ノードであるため、ノー ドホストの使用の終了 [セクションの手順に従ってください。](#page-59-0)
- 5. マスターホストを **/etc/ansible/hosts** Ansible インベントリーファイルの **[masters]** および **[nodes]** グループから削除し、このインベントリーファイルを使用して Ansible タスクを実行す る場合の問題を回避できます。

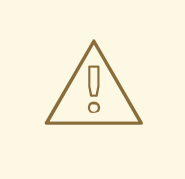

警告

Ansible インベントリーファイルに一覧表示される最初のマスターホストの 使用を終了するには、とくに注意が必要になります。

**/etc/origin/master/ca.serial.txt** ファイルは Ansible ホストインベントリー に一覧表示される最初のマスターでのみ生成されます。最初のマスターホ ストの使用を終了する場合は、このプロセスの実行前に **/etc/origin/master/ca.serial.txt** ファイルを残りのマスターホストにコピー します。

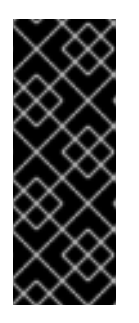

重要

複数のマスターを実行する OpenShift Container Platform 3.11 クラスターでは、 マスターノードのいずれかの **/etc/origin/master**、**/etc/etcd/ca** および **/etc/etcd/generated\_certs** に追加の CA 証明書が含まれます。これらは、アプ リケーションノードおよび etcd ノードのスケールアップ操作に必要であり、CA ホストマスターが非推奨になっている場合は、別のマスターノードで復元する必 要があります。

6. **kubernetes** サービスにはマスターホスト IP がエンドポイントとして含まれています。マス ターの使用が適切に終了していることを確認するには、**kubernetes** サービスの出力を確認し て、使用が終了したマスターが削除されているかどうかを確認します。

\$ oc describe svc kubernetes -n default

Name: kubernetes Namespace: default Labels: component=apiserver provider=kubernetes Annotations: <none> Selector: <none> Type: ClusterIP IP: 10.111.0.1 Port: https 443/TCP Endpoints: 192.168.55.12:8443,192.168.55.13:8443 Port: dns 53/UDP Endpoints: 192.168.55.12:8053,192.168.55.13:8053 Port: dns-tcp 53/TCP Endpoints: 192.168.55.12:8053,192.168.55.13:8053 Session Affinity: ClientIP Events: <none>

マスターの使用が正常に終了している場合、マスターが以前に実行されていたホストを安全に 削除できます。

# 5.2.1.4. etcd ホストの削除

復元後に etcd ホストが失敗する場合は、クラスターから削除します。

### すべてのマスターホストで実行する手順

### 手順

1. etcd クラスターから他の etcd ホストをそれぞれ削除します。それぞれの etcd ノードについて 以下のコマンドを実行します。

# etcdctl3 --endpoints=https://<surviving host IP>:2379 --cacert=/etc/etcd/ca.crt --cert=/etc/etcd/peer.crt --key=/etc/etcd/peer.key member remove <failed member ID>

2. すべてのマスターでマスター API サービスを再起動します。

# master-restart api restart-master controller

# 現在の etcd クラスターで実行する手順

### 手順

1. 失敗したホストをクラスターから削除します。

# etcdctl2 cluster-health member 5ee217d19001 is healthy: got healthy result from https://192.168.55.12:2379 member 2a529ba1840722c0 is healthy: got healthy result from https://192.168.55.8:2379 failed to check the health of member 8372784203e11288 on https://192.168.55.21:2379: Get https://192.168.55.21:2379/health: dial tcp 192.168.55.21:2379: getsockopt: connection refused member 8372784203e11288 is unreachable: [https://192.168.55.21:2379] are all unreachable

member ed4f0efd277d7599 is healthy: got healthy result from https://192.168.55.13:2379

cluster is healthy

<span id="page-50-0"></span># etcdctl2 member remove 8372784203e11288 **1** Removed member 8372784203e11288 from cluster

# etcdctl2 cluster-health

member 5ee217d19001 is healthy: got healthy result from https://192.168.55.12:2379 member 2a529ba1840722c0 is healthy: got healthy result from https://192.168.55.8:2379 member ed4f0efd277d7599 is healthy: got healthy result from https://192.168.55.13:2379 cluster is healthy

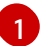

**remove** コマンドにはホスト名ではなく、etcd ID が必要です。

2. etcd 設定で etcd サービスの再起動時に失敗したホストを使用しないようにするには、残りの すべての etcd ホストで **/etc/etcd/etcd.conf** ファイルを変更し、**ETCD\_INITIAL\_CLUSTER** 変 数の値から失敗したホストを削除します。

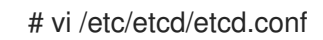

以下に例を示します。

ETCD\_INITIAL\_CLUSTER=master-0.example.com=https://192.168.55.8:2380,master-1.example.com=https://192.168.55.12:2380,master-2.example.com=https://192.168.55.13:2380

以下のようになります。

ETCD\_INITIAL\_CLUSTER=master-0.example.com=https://192.168.55.8:2380,master-1.example.com=https://192.168.55.12:2380

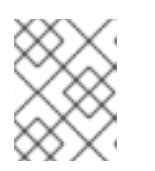

# 注記

失敗したホストは **etcdctl** を使用して削除されているので、etcd サービスの再起 動は不要です。

3. Ansible インベントリーファイルをクラスターの現在のステータスを反映し、Playbook の再実 行時の問題を防げるように変更します。

[OSEv3:children] masters nodes etcd ... [OUTPUT ABBREVIATED] ...

[etcd] master-0.example.com master-1.example.com

4. Flannel を使用している場合、すべてのホストの **/etc/sysconfig/flanneld** にある **flanneld** サー ビス設定を変更し、etcd ホストを削除します。

FLANNEL\_ETCD\_ENDPOINTS=https://master-0.example.com:2379,https://master-1.example.com:2379,https://master-2.example.com:2379

5. **flanneld** サービスを再起動します。

# systemctl restart flanneld.service

# 5.2.2. マスターホストのバックアップの作成

バックアッププロセスは、システム更新やアップグレードまたはその他の大きな変更を含む変更を OpenShift Container Platform インフラストラクチャーに加える前に実行します。データのバックアッ プは、障害発生時に最新データが利用可能になるように定期的に実行します。

### OpenShift Container Platform ファイル

マスターインスタンスは API、コントローラーなどの重要なサービスを実行します。**/etc/origin/master** ディレクトリーには、以下のような重要なファイルが数多く格納されています。

- 設定、API コントローラー、サービスなど
- インストールで生成される証明書
- すべてのクラウドプロバイダー関連の設定
- キーおよびその他の認証ファイル (htpasswd を使用する場合は htpasswd など)
- その他

ログレベルの引き上げやプロキシーの使用などのカスタマイズを OpenShift Container Platform サービ スに対して行うことができます。設定ファイルは **/etc/sysconfig** ディレクトリーに保存されます。

マスターはノードでもあるため、**/etc/origin** ディレクトリー全体のバックアップを作成します。

# 手順

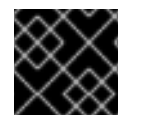

### 重要

各マスターノードで以下の手順を実行する必要があります。

1. [ここでは、](#page-35-0)Pod 定義のバックアップを作成します。

2. マスターホストの設定ファイルのバックアップを作成します。

\$ MYBACKUPDIR=/backup/\$(hostname)/\$(date +%Y%m%d) \$ sudo mkdir -p \${MYBACKUPDIR}/etc/sysconfig \$ sudo cp -aR /etc/origin \${MYBACKUPDIR}/etc \$ sudo cp -aR /etc/sysconfig/ \${MYBACKUPDIR}/etc/sysconfig/

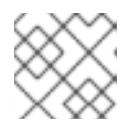

# 注記

マスター設定ファイルは /etc/origin/master/master-config.yaml です。

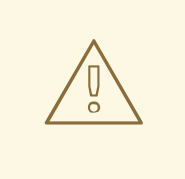

# 警告

**/etc/origin/master/ca.serial.txt** ファイルは Ansible ホストインベントリー に一覧表示される最初のマスターでのみ生成されます。最初のマスターホ ストの使用を終了する場合は、このプロセスの実行前に **/etc/origin/master/ca.serial.txt** ファイルを残りのマスターホストにコピー します。

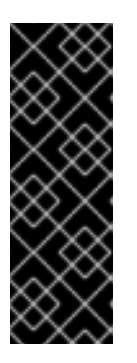

重要

複数のマスターを実行する OpenShift Container Platform 3.11 クラスターでは、 マスターノードのいずれかの **/etc/origin/master**、**/etc/etcd/ca** および **/etc/etcd/generated\_certs** に追加の CA 証明書が含まれます。これらはアプリ ケーションノードおよび etcd ノードのスケールアップ操作に必要であり、元の マスターが完全に利用できなくなった場合には、別のマスターノードに復元する 必要があります。これらのディレクトリーは、ここで説明するバックアップ手順 にデフォルトで含まれています。

3. バックアップの計画時に考慮する必要のある他の重要なファイルには以下が含まれます。

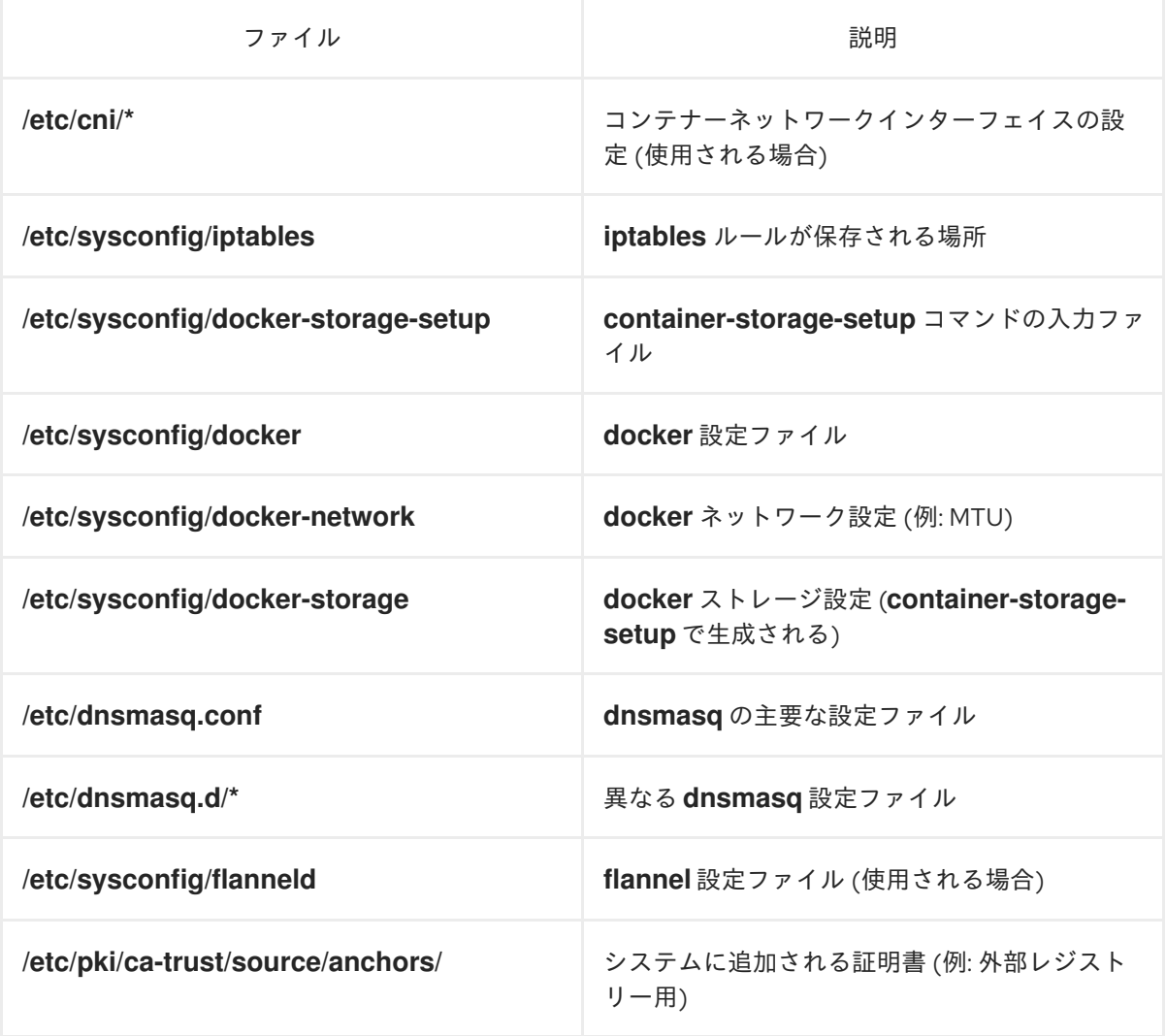

上記のファイルのバックアップを作成します。

\$ MYBACKUPDIR=/backup/\$(hostname)/\$(date +%Y%m%d)

- \$ sudo mkdir -p \${MYBACKUPDIR}/etc/sysconfig
- \$ sudo mkdir -p \${MYBACKUPDIR}/etc/pki/ca-trust/source/anchors
- \$ sudo cp -aR /etc/sysconfig/{iptables,docker-\*,flanneld} \
	- \${MYBACKUPDIR}/etc/sysconfig/
- \$ sudo cp -aR /etc/dnsmasq\* /etc/cni \${MYBACKUPDIR}/etc/
- \$ sudo cp -aR /etc/pki/ca-trust/source/anchors/\* \
- \${MYBACKUPDIR}/etc/pki/ca-trust/source/anchors/
- 4. パッケージが間違って削除されてしまう場合や、**rpm** パッケージに含まれるファイルを復元す る必要がある場合に、システムにインストールされている **rhel** パッケージの一覧があると便利 です。

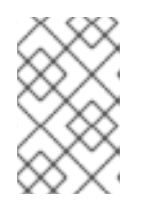

# 注記

コンテンツビューやファクトストアなどの Red Hat Satellite 機能を使用する場合 は、見つからないパッケージやシステムにインストールされているパッケージの 履歴データを再インストールする適切なメカニズムを指定します。

システムにインストールされている現在の **rhel** パッケージの一覧を作成するには、以下を実行 します。

\$ MYBACKUPDIR=/backup/\$(hostname)/\$(date +%Y%m%d) \$ sudo mkdir -p \${MYBACKUPDIR} \$ rpm -qa | sort | sudo tee \$MYBACKUPDIR/packages.txt

5. これまでの手順を実行している場合、以下のファイルがバックアップディレクトリーに置かれ ます。

\$ MYBACKUPDIR=/backup/\$(hostname)/\$(date +%Y%m%d) \$ sudo find \${MYBACKUPDIR} -mindepth 1 -type f -printf '%P\n' etc/sysconfig/flanneld etc/sysconfig/iptables etc/sysconfig/docker-network etc/sysconfig/docker-storage etc/sysconfig/docker-storage-setup etc/sysconfig/docker-storage-setup.rpmnew etc/origin/master/ca.crt etc/origin/master/ca.key etc/origin/master/ca.serial.txt etc/origin/master/ca-bundle.crt etc/origin/master/master.proxy-client.crt etc/origin/master/master.proxy-client.key etc/origin/master/service-signer.crt etc/origin/master/service-signer.key etc/origin/master/serviceaccounts.private.key etc/origin/master/serviceaccounts.public.key etc/origin/master/openshift-master.crt etc/origin/master/openshift-master.key etc/origin/master/openshift-master.kubeconfig etc/origin/master/master.server.crt etc/origin/master/master.server.key etc/origin/master/master.kubelet-client.crt etc/origin/master/master.kubelet-client.key

etc/origin/master/admin.crt etc/origin/master/admin.key etc/origin/master/admin.kubeconfig etc/origin/master/etcd.server.crt etc/origin/master/etcd.server.key etc/origin/master/master.etcd-client.key etc/origin/master/master.etcd-client.csr etc/origin/master/master.etcd-client.crt etc/origin/master/master.etcd-ca.crt etc/origin/master/policy.json etc/origin/master/scheduler.json etc/origin/master/htpasswd etc/origin/master/session-secrets.yaml etc/origin/master/openshift-router.crt etc/origin/master/openshift-router.key etc/origin/master/registry.crt etc/origin/master/registry.key etc/origin/master/master-config.yaml etc/origin/generated-configs/master-master-1.example.com/master.server.crt ...[OUTPUT OMITTED]... etc/origin/cloudprovider/openstack.conf etc/origin/node/system:node:master-0.example.com.crt etc/origin/node/system:node:master-0.example.com.key etc/origin/node/ca.crt etc/origin/node/system:node:master-0.example.com.kubeconfig etc/origin/node/server.crt etc/origin/node/server.key etc/origin/node/node-dnsmasq.conf etc/origin/node/resolv.conf etc/origin/node/node-config.yaml etc/origin/node/flannel.etcd-client.key etc/origin/node/flannel.etcd-client.csr etc/origin/node/flannel.etcd-client.crt etc/origin/node/flannel.etcd-ca.crt etc/pki/ca-trust/source/anchors/openshift-ca.crt etc/pki/ca-trust/source/anchors/registry-ca.crt etc/dnsmasq.conf etc/dnsmasq.d/origin-dns.conf etc/dnsmasq.d/origin-upstream-dns.conf etc/dnsmasq.d/node-dnsmasq.conf packages.txt

必要な場合は、ファイルを圧縮してスペースを節約することができます。

\$ MYBACKUPDIR=/backup/\$(hostname)/\$(date +%Y%m%d) \$ sudo tar -zcvf /backup/\$(hostname)-\$(date +%Y%m%d).tar.gz \$MYBACKUPDIR \$ sudo rm -Rf \${MYBACKUPDIR}

これらのファイルのいずれかをゼロから作成するには、**openshift-ansible-contrib** リポジトリーに含ま れる **backup\_master\_node.sh** スクリプトを使用します。このスクリプトは前述の手順を実行し、スク リプトが実行され、前述のすべてのファイルがコピーされるホスト上のディレクトリーを作成します。

注記

**openshift-ansible-contrib** スクリプトは Red Hat ではサポートされていませんが、リ ファレンスアーキテクチャーチームはコードが定義通りに動作し、安全であることを確 認するテストを実施しています。

このスクリプトは、以下のコマンドを使用してすべてのマスターホストで実行することができます。

- \$ mkdir ~/git
- $$$  cd  $~\sim$ /git
- \$ git clone https://github.com/openshift/openshift-ansible-contrib.git
- \$ cd openshift-ansible-contrib/reference-architecture/day2ops/scripts
- \$ ./backup\_master\_node.sh -h

# 5.2.3. マスターホストのバックアップの復元

重要なマスターホストファイルのバックアップを作成した後に、それらのファイルが破損するか、また は間違って削除された場合は、それらのファイルをマスターにコピーし直してファイルを復元し、それ らに適切なコンテンツが含まれることを確認し、影響を受けるサービスを再起動して実行できます。

# 手順

1. **/etc/origin/master/master-config.yaml** ファイルを復元します。

# MYBACKUPDIR=\*/backup/\$(hostname)/\$(date +%Y%m%d)\* # cp /etc/origin/master/master-config.yaml /etc/origin/master/master-config.yaml.old # cp /backup/\$(hostname)/\$(date +%Y%m%d)/origin/master/master-config.yaml /etc/origin/master/master-config.yaml # master-restart api

# master-restart controllers

警告

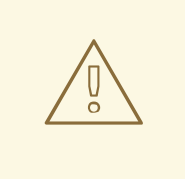

マスターサービスの再起動によりダウンタイムが生じる場合があります。 ただし、マスターホストを可用性の高いロードバランサープールから削除 し、復元操作を実行することができます。サービスが適切に復元された後 に、マスターホストをロードバランサープールに再び追加することができ ます。

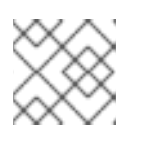

注記

影響を受けるインスタンスを完全に再起動して、**iptables** 設定を復元します。

- 2. パッケージがないために OpenShift Container Platform を再起動できない場合は、パッケージ を再インストールします。
	- a. 現在インストールされているパッケージの一覧を取得します。

\$ rpm -qa | sort > /tmp/current\_packages.txt

<span id="page-56-0"></span>[1](#page-56-0) [1](#page-56-1) b. パッケージの一覧の間に存在する差分を表示します。 \$ diff /tmp/current\_packages.txt \${MYBACKUPDIR}/packages.txt > ansible-2.4.0.0-5.el7.noarch c. 足りないパッケージを再インストールします。 # yum reinstall -y <packages> **1 <packages>** は、パッケージの一覧ごとに異なるパッケージに置き換えます。 3. システム証明書を **/etc/pki/ca-trust/source/anchors/** ディレクトリーにコピーして復元 し、**update-ca-trust** を実行します。 \$ MYBACKUPDIR=\*/backup/\$(hostname)/\$(date +%Y%m%d)\* \$ sudo cp \${MYBACKUPDIR}/etc/pki/ca-trust/source/anchors/<certificate> /etc/pki/catrust/source/anchors/ **1** \$ sudo update-ca-trust **<certificate>** は、復元するシステム証明書のファイル名に置き換えます。

<span id="page-56-1"></span>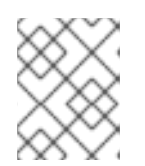

### 注記

ファイルをコピーし直す時に、ユーザー ID およびグループ ID だけでな く、**SELinux** コンテキストも復元されていることを常に確認してください。

# 5.3. ノードホストのタスク

5.3.1. ノードホストの使用の終了

この使用を終了する手順は、インフラストラクチャーノードの場合でもアプリケーションノードの場合 でも同じです。

### 前提条件

既存の Pod を削除されるノードセットから移行するために必要な容量が十分にあることを確認しま す。インフラストラクチャーノードの削除は、2 つ以上のノードがインフラストラクチャーノードの削 除後もオンライン状態である場合にのみ推奨されます。

### 手順

1. 利用可能なすべてのノードを一覧表示し、使用を終了するノードを検索します。

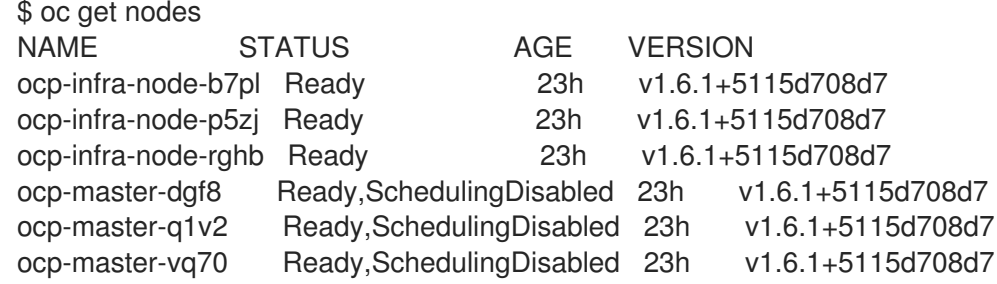

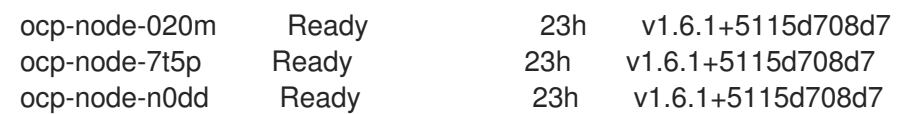

一例として、このトピックでは **ocp-infra-node-b7pl** インフラストラクチャーノードの使用を 終了します。

2. ノードとその実行中のサービスを記述します。

```
$ oc describe node ocp-infra-node-b7pl
Name: ocp-infra-node-b7pl
Role:
Labels: beta.kubernetes.io/arch=amd64
 beta.kubernetes.io/instance-type=n1-standard-2
 beta.kubernetes.io/os=linux
 failure-domain.beta.kubernetes.io/region=europe-west3
 failure-domain.beta.kubernetes.io/zone=europe-west3-c
 kubernetes.io/hostname=ocp-infra-node-b7pl
 role=infra
Annotations: volumes.kubernetes.io/controller-managed-attach-detach=true
Taints: <none>
CreationTimestamp: Wed, 22 Nov 2017 09:36:36 -0500
Phase:
Conditions:
 ...
Addresses: 10.156.0.11,ocp-infra-node-b7pl
Capacity:
cpu: 2
memory: 7494480Ki
pods: 20
Allocatable:
cpu: 2
memory: 7392080Ki
pods: 20
System Info:
Machine ID: bc95ccf67d047f2ae42c67862c202e44
System UUID: 9762CC3D-E23C-AB13-B8C5-FA16F0BCCE4C
Boot ID: ca8bf088-905d-4ec0-beec-8f89f4527ce4
Kernel Version: 3.10.0-693.5.2.el7.x86_64
OS Image: Employee SKU
Operating System: linux
Architecture: amd64
Container Runtime Version: docker://1.12.6
Kubelet Version: v1.6.1+5115d708d7
Kube-Proxy Version: v1.6.1+5115d708d7
ExternalID: 437740049672994824
Non-terminated Pods: (2 in total)
 Namespace Name CPU Requests CPU Limits Memory Requests Memory Limits
 --------- ---- ------------ ---------- --------------- -------------
 default docker-registry-1-5szjs 100m (5%) 0 (0%) 256Mi (3%)0 (0%)
 default router-1-vzlzq 100m (5%) 0 (0%) 256Mi (3%)0 (0%)
Allocated resources:
 (Total limits may be over 100 percent, i.e., overcommitted.)
 CPU Requests CPU Limits Memory Requests Memory Limits
```
------------ ---------- --------------- ------------- 200m (10%) 0 (0%) 512Mi (7%) 0 (0%) Events: <none>

上記の出力ではノードが **router-1-vzlzq** と **docker-registry-1-5szjs** の 2 つの Pod を実行中で あることを示しています。2 つ以上のインフラストラクチャーノードがこれらの 2 つの Pod を 移行するために利用可能です。

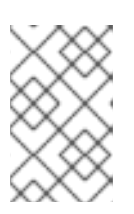

# 注記

上記のクラスターは可用性の高いクラスターであり、**router** と **docker-registry** の両方のサービスがすべてのインフラストラクチャーノードで実行されていま す。

3. ノードにスケジュール対象外のマークを付けるか、その Pod をすべて退避します。

\$ oc adm drain ocp-infra-node-b7pl --delete-local-data node "ocp-infra-node-b7pl" cordoned WARNING: Deleting pods with local storage: docker-registry-1-5szjs pod "docker-registry-1-5szjs" evicted pod "router-1-vzlzq" evicted node "ocp-infra-node-b7pl" drained

Pod に割り当て済みのローカルストレージ (**EmptyDir** など) がある場合、**--delete-local-data** オプションを指定する必要があります。通常は、実稼働で実行される Pod はローカルストレー ジを一時的な、またはキャッシュファイルのみに使用し、重要で永続的なファイルには使用し ません。通常のストレージの場合、アプリケーションはオブジェクトストレージまたは永続ボ リュームを使用します。この場合、コンテナーイメージを保存するためにオブジェクトスト レージが使用されるため、**docker-registry** Pod のローカルストレージは空になります。

# 注記

上記の操作はノードで実行されている既存の Pod を削除します。次に、新規 Pod がレプリケーションコントローラーに応じて作成されます。

通常、すべてのアプリケーションは、レプリケーションコントローラーを使用し て Pod を作成するデプロイメント設定でデプロイされる必要があります。

**oc adm drain** はベア Pod (Pod をミラーリングしない、または **ReplicationController**、**ReplicaSet**、**DaemonSet**、**StatefulSet**、またはジョブ で管理されない Pod) を削除しません。この実行には **--force** オプションが必要 です。ベア Pod は他のノードでは再作成されず、この操作中にデータが失われ る可能性があることに注意してください。

以下の例は、レジストリーのレプリケーションコントローラーの出力を示しています。

\$ oc describe rc/docker-registry-1 Name: docker-registry-1 Namespace: default Selector: deployment=docker-registry-1,deploymentconfig=docker-registry,dockerregistry=default Labels: docker-registry=default openshift.io/deployment-config.name=docker-registry Annotations: ...

<span id="page-59-0"></span>Replicas: 3 current / 3 desired Pods Status: 3 Running / 0 Waiting / 0 Succeeded / 0 Failed Pod Template: Labels: deployment=docker-registry-1 deploymentconfig=docker-registry docker-registry=default Annotations: openshift.io/deployment-config.latest-version=1 openshift.io/deployment-config.name=docker-registry openshift.io/deployment.name=docker-registry-1 Service Account: registry Containers: registry: Image: openshift3/ose-docker-registry:v3.6.173.0.49 Port: 5000/TCP Requests: cpu: 100m memory: 256Mi Liveness: http-get https://:5000/healthz delay=10s timeout=5s period=10s #success=1 #failure=3 Readiness: http-get https://:5000/healthz delay=0s timeout=5s period=10s #success=1  $#$ failure=3 Environment: REGISTRY HTTP ADDR: :5000 REGISTRY HTTP\_NET: tcp REGISTRY\_HTTP\_SECRET: tyGEnDZmc8dQfioP3WkNd5z+Xbdfy/JVXf/NLo3s/zE= REGISTRY\_MIDDLEWARE\_REPOSITORY\_OPENSHIFT\_ENFORCEQUOTA: false REGISTRY\_HTTP\_TLS\_KEY: /etc/secrets/registry.key OPENSHIFT\_DEFAULT\_REGISTRY: docker-registry.default.svc:5000 REGISTRY\_CONFIGURATION\_PATH: /etc/registry/config.yml REGISTRY\_HTTP\_TLS\_CERTIFICATE: /etc/secrets/registry.crt Mounts: /etc/registry from docker-config (rw) /etc/secrets from registry-certificates (rw) /registry from registry-storage (rw) Volumes: registry-storage: Type: EmptyDir (a temporary directory that shares a pod's lifetime) Medium: registry-certificates: Type: Secret (a volume populated by a Secret) SecretName: registry-certificates Optional: false docker-config: Type: Secret (a volume populated by a Secret) SecretName: registry-config Optional: false Events: FirstSeen LastSeen Count From SubObjectPath Type Reason Message --------- -------- ----- ---- ------------- -------- ------ ------- 49m 49m 1 replication-controller Normal SuccessfulCreate Created pod: docker-registry-1-dprp5

出力の下部にあるイベントは新規 Pod 作成についての情報を表示しています。すべての Pod の一覧表示では、以下のようになります。

\$ oc get pods

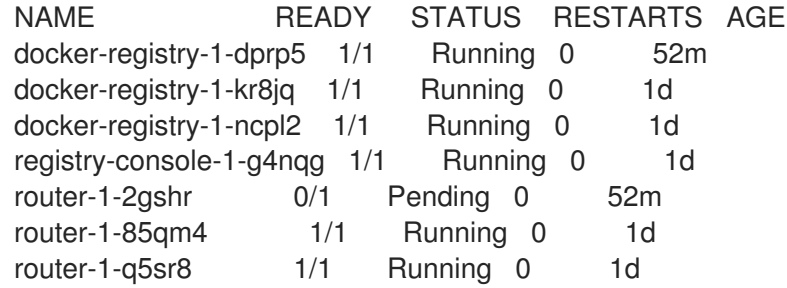

- 4. 非推奨のノードで実行されていた **docker-registry-1-5szjs** および **router-1-vzlzq** Pod は、利 用できなくなります。代わりに 2 つの新規 Pod **docker-registry-1-dprp5** および **router-1- 2gshr** が作成されています。上記のように、新規のルーター Pod は **router-1-2gshr** ですが **Pending** 状態になります。これは、すべてのノードが単一ルーターでのみ実行でき、ホストの ポート 80 および 443 にバインドされるためです。
- 5. 新たに作成されたレジストリー Pod で確認できますが、以下の例では Pod が使用が終了した ノードとは異なる **ocp-infra-node-rghb** ノードで作成されていることを示しています。

\$ oc describe pod docker-registry-1-dprp5 Name: docker-registry-1-dprp5 Namespace: default Security Policy: hostnetwork Node: ocp-infra-node-rghb/10.156.0.10 ...

インフラストラクチャーノードとアプリケーションノードの使用を終了する場合の唯一の相違 点として、インフラストラクチャーノードの場合、該当するインフラストラクチャーノードの 退避後に、そのノードを置き換える計画がない場合はインフラストラクチャーノードで実行さ れるサービスを縮小できる点があります。

\$ oc scale dc/router --replicas 2 deploymentconfig "router" scaled

\$ oc scale dc/docker-registry --replicas 2 deploymentconfig "docker-registry" scaled

6. ここで、すべてのインフラストラクチャーノードはそれぞれの Pod を 1 種類のみ実行していま す。

\$ oc get pods NAME READY STATUS RESTARTS AGE docker-registry-1-kr8jq 1/1 Running 0 1d docker-registry-1-ncpl2 1/1 Running 0 1d registry-console-1-g4ngg 1/1 Running 0 1d router-1-85qm4 1/1 Running 0 1d router-1-q5sr8 1/1 Running 0 1d \$ oc describe po/docker-registry-1-kr8jq | grep Node: Node: ocp-infra-node-p5zj/10.156.0.9

\$ oc describe po/docker-registry-1-ncpl2 | grep Node: Node: ocp-infra-node-rghb/10.156.0.10

注記

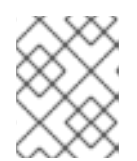

完全に高可用のクラスターを提供するには、3 つ以上のインフラストラクチャー ノードが常に利用可能である必要があります。

7. ノードのスケジューリングが無効にされていることを確認するには、以下を実行します。

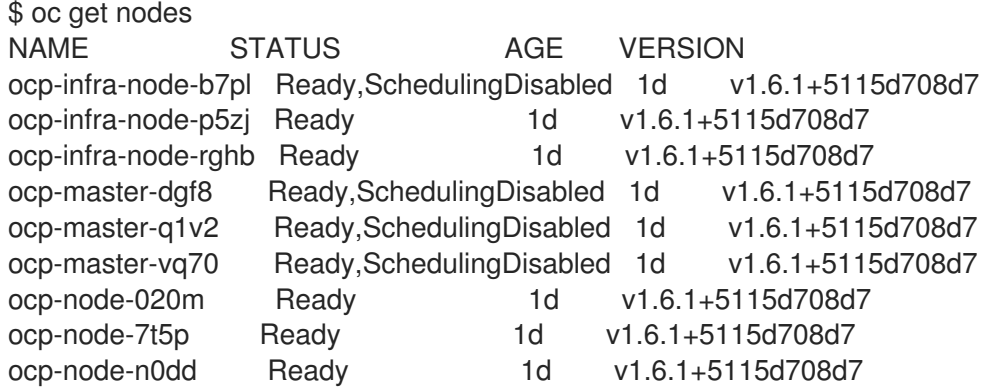

また、ノードに Pod が含まれていないことを確認するには、以下を実行します。

\$ oc describe node ocp-infra-node-b7pl Name: ocp-infra-node-b7pl Role: Labels: beta.kubernetes.io/arch=amd64 beta.kubernetes.io/instance-type=n1-standard-2 beta.kubernetes.io/os=linux failure-domain.beta.kubernetes.io/region=europe-west3 failure-domain.beta.kubernetes.io/zone=europe-west3-c kubernetes.io/hostname=ocp-infra-node-b7pl role=infra Annotations: volumes.kubernetes.io/controller-managed-attach-detach=true Taints: <none> CreationTimestamp: Wed, 22 Nov 2017 09:36:36 -0500 Phase: Conditions: ... Addresses: 10.156.0.11,ocp-infra-node-b7pl Capacity: cpu: 2 memory: 7494480Ki pods: 20 Allocatable: cpu: 2 memory: 7392080Ki pods: 20 System Info: Machine ID: bc95ccf67d047f2ae42c67862c202e44 System UUID: 9762CC3D-E23C-AB13-B8C5-FA16F0BCCE4C Boot ID: ca8bf088-905d-4ec0-beec-8f89f4527ce4 Kernel Version: 3.10.0-693.5.2.el7.x86\_64 OS Image: Employee SKU Operating System: linux Architecture: amd64 Container Runtime Version: docker://1.12.6

Kubelet Version: v1.6.1+5115d708d7 Kube-Proxy Version: v1.6.1+5115d708d7 ExternalID: 437740049672994824 Non-terminated Pods: (0 in total) Namespace Name CPU Requests CPU Limits Memory Requests Memory Limits --------- ---- ------------ ---------- --------------- ------------- Allocated resources: (Total limits may be over 100 percent, i.e., overcommitted.) CPU Requests CPU Limits Memory Requests Memory Limits ------------ ---------- --------------- ------------- 0 (0%) 0 (0%) 0 (0%) 0 (0%) Events: <none>

8. インフラストラクチャーインスタンスを **/etc/haproxy/haproxy.cfg** 設定ファイルの **backend** セクションから削除します。

backend router80 balance source mode tcp server infra-1.example.com 192.168.55.12:80 check server infra-2.example.com 192.168.55.13:80 check

backend router443 balance source mode tcp server infra-1.example.com 192.168.55.12:443 check server infra-2.example.com 192.168.55.13:443 check

9. 次に、**haproxy** サービスを再起動します。

\$ sudo systemctl restart haproxy

10. このコマンドで、すべての Pod をエビクトした後にクラスターからノードを削除します。

\$ oc delete node ocp-infra-node-b7pl node "ocp-infra-node-b7pl" deleted

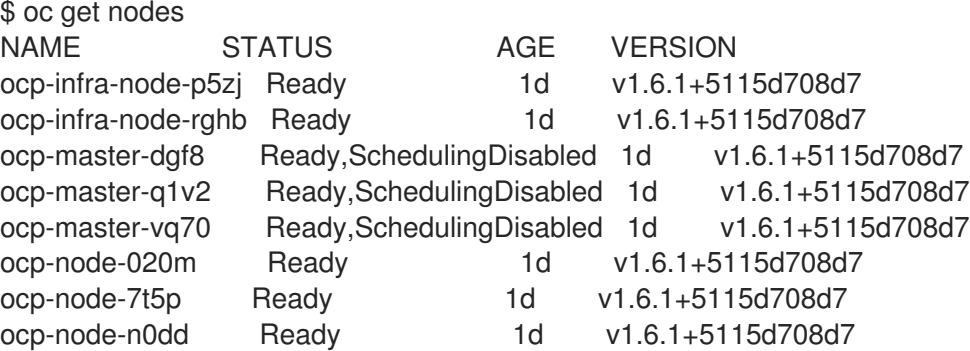

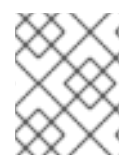

# 注記

Pod またはノードの退避またはドレイン (解放) についての詳細は[、ノードの保守](../day_two_guide/host_level_tasks.adic#day-two-guide-node-maintenance) のセク ションを参照してください。

# 5.3.1.1. ノードホストの置き換え

[使用終了となったノードの代わりに、ノードを追加する必要がある場合には、ホストの既存クラスター](https://access.redhat.com/documentation/ja-jp/openshift_container_platform/3.11/html-single/configuring_clusters/#install-config-adding-hosts-to-cluster) への追加 のセクションを参照してください。

# 5.3.2. ノードホストのバックアップの作成

ノードホストのバックアップの作成は、マスターホストのバックアップとは異なるユースケースになり ます。マスターホストには数多くの重要なファイルが含まれるため、バックアップの作成は強く推奨さ れます。しかしノードの場合、その性質として特殊なものはフェイルオーバー時にノード全体で複製さ れ、通常はそれらに環境の実行に必要なデータは含まれません。ノードのバックアップ作成は、環境の 実行に必要なものが含まれる場合に実行することが推奨されます。

バックアッププロセスは、システム更新やアップグレードまたはその他の大きな変更を含む変更をイン フラストラクチャーに加える前に実行します。バックアップは、障害の発生時に最新データが利用可能 になるように定期的に実行する必要があります。

### OpenShift Container Platform ファイル

ノードインスタンスはコンテナーをベースとする Pod の形式で実行されます。**/etc/origin/** および **/etc/origin/node** ディレクトリーは以下のような重要なファイルを格納します。

- ノードサービスの設定
- インストールで生成される証明書
- クラウドプロバイダー関連の設定
- キーおよびその他の認証ファイル (**dnsmasq** 設定など)

OpenShift Container Platform サービスは、ログレベルの引き上げやプロキシーの使用などを実行する ためにカスタマイズでき、設定ファイルは **/etc/sysconfig** ディレクトリーに保存されます。

# 手順

1. ノード設定ファイルのバックアップを作成します。

\$ MYBACKUPDIR=/backup/\$(hostname)/\$(date +%Y%m%d) \$ sudo mkdir -p \${MYBACKUPDIR}/etc/sysconfig \$ sudo cp -aR /etc/origin \${MYBACKUPDIR}/etc \$ sudo cp -aR /etc/sysconfig/atomic-openshift-node \${MYBACKUPDIR}/etc/sysconfig/

2. OpenShift Container Platform は、バックアップポリシーの計画時に考慮する必要のある特定 のファイルを使用します。 これには以下が含まれます。

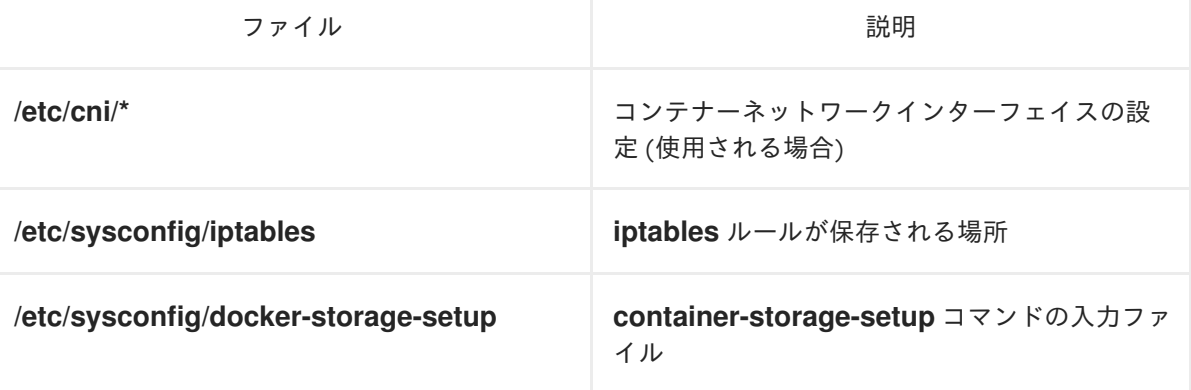

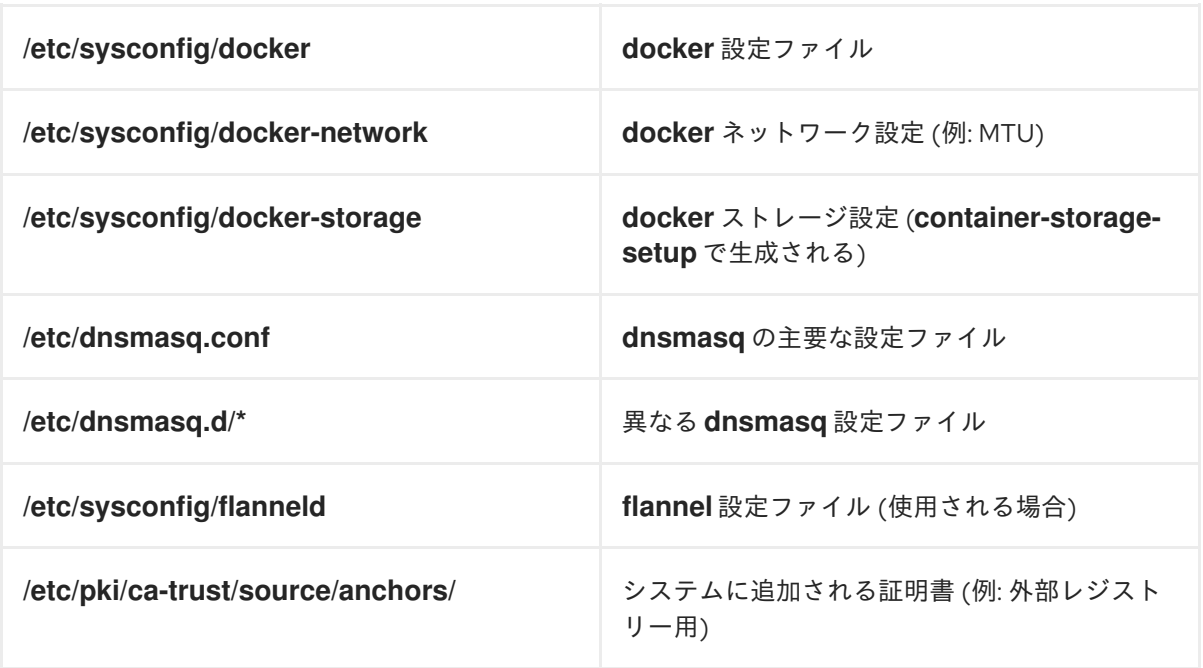

これらのファイルを作成するには、以下を実行します。

\$ MYBACKUPDIR=/backup/\$(hostname)/\$(date +%Y%m%d) \$ sudo mkdir -p \${MYBACKUPDIR}/etc/sysconfig \$ sudo mkdir -p \${MYBACKUPDIR}/etc/pki/ca-trust/source/anchors \$ sudo cp -aR /etc/sysconfig/{iptables,docker-\*,flanneld} \ \${MYBACKUPDIR}/etc/sysconfig/ \$ sudo cp -aR /etc/dnsmasq\* /etc/cni \${MYBACKUPDIR}/etc/ \$ sudo cp -aR /etc/pki/ca-trust/source/anchors/\* \ \${MYBACKUPDIR}/etc/pki/ca-trust/source/anchors/

3. パッケージが間違って削除されてしまう場合や、**rpm** パッケージに含まれるファイルを復元す る必要がある場合に、システムにインストールされている **rhel** パッケージの一覧があると便利 です。

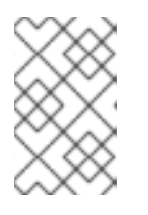

### 注記

コンテンツビューやファクトストアなどの Red Hat Satellite 機能を使用する場合 は、見つからないパッケージやシステムにインストールされているパッケージの 履歴データを再インストールする適切なメカニズムを指定します。

システムにインストールされている現在の **rhel** パッケージの一覧を作成するには、以下を実行 します。

\$ MYBACKUPDIR=/backup/\$(hostname)/\$(date +%Y%m%d) \$ sudo mkdir -p \${MYBACKUPDIR} \$ rpm -qa | sort | sudo tee \$MYBACKUPDIR/packages.txt

4. 以下のファイルがバックアップディレクトリーに置かれます。

\$ MYBACKUPDIR=/backup/\$(hostname)/\$(date +%Y%m%d) \$ sudo find \${MYBACKUPDIR} -mindepth 1 -type f -printf '%P\n' etc/sysconfig/atomic-openshift-node etc/sysconfig/flanneld

etc/sysconfig/iptables etc/sysconfig/docker-network etc/sysconfig/docker-storage etc/sysconfig/docker-storage-setup etc/sysconfig/docker-storage-setup.rpmnew etc/origin/node/system:node:app-node-0.example.com.crt etc/origin/node/system:node:app-node-0.example.com.key etc/origin/node/ca.crt etc/origin/node/system:node:app-node-0.example.com.kubeconfig etc/origin/node/server.crt etc/origin/node/server.key etc/origin/node/node-dnsmasq.conf etc/origin/node/resolv.conf etc/origin/node/node-config.yaml etc/origin/node/flannel.etcd-client.key etc/origin/node/flannel.etcd-client.csr etc/origin/node/flannel.etcd-client.crt etc/origin/node/flannel.etcd-ca.crt etc/origin/cloudprovider/openstack.conf etc/pki/ca-trust/source/anchors/openshift-ca.crt etc/pki/ca-trust/source/anchors/registry-ca.crt etc/dnsmasq.conf etc/dnsmasq.d/origin-dns.conf etc/dnsmasq.d/origin-upstream-dns.conf etc/dnsmasq.d/node-dnsmasq.conf packages.txt

必要な場合は、ファイルを圧縮してスペースを節約することができます。

\$ MYBACKUPDIR=/backup/\$(hostname)/\$(date +%Y%m%d) \$ sudo tar -zcvf /backup/\$(hostname)-\$(date +%Y%m%d).tar.gz \$MYBACKUPDIR \$ sudo rm -Rf \${MYBACKUPDIR}

これらのファイルのいずれかをゼロから作成するには、**openshift-ansible-contrib** リポジトリーに含ま れる **backup\_master\_node.sh** スクリプトを使用します。このスクリプトは前述の手順を実行し、スク リプトが実行され、前述のすべてのファイルがコピーされるホスト上のディレクトリーを作成します。

重要なノードホストファイルのバックアップを作成した後に、それらのプライルのバックアップを作成した後に、それらのプライルが破損する

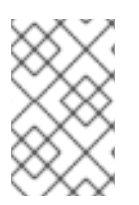

# 注記

**openshift-ansible-contrib** スクリプトは Red Hat ではサポートされていませんが、リ ファレンスアーキテクチャーチームはコードが定義通りに動作し、安全であることを確 認するテストを実施しています。

このスクリプトは、以下を実行してすべてのマスターで実行することができます。

\$ mkdir ~/git

 $$$  cd  $~\gamma$ git

\$ git clone https://github.com/openshift/openshift-ansible-contrib.git

\$ cd openshift-ansible-contrib/reference-architecture/day2ops/scripts

\$ ./backup\_master\_node.sh -h

5.3.3. ノードホストバックアップの復元

重要なノードホストファイルのファイルのバックアップを作成した後に、それらのファイルが破損する か、または間違って削除された場合、これらのファイルをコピーし直してファイルを復元し、適切なコ ンテンツが含まれることを確認してから、影響を受けるサービスを再起動します。

### 手順

1. **/etc/origin/node/node-config.yaml** ファイルを復元します。

# MYBACKUPDIR=/backup/\$(hostname)/\$(date +%Y%m%d) # cp /etc/origin/node/node-config.yaml /etc/origin/node/node-config.yaml.old # cp /backup/\$(hostname)/\$(date +%Y%m%d)/etc/origin/node/node-config.yaml /etc/origin/node/node-config.yaml # reboot

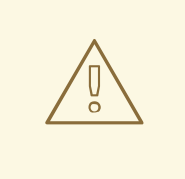

# 警告

サービスの再起動によりダウンタイムが生じる場合があります。プロセスを容易に するためのヒントについては、[ノードの保守](#page-67-0) を参照してください。

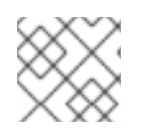

# 注記

影響を受けるインスタンスを完全に再起動して、**iptables** 設定を復元します。

- 1. パッケージがないために OpenShift Container Platform を再起動できない場合は、パッケージ を再インストールします。
	- a. 現在インストールされているパッケージの一覧を取得します。

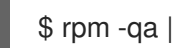

[1](#page-66-0)

\$ rpm -qa | sort > /tmp/current\_packages.txt

b. パッケージの一覧の間に存在する差分を表示します。

\$ diff /tmp/current\_packages.txt \${MYBACKUPDIR}/packages.txt

- > ansible-2.4.0.0-5.el7.noarch
- c. 足りないパッケージを再インストールします。

<span id="page-66-0"></span># yum reinstall -y <packages> **1**

**<packages>** は、パッケージの一覧ごとに異なるパッケージに置き換えます。

2. システム証明書を **/etc/pki/ca-trust/source/anchors/** ディレクトリーにコピーして復元 し、**update-ca-trust** を実行します。

\$ MYBACKUPDIR=\*/backup/\$(hostname)/\$(date +%Y%m%d)\* \$ sudo cp \${MYBACKUPDIR}/etc/pki/ca-trust/source/anchors/<certificate> /etc/pki/catrust/source/anchors/

\$ sudo update-ca-trust

**<certificate>** は、復元するシステム証明書のファイル名に置き換えます。

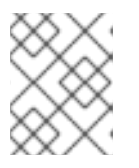

### 注記

ファイルをコピーし直す時に、ユーザー ID およびグループ ID だけでな く、**SELinux** コンテキストも復元されていることを常に確認してください。

### <span id="page-67-0"></span>5.3.4. ノードの保守と次の手順

各種のノード管理オプションについては、[ノードの管理](https://access.redhat.com/documentation/ja-jp/openshift_container_platform/3.11/html-single/cluster_administration/#admin-guide-manage-nodes) または Pod [の管理](https://access.redhat.com/documentation/ja-jp/openshift_container_platform/3.11/html-single/cluster_administration/#admin-guide-manage-pods) のトピックを参照してくだ さい。これらには以下が含まれます。

- [ノードをスケジュール対象外](https://access.redhat.com/documentation/ja-jp/openshift_container_platform/3.11/html-single/cluster_administration/#marking-nodes-as-unschedulable-or-schedulable) (Unschedulable) またはスケジュール対象 (Schedulable) として マークする
- Pod [のノードからの退避](https://access.redhat.com/documentation/ja-jp/openshift_container_platform/3.11/html-single/cluster_administration/#evacuating-pods-on-nodes)
- Pod の Disruption Budget ([停止状態の予算](https://access.redhat.com/documentation/ja-jp/openshift_container_platform/3.11/html-single/cluster_administration/#managing-pods-poddisruptionbudget)) の設定

ノードはそのリソースの一部を特定コンポーネントによって使用されるように予約することができま す。これらには、kubelet、kube-proxy、Docker、または sshd および NetworkManager などの他の残 [りのシステムコンポーネントが含まれます。詳細は、クラスター管理ガイドのノードリソースの割り当](https://access.redhat.com/documentation/ja-jp/openshift_container_platform/3.11/html-single/cluster_administration/#admin-guide-allocating-node-resources) て セクションを参照してください。

# 5.4. ETCD タスク

5.4.1. etcd のバックアップ

etcd はすべてのオブジェクト定義、および永続マスターの状態を保存するキー値のストアです。他のコ ンポーネントは変更の有無を監視して、それぞれ必要な状態に切り替えます。

3.5 よりも前の OpenShift Container Platform バージョンは etcd バージョン 2 (v2) を使用し、3.5 以降 ではバージョン 3 (v3) を使用します。etcd のデータモデルは、この 2 つのバージョン間で異なりま す。etcd v3 は v2 と v3 データモデルの両方を使用できますが、etcd v2 は v2 データモデルしか使用で きません。etcd v3 サーバーでは、v2 および v3 データストアは並列して存在し、それぞれ独立してい ます。

v2 および v3 の両方の操作については、**ETCDCTL\_API** 環境変数を使用して適切な API を使用できま す。

\$ etcdctl -v etcdctl version: 3.2.28 API version: 2

\$ ETCDCTL API=3 etcdctl version etcdctl version: 3.2.28 API version: 3.2

v3 への移行方法についての詳細は、OpenShift Container Platform 3.7 ドキュメントの Migrating etcd Data (v2 to v3) [のセクションを参照してください。](https://docs.openshift.com/container-platform/3.7/upgrading/migrating_etcd.html)

OpenShift Container Platform バージョン 3.10 移行では、etcd を別のホストにインストールすること も、マスターホスト上の静的 Pod として実行することもできます。別個の etcd ホストを指定しない場 合、etcd はマスターホストの静的 Pod として実行されます。この違いにより、静的 Pod を使用する場 合はバックアッププロセスも異なります。

etcd のバックアッププロセスは 2 つの異なる手順で設定されています。

- 設定のバックアップ: 必要な etcd 設定および証明書が含まれます。
- データのバックアップ: v2 と v3 の両方のデータモデルが含まれます。

データのバックアッププロセスは、適切な証明書が提供され、**etcdctl** ツールがインストールされてい る etcd クラスターに接続できるホストで実行できます。

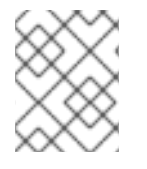

# 注記

バックアップファイルは可能な場合は OpenShift Container Platform 環境外の外部シス テムにコピーしてから暗号化する必要があります。

etcd のバックアップには現在のストレージボリュームへのすべての参照が含まれることに注意してくだ さい。etcd の復元時に、OpenShift Container Platform はノードでの以前の Pod の起動と同じスト レージの再割り当てを開始します。このプロセスは、ノードをクラスターから削除し、新規ノードを代 わりに追加するプロセスと変わりがありません。そのノードに割り当てられているすべてのものは、 Pod のスケジュール先のノードに関係なく Pod に再び割り当てられます。

### 5.4.1.1. etcd のバックアップ

etcd のバックアップ時に、etcd 設定ファイルと etcd データの両方をバックアップする必要がありま す。

#### 5.4.1.1.1. etcd 設定ファイルのバックアップ

保持する etcd 設定ファイルはすべて etcd が実行されているインスタンスの **/etc/etcd** ディレクトリー に保存されます。これには、etcd 設定ファイル (**/etc/etcd/etcd.conf**) およびクラスターの通信に必要な 証明書が含まれます。それらすべてのファイルは Ansible インストーラーによってインストール時に生 成されます。

### 手順

クラスターの各 etcd メンバーについての etcd 設定をバックアップします。

<span id="page-68-0"></span>\$ ssh master-0 **1** # mkdir -p /backup/etcd-config-\$(date +%Y%m%d)/ # cp -R /etc/etcd/ /backup/etcd-config-\$(date +%Y%m%d)/

**master-0** は、etcd メンバーの名前に置き換えます。

[1](#page-68-0)

#### 注記

各 etcd クラスターメンバーの証明書および設定ファイルは一意のものです。

5.4.1.1.2. etcd データのバックアップ

### 前提条件

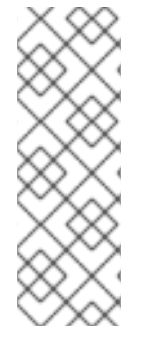

# 注記

OpenShift Container Platform インストーラーはエイリアスを作成するため、**etcdctl2** (etcd v2 タスクの場合) と **etcdctl3** (etcd v3 タスクの場合) という名前のすべてのフラグ を入力しなくて済みます。

ただし、**etcdctl3** エイリアスは **etcdctl** コマンドに詳細なエンドポイント一覧を提供し ないため、**--endpoints** オプションを指定し、すべてのエンドポイントを一覧表示する 必要があります。

etcd をバックアップする前に、以下を確認してください。

- **etcdctl** バイナリーが利用可能であるか、またはコンテナー化インストールの場合は **rhel7/etcd** コンテナーが利用可能でなければなりません。
- OpenShift Container Platform API サービスが実行中であることを確認します。
- etcd クラスターとの接続を確認します (ポート 2379/tcp)。
- etcd クラスターに接続するために使用する適切な証明書があることを確認します。

# 手順

# 注記

**etcdctl backup** コマンドはバックアップを実行するために使用されますが、etcd v3 に は バックアップ の概念がありません。代わりに、**etcdctl snapshot save** コマンドを使 用してライブメンバーの snapshot を取るか、または etcd データディレクトリーの **member/snap/db** ファイルをコピーしてください。

**etcdctl backup** コマンドは、ノード ID やクラスター ID などのバックアップに含まれる メタデータの一部を書き換えるので、バックアップでは、ノードの以前のアイデンティ ティーが失われます。バックアップからクラスターを再作成するには、新規の単一ノー ドクラスターを作成してから、残りのノードをクラスターに追加します。メタデータは 新規ノードが既存クラスターに加わらないように再作成されます。

etcd データをバックアップします。

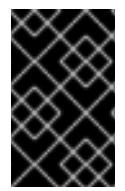

# 重要

OpenShift Container Platform の以前のバージョンからアップグレードしたクラスターに は、v2 データストアが含まれる可能性があります。すべての etcd データストアをバッ クアップしてください。

1. 静的 Pod マニフェストから etcd エンドポイント IP アドレスを取得します。

\$ export ETCD\_POD\_MANIFEST="/etc/origin/node/pods/etcd.yaml"

\$ export ETCD\_EP=\$(grep https \${ETCD\_POD\_MANIFEST} | cut -d '/' -f3)

2. 管理者としてログインします。

\$ oc login -u system:admin

3. etcd Pod 名を取得します。

\$ export ETCD\_POD=\$(oc get pods -n kube-system | grep -o -m 1 '^master-etcd\S\*')

4. **kube-system** プロジェクトに切り替えます。

\$ oc project kube-system

5. Pod の etcd データのスナップショットを作成し、これをローカルに保存します。

```
$ oc exec ${ETCD_POD} -c etcd -- /bin/bash -c "ETCDCTL_API=3 etcdctl \
  --cert /etc/etcd/peer.crt \
  --key /etc/etcd/peer.key \
  --cacert /etc/etcd/ca.crt \
  --endpoints $ETCD_EP \
  snapshot save /var/lib/etcd/snapshot.db"
```
<span id="page-70-0"></span>スナップショットは、**/var/lib/etcd/** 配下のディレクトリーに記述する必要があります。

### 5.4.2. etcd の復元

[1](#page-70-0)

### 5.4.2.1. etcd 設定ファイルの復元

etcd ホストが破損し、**/etc/etcd/etcd.conf** ファイルがなくなった場合は、以下の手順を使用してこれを 復元します。

1. etcd ホストにアクセスします。

\$ ssh master-0 **1**

[1](#page-70-1)

<span id="page-70-1"></span>**master-0** は etcd ホストの名前に置き換えます。

2. **etcd.conf** のバックアップファイルを **/etc/etcd/** にコピーします。

# cp /backup/etcd-config-<timestamp>/etcd/etcd.conf /etc/etcd/etcd.conf

3. ファイルに必要なパーミッションおよび selinux コンテキストを設定します。

# restorecon -RvF /etc/etcd/etcd.conf

この例では、バックアップファイルは、外部の NFS 共有、S3 バケットまたは他のストレージソリュー ションとして使用できる **/backup/etcd-config-<timestamp>/etcd/etcd.conf** パスに保存されます。

etcd 設定ファイルの復元後に、静的 Pod を再起動する必要があります。これは、etcd データの復元後 に実行されます。

etcdctl バイナリー バイ<del>ナールの場合は エン</del>テナート アクセストール アクセストール アクセストール アクセストールの場合は rhelp のりょうしゃ

# 5.4.2.2. etcd データの復元

静的 Pod で etcd を復元する前に、以下を確認します。

**etcdctl** バイナリーが利用可能であるか、またはコンテナー化インストールの場合は **rhel7/etcd** コンテナーが利用可能でなければなりません。 以下のコマンドを実行して etcd パッケージで **etcdctl** バイナリーをインストールできます。

# yum install etcd

このパッケージは systemd サービスもインストールします。etcd を静的 Pod で実行時に systemd サービスとして実行されないようにサービスを無効にしてマスクします。サービスを 無効にしてマスクすることで、誤って開始したり、システムの再起動時に自動的にサービスの 再起動がされないようにします。

# systemctl disable etcd.service

# systemctl mask etcd.service

静的 Pod で etcd を復元するには、以下を実行します。

1. Pod が実行中の場合、Pod のマニフェスト YAML ファイルを別のディレクトリーに移動して etcd Pod を停止します。

# mkdir -p /etc/origin/node/pods-stopped

# mv /etc/origin/node/pods/etcd.yaml /etc/origin/node/pods-stopped

2. 古いデータはすべて移動します。

# mv /var/lib/etcd /var/lib/etcd.old

etcdctl を使用して、Pod を復元するノードでデータを再作成します。

3. etcd スナップショットを etcd Pod のマウントパスに復元します。

# export ETCDCTL API=3

- # etcdctl snapshot restore /etc/etcd/backup/etcd/snapshot.db \ --data-dir /var/lib/etcd/ \ --name ip-172-18-3-48.ec2.internal \ --initial-cluster "ip-172-18-3-48.ec2.internal=https://172.18.3.48:2380" \ --initial-cluster-token "etcd-cluster-1" \ --initial-advertise-peer-urls https://172.18.3.48:2380 \
	- --skip-hash-check=true

バックアップの etcd.conf ファイルからクラスターの適切な値を取得します。

4. データディレクトリーに必要なパーミッションおよび selinux コンテキストを設定します。

# restorecon -RvF /var/lib/etcd/

5. Pod のマニフェスト YAML ファイルを必要なディレクトリーに移動して etcd Pod を再起動し ます。

# mv /etc/origin/node/pods-stopped/etcd.yaml /etc/origin/node/pods/
#### 5.4.3. etcd ホストの置き換え

etcd ホストを置き換えるには、etcd クラスターを拡張してからホストを削除します。このプロセスで は、置き換え手順の実行時に etcd ホストが失われる場合に備えてクォーラム (定足数) を維持できるよ うにします。

# 警告

etcd クラスターは置き換え操作時に クォーラム (定足数) を維持する必要がありま す。これは、常に 1 つ以上のホストが稼働している必要があることを意味します。

ホスト置き換え操作が etcd クラスターがクォーラム (定足数) を維持している状態 で実行される場合、クラスター操作はこの影響を受けません。大規模な etcd デー タの複製が必要な場合には、一部の操作の速度が下がる可能性があります。

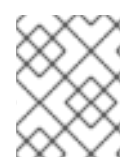

#### 注記

etcd クラスターに関係するいずれかの手順を起動する前に、etcd データと設定ファイル のバックアップを行い、手順が失敗する際にクラスターを復元できるようにします。

#### 5.4.4. etcd のスケーリング

etcd クラスターは、リソースを etcd ホストに追加して垂直的に拡張することも、etcd ホストを追加し て水平的に拡張することもできます。

#### 注記

etcd が使用する投票システムのために、クラスターには常に奇数のメンバーが含まれて いる必要があります。

奇数の etcd ホストを含むクラスターの場合、フォールトトレランスに対応できます。奇 数の etcd ホストがあることで、クォーラム (定足数) に必要な数が変わることはありま せんが、障害発生時の耐性が高まります。たとえば、クラスターが 3 メンバーで設定さ れる場合、クォーラム (定足数) は 2 で、1 メンバーが障害耐性用になります。これによ り、クラスターはメンバーの 2 つが正常である限り、機能し続けます。

3 つの etcd ホストで設定される実稼働クラスターの使用が推奨されます。

新規ホストには、新規の Red Hat Enterprise Linux version 7 専用ホストが必要です。etcd ストレージは 最大のパフォーマンスを達成できるように SSD ディスクおよび **/var/lib/etcd** でマウントされる専用 ディスクに置かれる必要があります。

#### 前提条件

- 1. 新規 etcd [ホストを追加する前に、データが失われないように](#page-35-0) etcd 設定およびデータのバック アップ を取ります。
- 2. 新規ホストが正常でないクラスターに追加されないように、現在の etcd クラスターステータス を確認します。以下のコマンドを実行します。

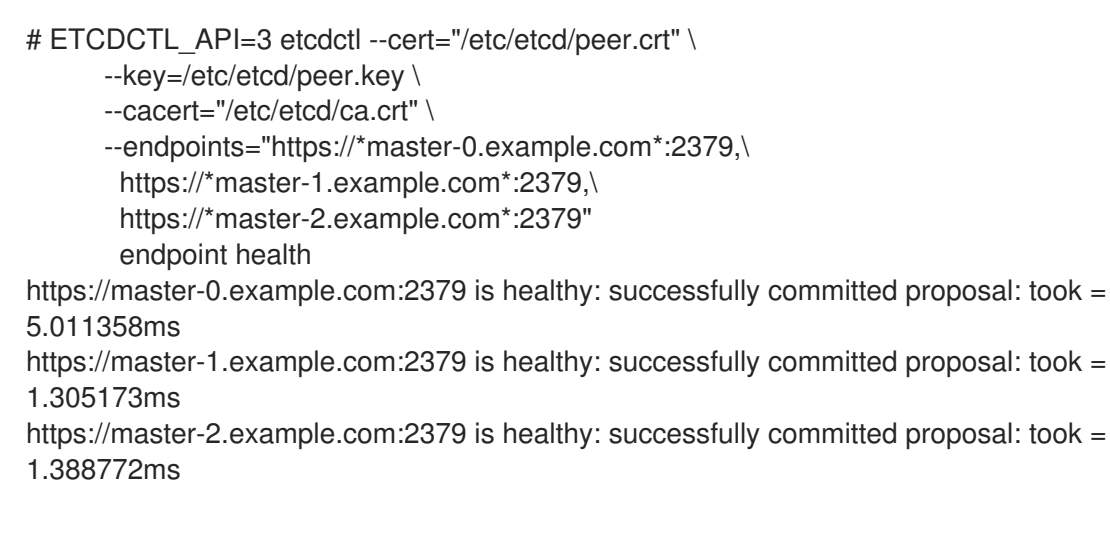

3. **scaleup** Playbook を実行する前に、新規ホストが適切な Red Hat ソフトウェアチャンネルに登 録されていることを確認します。

# subscription-manager register \ --username=\*<username>\* --password=\*<password>\* # subscription-manager attach --pool=\*<poolid>\* # subscription-manager repos --disable="\*" # subscription-manager repos \ --enable=rhel-7-server-rpms \ --enable=rhel-7-server-extras-rpms

etcd は **rhel-7-server-extras-rpms** ソフトウェアチャンネルでホストされています。

- 4. すべての未使用の etcd メンバーが etcd クラスターから削除されていることを確認します。こ れは、**scaleup** Playbook を実行する前に完了する必要があります。
	- a. etcd メンバーを一覧表示します。

# etcdctl --cert="/etc/etcd/peer.crt" --key="/etc/etcd/peer.key" \ --cacert="/etc/etcd/ca.crt" --endpoints=ETCD\_LISTEN\_CLIENT\_URLS member list -w table

該当する場合は、未使用の etcd メンバー ID をコピーします。

b. 以下のコマンドで ID を指定して、未使用のメンバーを削除します。

# etcdctl --cert="/etc/etcd/peer.crt" --key="/etc/etcd/peer.key" \ --cacert="/etc/etcd/ca.crt" --endpoints=ETCD\_LISTEN\_CLIENT\_URL member remove UNUSED\_ETCD\_MEMBER\_ID

5. 現在の etcd ノードで etcd および iptables をアップグレードします。

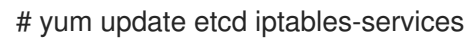

- 6. etcd ホストの /etc/etcd 設定をバックアップします。
- 7. 新規 etcd メンバーが OpenShift Container Platform [ノードでもある場合は、必要な数のホスト](https://access.redhat.com/documentation/ja-jp/openshift_container_platform/3.11/html-single/configuring_clusters/#install-config-adding-hosts-to-cluster) をクラスターに追加 します。
- 8. この手順の残りでは1つのホストを追加していることを前提としていますが、複数のホストを 追加する場合は、各ホストですべての手順を実行します。

#### 5.4.4.1. Ansible を使用した新規 etcd ホストの追加

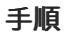

1. Ansible インベントリーファイルで、**[new\_etcd]** という名前の新規グループおよび新規ホスト を作成します。次に、**new\_etcd** グループを **[OSEv3]** グループの子として追加します。

<span id="page-74-0"></span>[1](#page-74-0) [2](#page-74-1) [3](#page-74-2) <sup>これらの行を追加します。</sup> [OSEv3:children] masters nodes etcd new\_etcd **1** ... [OUTPUT ABBREVIATED] ... [etcd] master-0.example.com master-1.example.com master-2.example.com [new\_etcd] **2** etcd0.example.com **3**

<span id="page-74-1"></span>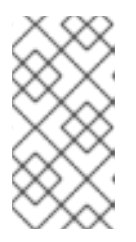

#### <span id="page-74-2"></span>注記

インベントリーファイル内の古い **etcd host** エントリーを新しい **etcd host** エン トリーに置き換えます。古い **etcd host** を置き換えるときに、**/etc/etcd/ca/** ディ レクトリーのコピーを作成する必要があります。または、**etcd hosts** をスケー ルアップする前に、etcd ca と証明書を再デプロイすることもできます。

2. OpenShift Container Platform をインストールし、Ansible インベントリーファイルをホストす るホストから、Playbook ディレクトリーに移動し、etcd **scaleup** Playbook を実行します。

\$ cd /usr/share/ansible/openshift-ansible \$ ansible-playbook playbooks/openshift-etcd/scaleup.yml

3. Playbook が実行された後に、新規 etcd ホストを **[new\_etcd]** グループから **[etcd]** グループに 移行し、現在のステータスを反映するようにインベントリーファイルを変更します。

[OSEv3:children] masters nodes etcd new\_etcd

... [OUTPUT ABBREVIATED] ...

[etcd] master-0.example.com master-1.example.com master-2.example.com etcd0.example.com

4. Flannel を使用する場合には、OpenShift Container Platform のホストごと に、**/etc/sysconfig/flanneld** にある **flanneld** サービス設定を変更し、新しい etcd ホストを追 加します。

FLANNEL\_ETCD\_ENDPOINTS=https://master-0.example.com:2379,https://master-1.example.com:2379,https://master-2.example.com:2379,https://etcd0.example.com:2379

5. **flanneld** サービスを再起動します。

# systemctl restart flanneld.service

#### 5.4.4.2. 新規 etcd ホストの手動による追加

etcd をマスターノードで静的 Pod として実行しない場合、別の etcd ホストを追加する必要が生じる場 合があります。

#### 手順

#### 現在の etcd クラスターの変更

etcd 証明書を作成するには、値を環境の値に置き換えて **openssl** コマンドを実行します。

1. 環境変数を作成します。

export NEW\_ETCD\_HOSTNAME="\*etcd0.example.com\*" export NEW\_ETCD\_IP="192.168.55.21"

export CN=\$NEW\_ETCD\_HOSTNAME export SAN="IP:\${NEW\_ETCD\_IP}, DNS:\${NEW\_ETCD\_HOSTNAME}" export PREFIX="/etc/etcd/generated\_certs/etcd-\$CN/" export OPENSSLCFG="/etc/etcd/ca/openssl.cnf"

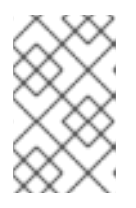

#### 注記

**etcd\_v3\_ca\_\*** として使用されるカスタムの **openssl** 拡張に は、**subjectAltName** としての \$SAN 環境変数が含まれます。詳細 は、**/etc/etcd/ca/openssl.cnf** を参照してください。

2. 設定および証明書を保存するディレクトリーを作成します。

# mkdir -p \${PREFIX}

3. サーバー証明書要求を作成し、これに署名します (server.csr および server.crt)。

```
# openssl req -new -config ${OPENSSLCFG} \
  -keyout ${PREFIX}server.key \
  -out ${PREFIX}server.csr \
  -reqexts etcd v3 req -batch -nodes \
  -subj /CN=$CN
```
# openssl ca -name etcd\_ca -config \${OPENSSLCFG} \

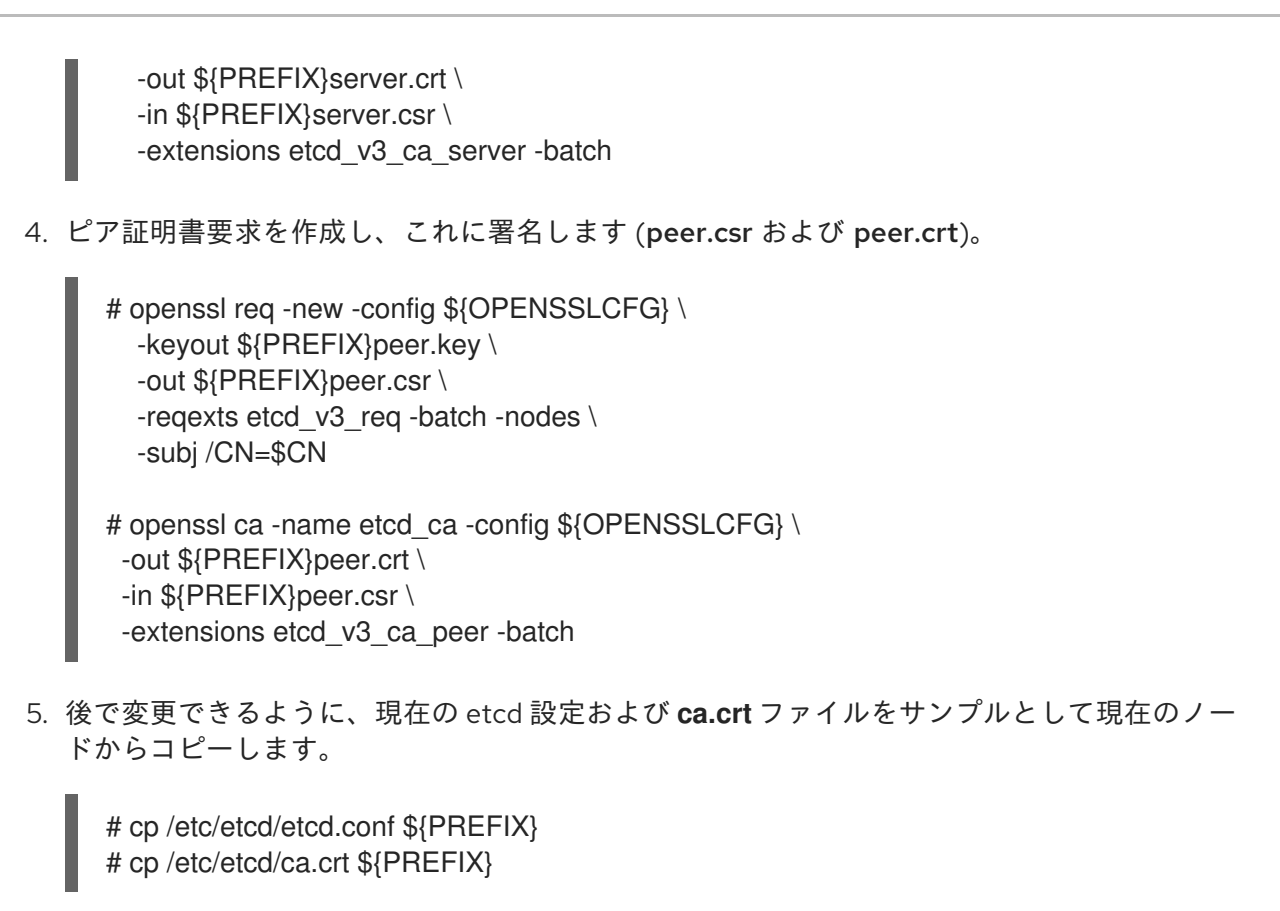

- 6. 存続する etcd ホストから、新規ホストをクラスターに追加します。etcd メンバーをクラス ターに追加するには、まず最初のメンバーの **peerURLs** 値のデフォルトの localhost ピアを調 整する必要があります。
	- a. **member list** コマンドを使用して最初のメンバーのメンバー ID を取得します。

# etcdctl --cert-file=/etc/etcd/peer.crt \ --key-file=/etc/etcd/peer.key \ --ca-file=/etc/etcd/ca.crt \ --peers="https://172.18.1.18:2379,https://172.18.9.202:2379,https://172.18.0.75:2379"  $\blacksquare$ member list

- <span id="page-76-0"></span>**--peers** パラメーター値でアクティブな etcd メンバーのみの URL を指定するように してください。
- b. etcd がクラスターピアについてリッスンする IP アドレスを取得します。

\$ ss -l4n | grep 2380

[1](#page-76-0)

c. 直前の手順で取得されたメンバー ID および IP アドレスを渡して、**etcdctl member update** コマンドを使用して **peerURLs** の値を更新します。

# etcdctl --cert-file=/etc/etcd/peer.crt \ --key-file=/etc/etcd/peer.key \ --ca-file=/etc/etcd/ca.crt \ --peers="https://172.18.1.18:2379,https://172.18.9.202:2379,https://172.18.0.75:2379" \ member update 511b7fb6cc0001 https://172.18.1.18:2380

- d. **member list** コマンドを再実行し、ピア URL に localhost が含まれなくなるようにしま す。
- 7. 新規ホストを etcd クラスターに追加します。新規ホストはまだ設定されていないため、新規ホ ストを設定するまでステータスが **unstarted** のままであることに注意してください。

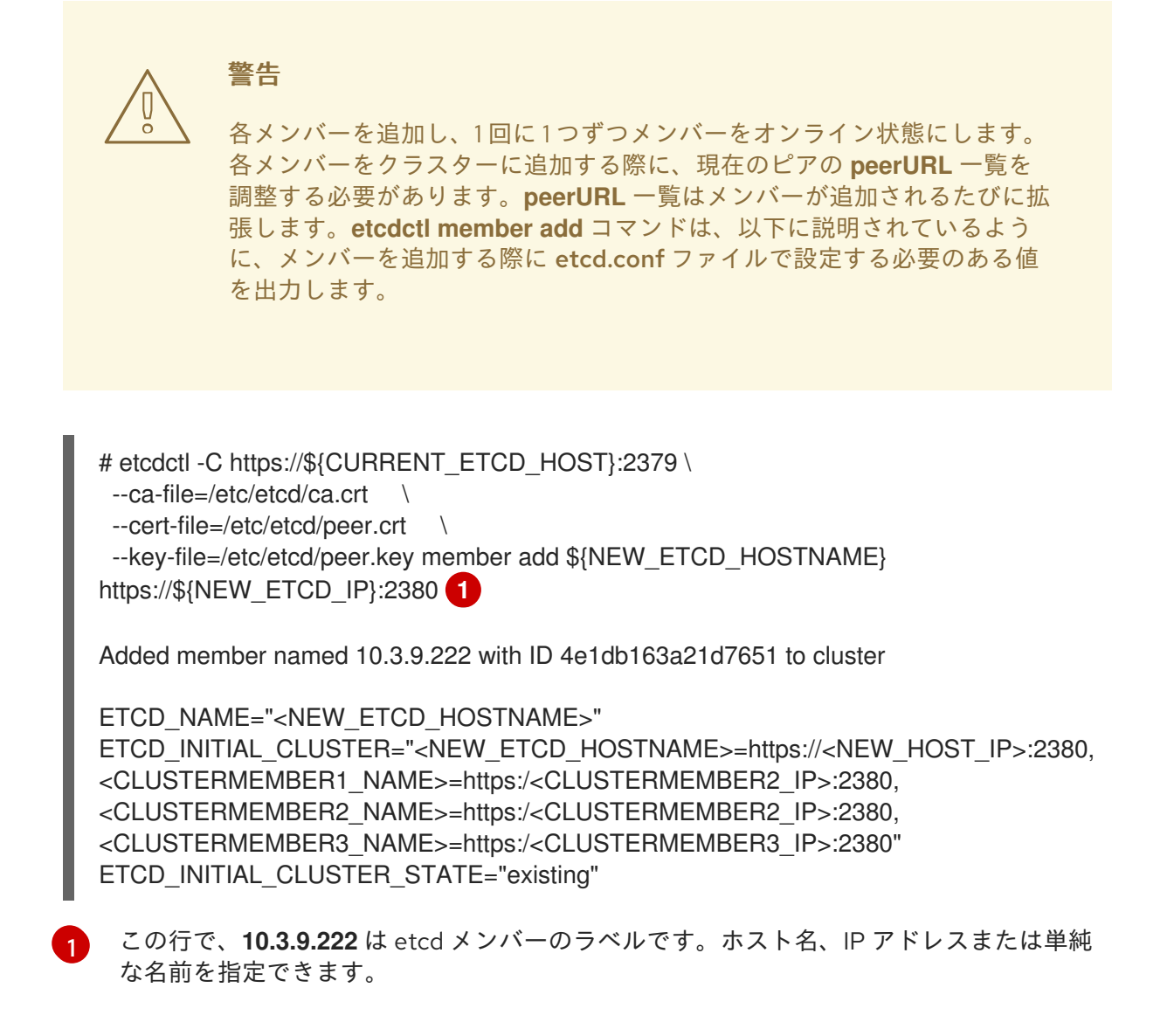

- <span id="page-77-0"></span>8. サンプル **\${PREFIX}/etcd.conf** ファイルを更新します。
	- a. 以下の値を直前の手順で生成された値に置き換えます。
		- ETCD NAME
		- **ETCD INITIAL CLUSTER**
		- $\bullet$  ETCD\_INITIAL\_CLUSTER\_STATE
	- b. 以下の変数は、直前の手順で出力された新規ホストの IP に変更しま す。**\${NEW\_ETCD\_IP}** は、値として使用できます。

ETCD\_LISTEN\_PEER\_URLS ETCD\_LISTEN\_CLIENT\_URLS ETCD\_INITIAL\_ADVERTISE\_PEER\_URLS ETCD\_ADVERTISE\_CLIENT\_URLS

- c. メンバーシステムを etcd ノードとして使用していた場合には、/etc/etcd/etcd.conf ファ イルの現在の値を上書きする必要があります。
- d. ファイルで構文エラーや欠落している IP アドレスがないかを確認します。 エラーや欠落が ある場合には、etced サービスが失敗してしまう可能性があります。

# vi \${PREFIX}/etcd.conf

- 9. インストールファイルをホストするノードでは、/etc/ansible/hosts インベントリーファイル の **[etcd]** ホストグループを更新します。古い etcd ホストを削除し、新規ホストを追加しま す。
- 10. 証明書、サンプル設定ファイル、および **ca** を含む **tgz** ファイルを作成し、これを新規ホストに コピーします。

# tar -czvf /etc/etcd/generated certs/\${CN}.tgz -C \${PREFIX}. # scp /etc/etcd/generated\_certs/\${CN}.tgz \${CN}:/tmp/

#### 新規 etcd ホストの変更

1. **iptables-services** をインストールして etcd の必要なポートを開くために iptables ユーティリ ティーを指定します。

# yum install -y iptables-services

- 2. etcd の通信を許可する **OS\_FIREWALL\_ALLOW** ファイアウォールルールを作成します。
	- クライアントのポート 2379/tcp
	- **ピア通信のポート 2380/tcp**

# systemctl enable iptables.service --now # iptables -N OS\_FIREWALL\_ALLOW # iptables -t filter -I INPUT -j OS\_FIREWALL\_ALLOW # iptables -A OS\_FIREWALL\_ALLOW -p tcp -m state --state NEW -m tcp --dport 2379 -j ACCEPT # iptables -A OS\_FIREWALL\_ALLOW -p tcp -m state --state NEW -m tcp --dport 2380 -j ACCEPT # iptables-save | tee /etc/sysconfig/iptables

注記

この例では、新規チェーン **OS\_FIREWALL\_ALLOW** が作成されます。 これ は、OpenShift Container Platform インストーラーがファイアウォールルー ルに使用する標準の名前になります。

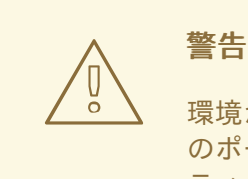

環境が IaaS 環境でホストされている場合には、インスタンスがこれら のポートに入ってくるトラフィックを許可できるように、セキュリ ティーグループを変更します。

3. etcd をインストールします。

# yum install -y etcd

バージョン **etcd-2.3.7-4.el7.x86\_64** 以降がインストールされていることを確認します。

4. etcd Pod 定義を削除して、etcd サービスが実行されていない状態にします。

# mkdir -p /etc/origin/node/pods-stopped # mv /etc/origin/node/pods/\* /etc/origin/node/pods-stopped/

5. etcd 設定およびデータを削除します。

# rm -Rf /etc/etcd/\* # rm -Rf /var/lib/etcd/\*

6. 証明書および設定ファイルを展開します。

# tar xzvf /tmp/etcd0.example.com.tgz -C /etc/etcd/

7. 新規ホストで etcd を起動します。

# systemctl enable etcd --now

- 8. ホストがクラスターの一部であることと現在のクラスターの正常性を確認します。
	- v2 etcd api を使用する場合は、以下のコマンドを実行します。

# etcdctl --cert-file=/etc/etcd/peer.crt \ --key-file=/etc/etcd/peer.key \ --ca-file=/etc/etcd/ca.crt \ --peers="https://\*master-0.example.com\*:2379,\ https://\*master-1.example.com\*:2379,\ https://\*master-2.example.com\*:2379,\ https://\*etcd0.example.com\*:2379"\ cluster-health member 5ee217d19001 is healthy: got healthy result from https://192.168.55.12:2379 member 2a529ba1840722c0 is healthy: got healthy result from https://192.168.55.8:2379 member 8b8904727bf526a5 is healthy: got healthy result from https://192.168.55.21:2379 member ed4f0efd277d7599 is healthy: got healthy result from https://192.168.55.13:2379 cluster is healthy

● v3 etcd api を使用する場合は、以下のコマンドを実行します。

# ETCDCTL\_API=3 etcdctl --cert="/etc/etcd/peer.crt" \

- --key=/etc/etcd/peer.key \
- --cacert="/etc/etcd/ca.crt" \
- --endpoints="https://\*master-0.example.com\*:2379,\
- https://\*master-1.example.com\*:2379,\
- https://\*master-2.example.com\*:2379,\
- https://\*etcd0.example.com\*:2379"\

endpoint health

https://master-0.example.com:2379 is healthy: successfully committed proposal: took = 5.011358ms

https://master-1.example.com:2379 is healthy: successfully committed proposal: took = 1.305173ms

https://master-2.example.com:2379 is healthy: successfully committed proposal: took = 1.388772ms

https://etcd0.example.com:2379 is healthy: successfully committed proposal: took = 1.498829ms

#### 各 OpenShift Container Platform マスターの変更

1. すべてのマスターの **/etc/origin/master/master-config.yaml** ファイルの **etcClientInfo** セク ションでマスター設定を変更します。新規 etcd ホストを、データを保存するために OpenShift Container Platform が使用する etcd サーバーの一覧に追加し、失敗したすべての etcd ホスト を削除します。

etcdClientInfo: ca: master.etcd-ca.crt certFile: master.etcd-client.crt keyFile: master.etcd-client.key urls:

- https://master-0.example.com:2379
- https://master-1.example.com:2379
- https://master-2.example.com:2379
- https://etcd0.example.com:2379
- 2. マスター API サービスを再起動します。
	- すべてのマスターのインストールに対しては、以下を実行します。

# master-restart api # master-restart controllers

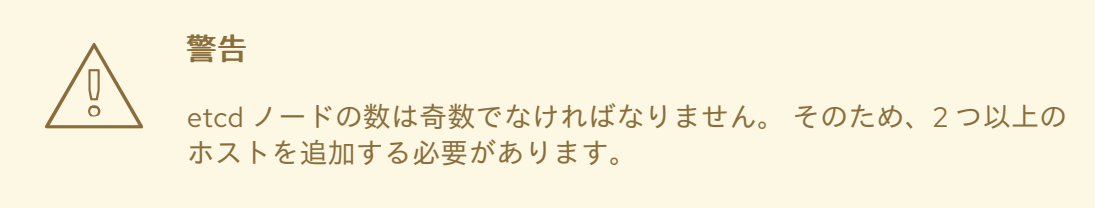

3. Flannel を使用する場合、新規 etcd ホストを組み込むために、すべての OpenShift Container Platform ホストの **/etc/sysconfig/flanneld** にある **flanneld** サービス設定を変更します。

FLANNEL\_ETCD\_ENDPOINTS=https://master-0.example.com:2379,https://master-1.example.com:2379,https://master-2.example.com:2379,https://etcd0.example.com:2379

4. **flanneld** サービスを再起動します。

# systemctl restart flanneld.service

5.4.5. etcd ホストの削除

復元後に etcd ホストが失敗する場合は、クラスターから削除します。

#### すべてのマスターホストで実行する手順

#### 手順

1. etcd クラスターから他の etcd ホストをそれぞれ削除します。それぞれの etcd ノードについて 以下のコマンドを実行します。

# etcdctl3 --endpoints=https://<surviving host IP>:2379 --cacert=/etc/etcd/ca.crt --cert=/etc/etcd/peer.crt --key=/etc/etcd/peer.key member remove <failed member ID>

2. すべてのマスターでマスター API サービスを再起動します。

# master-restart api restart-master controller

#### 現在の etcd クラスターで実行する手順

#### 手順

1. 失敗したホストをクラスターから削除します。

# etcdctl2 cluster-health

member 5ee217d19001 is healthy: got healthy result from https://192.168.55.12:2379 member 2a529ba1840722c0 is healthy: got healthy result from https://192.168.55.8:2379 failed to check the health of member 8372784203e11288 on https://192.168.55.21:2379: Get https://192.168.55.21:2379/health: dial tcp 192.168.55.21:2379: getsockopt: connection refused

member 8372784203e11288 is unreachable: [https://192.168.55.21:2379] are all unreachable

member ed4f0efd277d7599 is healthy: got healthy result from https://192.168.55.13:2379 cluster is healthy

<span id="page-81-0"></span># etcdctl2 member remove 8372784203e11288 **1** Removed member 8372784203e11288 from cluster

# etcdctl2 cluster-health

member 5ee217d19001 is healthy: got healthy result from https://192.168.55.12:2379 member 2a529ba1840722c0 is healthy: got healthy result from https://192.168.55.8:2379 member ed4f0efd277d7599 is healthy: got healthy result from https://192.168.55.13:2379 cluster is healthy

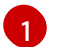

**remove** コマンドにはホスト名ではなく、etcd ID が必要です。

2. etcd 設定で etcd サービスの再起動時に失敗したホストを使用しないようにするには、残りの すべての etcd ホストで **/etc/etcd/etcd.conf** ファイルを変更し、**ETCD\_INITIAL\_CLUSTER** 変 数の値から失敗したホストを削除します。

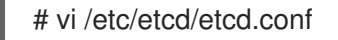

以下に例を示します。

ETCD\_INITIAL\_CLUSTER=master-0.example.com=https://192.168.55.8:2380,master-1.example.com=https://192.168.55.12:2380,master-2.example.com=https://192.168.55.13:2380

以下のようになります。

ETCD\_INITIAL\_CLUSTER=master-0.example.com=https://192.168.55.8:2380,master-1.example.com=https://192.168.55.12:2380

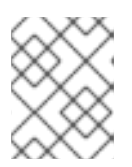

#### 注記

失敗したホストは **etcdctl** を使用して削除されているので、etcd サービスの再起 動は不要です。

3. Ansible インベントリーファイルをクラスターの現在のステータスを反映し、Playbook の再実 行時の問題を防げるように変更します。

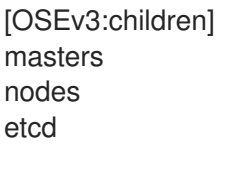

... [OUTPUT ABBREVIATED] ...

[etcd] master-0.example.com master-1.example.com

4. Flannel を使用している場合、すべてのホストの **/etc/sysconfig/flanneld** にある **flanneld** サー ビス設定を変更し、etcd ホストを削除します。

FLANNEL\_ETCD\_ENDPOINTS=https://master-0.example.com:2379,https://master-1.example.com:2379,https://master-2.example.com:2379

5. **flanneld** サービスを再起動します。

# systemctl restart flanneld.service

# 第6章 プロジェクトレベルのタスク

# 6.1. プロジェクトのバックアップ

関連するすべてのデータのバックアップの作成には、すべての重要な情報をエクスポートし、新規プロ ジェクトに復元することが関係します。

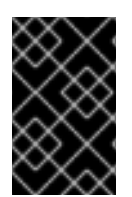

#### 重要

**oc get all** コマンドは特定のプロジェクトリソースのみを返すため、以下の手順のように PVC およびシークレットを含む他のリソースを個別にバックアップする必要がありま す。

#### 手順

1. バックアップするプロジェクトデータを一覧表示します。

\$ oc get all

#### 出力例

NAME TYPE FROM LATEST bc/ruby-ex Source Git 1

NAME TYPE FROM STATUS STARTED DURATION builds/ruby-ex-1 Source Git@c457001 Complete 2 minutes ago 35s

NAME DOCKER REPO TAGS UPDATED is/guestbook 10.111.255.221:5000/myproject/guestbook latest 2 minutes ago is/hello-openshift 10.111.255.221:5000/myproject/hello-openshift latest 2 minutes ago is/ruby-22-centos7 10.111.255.221:5000/myproject/ruby-22-centos7 latest 2 minutes ago is/ruby-ex 10.111.255.221:5000/myproject/ruby-ex latest 2 minutes ago

NAME REVISION DESIRED CURRENT TRIGGERED BY dc/guestbook 1 1 1 config, image(guestbook: latest) dc/hello-openshift 1 1 1 config, image(hello-openshift: latest) dc/ruby-ex 1 1 1 config, image(ruby-ex:latest)

NAME DESIRED CURRENT READY AGE rc/guestbook-1 1 1 1 2m rc/hello-openshift-1 1 1 1 2m  $rc/rubv-ex-1$  1 1 1 2m

NAME CLUSTER-IP EXTERNAL-IP PORT(S) AGE svc/guestbook 10.111.105.84 <none> 3000/TCP 2m svc/hello-openshift 10.111.230.24 <none> 8080/TCP,8888/TCP 2m svc/ruby-ex 10.111.232.117 <none> 8080/TCP 2m

NAME READY STATUS RESTARTS AGE po/guestbook-1-c010g 1/1 Running 0 2m po/hello-openshift-1-4zw2q 1/1 Running 0 2m po/ruby-ex-1-build 0/1 Completed 0 2m po/ruby-ex-1-rxc74 1/1 Running 0 2m

2. プロジェクトオブジェクトを **project.yaml** ファイルにエクスポートします。

\$ oc get -o yaml --export all > project.yaml

3. ロールバインディング、シークレット、サービスアカウント、および永続ボリューム要求 (PVC) など、プロジェクト内の他のオブジェクトをエクスポートします。 以下のコマンドを使用すると、プロジェクト内の namespace のオブジェクトをすべてエクス ポートできます。

\$ for object in \$(oc api-resources --namespaced=true -o name) do oc get -o yaml --export \$object > \$object.yaml done

一部のリソースはエクスポートできず、**aMethodNotAllowed** エラーが表示されます。

4. 一部のエクスポートされたオブジェクトはプロジェクト内の特定のメタデータまたは固有の ID への参照に依存する場合があります。これは、再作成されるオブジェクトのユーザービリ ティーにおける制限になります。

**imagestreams** の使用時に、**deploymentconfig** の **image** パラメーターは、復元される環境に 存在しない内部レジストリー内のイメージの特定の **sha** チェックサムをポイントする場合があ ります。たとえば、サンプル "ruby-ex" を **oc new-app centos/ruby-22-**

**centos7~https://github.com/sclorg/ruby-ex.git** として実行すると、イメージをホストするた めの内部レジストリーを使用する **imagestream ruby-ex** が作成されます。

\$ oc get dc ruby-ex -o jsonpath="{.spec.template.spec.containers[].image}" 10.111.255.221:5000/myproject/rubyex@sha256:880c720b23c8d15a53b01db52f7abdcbb2280e03f686a5c8edfef1a2a7b21cee

**oc get --export** でのエクスポートと同じ方法で、**deploymentconfig** をインポートすると、イ メージが存在しない場合には失敗します。

# 6.2. プロジェクトの復元

プロジェクトの復元には、**oc create -f <file\_name>** を実行して新規プロジェクトを作成してから、エ クスポートされたファイルを復元します。

#### 手順

1. プロジェクトを作成します。

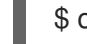

\$ oc new-project <project\_name> 1

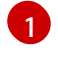

<span id="page-84-0"></span>この **<project\_name>** の値は、バックアップされたプロジェクトの名前と同じである必要 があります。

2. プロジェクトオブジェクトをインポートします。

\$ oc create -f project.yaml

3. ロールバインディング、シークレット、サービスアカウント、および永続ボリューム要求 (PVC) など、プロジェクトのバックアップ時にエクスポートされた他のリソースをインポート します。

\$ oc create -f <object>.yaml

別のオブジェクトが必要な場合に、インポートに失敗するリソースもあります。これが発生し た場合は、エラーメッセージを確認し、最初にインポートする必要のあるリソースを特定しま す。

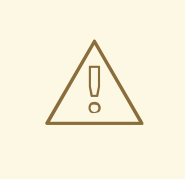

Pod およびデフォルトサービスアカウントなどの一部のリソースは作成できない場 合があります。

# 6.3. PERSISTENT VOLUME CLAIM (永続ボリューム要求) のバックアップ

コンテナー内の永続データをサーバーと同期できます。

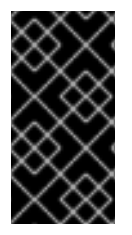

#### 重要

警告

OpenShift Container Platform 環境をホストする一部のプロバイダーでは、バックアップ および復元目的でサードパーティーのスナップショットサービスを起動する機能がある 場合があります。ただし、OpenShift Container Platform ではこれらのサービスを起動す る機能を提供していないため、本書ではこれらの手順については説明しません。

特定アプリケーションの適切なバックアップ手順については、製品のドキュメントを参照してくださ い。たとえば、mysql データディレクトリー自体をコピーしても使用可能なバックアップは作成されま せん。その代わりに、関連付けられたアプリケーションの特定のバックアップ手順を実行してから、 データを同期することができます。この特定の手順には、OpenShift Container Platform をホストする プラットフォームで提供されるスナップショットソリューションの使用も含まれます。

#### 手順

1. プロジェクトおよび Pod を表示します。

\$ oc get pods NAME READY STATUS RESTARTS AGE demo-1-build 0/1 Completed 0 2h demo-2-fxx6d 1/1 Running 0 1h

2. 永続ボリュームで使用されているボリュームを検索できるように必要な Pod の情報を記述しま す。

\$ oc describe pod demo-2-fxx6d Name: demo-2-fxx6d Namespace: test Security Policy: restricted Node: ip-10-20-6-20.ec2.internal/10.20.6.20 Start Time: Tue, 05 Dec 2017 12:54:34 -0500 Labels: app=demo deployment=demo-2 deploymentconfig=demo

Status: Running IP: 172.16.12.5 Controllers: ReplicationController/demo-2 Containers: demo: Container ID: docker://201f3e55b373641eb36945d723e1e212ecab847311109b5cee1fd0109424217a Image: dockerregistry.default.svc:5000/test/demo@sha256:0a9f2487a0d95d51511e49d20dc9ff6f350436f935 968b0c83fcb98a7a8c381a Image ID: docker-pullable://dockerregistry.default.svc:5000/test/demo@sha256:0a9f2487a0d95d51511e49d20dc9ff6f350436f935 968b0c83fcb98a7a8c381a Port: 8080/TCP State: Running Started: Tue, 05 Dec 2017 12:54:52 -0500 Ready: True Restart Count: 0 Volume Mounts: \*/opt/app-root/src/uploaded from persistent-volume (rw)\* /var/run/secrets/kubernetes.io/serviceaccount from default-token-8mmrk (ro) Environment Variables: <none> ...omitted...

この出力は永続データが **/opt/app-root/src/uploaded** ディレクトリーにあることを示していま す。

```
3. データをローカルにコピーします。
```
\$ oc rsync demo-2-fxx6d:/opt/app-root/src/uploaded ./demo-app receiving incremental file list uploaded/ uploaded/ocp\_sop.txt uploaded/lost+found/

sent 38 bytes received 190 bytes 152.00 bytes/sec total size is 32 speedup is 0.14

**ocp\_sop.txt** ファイルはローカルシステムにダウンロードされ、バックアップソフトウェアま たは別のバックアップメカニズムでバックアップされます。

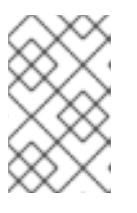

注記

また、Pod が起動する場合に **pvc** を使用せずに直前の手順を実行できますが、 後に **pvc** が必要かどうかを確認する必要があります。データを保持してから復 元プロセスを使用し、新規ストレージを設定することができます。

# 6.4. PERSISTENT VOLUME CLAIM (永続ボリューム要求、PVC) の復元

バックアップした Persistent Volume Claim (永続ボリューム要求、PVC) データを復元することができ ます。ファイルを削除してからそのファイルを予想される場所に戻すか、または Persistent Volume Claim (永続ボリューム要求) を移行することができます。ストレージを移行する必要がある場合や、 バックエンドストレージがすでに存在しないなどの障害発生時には移行する必要がある場合がありま す。

特定のアプリケーションの適切な復元手順については、それぞれの製品ドキュメントを参照してくださ い。

### 6.4.1. ファイルの既存 PVC への復元

#### 手順

1. ファイルを削除します。

\$ oc rsh demo-2-fxx6d sh-4.2\$ ls \*/opt/app-root/src/uploaded/\* lost+found ocp\_sop.txt sh-4.2\$ \*rm -rf /opt/app-root/src/uploaded/ocp\_sop.txt\* sh-4.2\$ \*ls /opt/app-root/src/uploaded/\* lost+found

2. PVC にあったファイルの rsync バックアップが含まれるサーバーのファイルを置き換えます。

\$ oc rsync uploaded demo-2-fxx6d:/opt/app-root/src/

3. **oc rsh** を使用してファイルが Pod に戻されていることを確認し、Pod に接続してディレクト リーのコンテンツを表示します。

\$ oc rsh demo-2-fxx6d sh-4.2\$ \*ls /opt/app-root/src/uploaded/\* lost+found ocp\_sop.txt

#### 6.4.2. データの新規 PVC への復元

以下の手順では、新規 **pvc** が作成されていることを前提としています。

#### 手順

1. 現在定義されている **claim-name** を上書きします。

\$ oc set volume dc/demo --add --name=persistent-volume \ --type=persistentVolumeClaim --claim-name=filestore \ --mount-path=/opt/approot/src/uploaded --overwrite

2. Pod が新規 PVC を使用していることを確認します。

\$ oc describe dc/demo Name: demo Namespace: test Created: 3 hours ago Labels: app=demo Annotations: openshift.io/generated-by=OpenShiftNewApp Latest Version: 3 Selector: app=demo,deploymentconfig=demo Replicas: 1 Triggers: Config, Image(demo@latest, auto=true) Strategy: Rolling Template: Labels: app=demo

deploymentconfig=demo Annotations: openshift.io/container.demo.image.entrypoint=["containerentrypoint","/bin/sh","-c","\$STI\_SCRIPTS\_PATH/usage"] openshift.io/generated-by=OpenShiftNewApp Containers: demo: Image: dockerregistry.default.svc:5000/test/demo@sha256:0a9f2487a0d95d51511e49d20dc9ff6f350436f935 968b0c83fcb98a7a8c381a Port: 8080/TCP Volume Mounts: /opt/app-root/src/uploaded from persistent-volume (rw) Environment Variables: <none> Volumes: persistent-volume: Type: PersistentVolumeClaim (a reference to a PersistentVolumeClaim in the same namespace) \*ClaimName: filestore\* ReadOnly: false ...omitted...

3. デプロイメント設定では新規の **pvc** を使用しているため、**oc rsync** を実行してファイルを新規 の **pvc** に配置します。

\$ oc rsync uploaded demo-3-2b8gs:/opt/app-root/src/ sending incremental file list uploaded/ uploaded/ocp\_sop.txt uploaded/lost+found/

sent 181 bytes received 39 bytes 146.67 bytes/sec total size is 32 speedup is 0.15

4. **oc rsh** を使用してファイルが Pod に戻されていることを確認し、Pod に接続してディレクト リーのコンテンツを表示します。

\$ oc rsh demo-3-2b8gs sh-4.2\$ ls /opt/app-root/src/uploaded/ lost+found ocp\_sop.txt

# 6.5. イメージおよびコンテナーのプルーニング

[収集されたデータおよびオブジェクトの古いバージョンのプルーニングについての詳細は、](https://access.redhat.com/documentation/ja-jp/openshift_container_platform/3.11/html-single/cluster_administration/#admin-guide-pruning-resources)Pruning Resources (リソースのプルーニング) のトピックを参照してください。

# 第7章 DOCKER タスク

OpenShift Container Platform はコンテナーエンジン (CRI-O または Docker) を使用して、任意の数の コンテナーで作成される Pod でアプリケーションを実行します。

クラスター管理者は、OpenShift Container Platform インストールの各種の要素を効率的に実行するた めに、コンテナーエンジンに追加の設定を加える必要がある場合があります。

# 7.1. コンテナーストレージの拡張

利用可能なストレージの容量を増やすことにより、停止が発生しない継続的なデプロイメントが可能に なります。これを実行するには、適切なサイズの空き容量を含む空きのパーティションが利用可能でな ければなりません。

#### <span id="page-89-0"></span>7.1.1. ノードの退避

#### 手順

1. マスターインスタンスからか、またはクラスター管理者として、ノードからの Pod の退避を許 可し、そのノードでの他の Pod のスケジューリングを無効にします。

\$ NODE=ose-app-node01.example.com \$ oc adm manage-node \${NODE} --schedulable=false NAME STATUS AGE VERSION ose-app-node01.example.com Ready,SchedulingDisabled 20m v1.6.1+5115d708d7 \$ oc adm drain \${NODE} --ignore-daemonsets node "ose-app-node01.example.com" already cordoned pod "perl-1-build" evicted pod "perl-1-3lnsh" evicted

pod "perl-1-9jzd8" evicted

node "ose-app-node01.example.com" drained

#### 注記

移行されないローカルボリュームでコンテナーが実行されている場合には、以下 のコマンドを実行します。 **oc adm drain \${NODE} --ignore-daemonsets - delete-local-data**.

2. ノード上の Pod を一覧表示し、それらが削除されていることを確認します。

\$ oc adm manage-node \${NODE} --list-pods

Listing matched pods on node: ose-app-node01.example.com

NAME READY STATUS RESTARTS AGE

3. ノードごとに、これまでの 2 つの手順を繰り返します。

Pod またはノードの退避またはドレイン (解放) についての詳細は[、ノードの保守](#page-67-0) を参照してくださ い。

#### 7.1.2. ストレージの拡張

Docker ストレージは、新規ディスクを割り当てるか、または既存ディスクを拡張するかの 2 つの方法 で拡張できます。

#### 新規ディスクによるストレージの拡張

#### 前提条件

● 新規ディスクは、追加のストレージを必要とする既存のインスタンスで利用可能でなければな りません。以下の手順では、/etc/sysconfig/docker-storage-setup ファイルに示されている ように、元のディスクに **/dev/xvdb** というラベルが付けられ、新規ディスクには **/dev/xvdd** と いうラベルが付けられています。

# vi /etc/sysconfig/docker-storage-setup DEVS="/dev/xvdb /dev/xvdd"

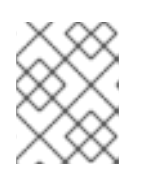

#### 注記

プロセスは基礎となる OpenShift Container Platform インフラストラクチャーに よって異なります。

#### 手順

1. **docker** を停止します。

# systemctl stop docker

2. etcd Pod 定義を削除し、ホストを再起動してノードサービスを停止します。

# mkdir -p /etc/origin/node/pods-stopped # mv /etc/origin/node/pods/\* /etc/origin/node/pods-stopped/

3. **docker-storage-setup** コマンドを実行してコンテナーストレージに関連付けられたボリューム グループおよび論理ボリュームを拡張します。

# docker-storage-setup

a. thin pool の設定では、以下の出力が表示され、次のステップに進むことができます。

INFO: Volume group backing root filesystem could not be determined INFO: Device /dev/xvdb is already partitioned and is part of volume group docker\_vol INFO: Device node /dev/xvdd1 exists. Physical volume "/dev/xvdd1" successfully created. Volume group "docker\_vol" successfully extended

b. Overlay2 ファイルシステムを使用する XFS 設定では、直前の出力で示した増加は表示され ません。

XFS ストレージを拡張するには、以下の手順を実行する必要があります。

i. **lvextend** コマンドを実行して、論理ボリュームを拡張して、ボリュームグループで利 用可能な領域をすべて使用します。

# lvextend -r -l +100%FREE /dev/mapper/docker\_vol-dockerlv

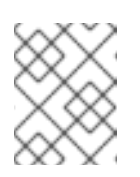

要件として使用容量をへらす必要がある場合は、それに応じて **FREE** の 割合を選択します。

ii. xfs growfs コマンドを実行してファイルシステムを拡張して、利用可能な領域を使用 します。

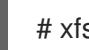

# xfs\_growfs /dev/mapper/docker\_vol-dockerlv

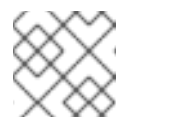

注記

注記

XFS ファイルシステムは縮小できません。

iii. **docker-storage-setup** コマンドを再び実行します。

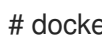

# docker-storage-setup

これで、出力に拡張ボリュームグループおよび論理ボリュームが表示されます。

INFO: Device /dev/vdb is already partitioned and is part of volume group docker\_vg INFO: Found an already configured thin pool /dev/mapper/docker\_vg-docker--pool in /etc/sysconfig/docker-storage INFO: Device node /dev/mapper/docker\_vg-docker--pool exists. Logical volume docker\_vg/docker-pool changed.

4. Docker サービスを起動します。

# systemctl start docker # vgs VG #PV #LV #SN Attr VSize VFree docker\_vol 2 1 0 wz--n- 64.99g <55.00g

5. Pod 定義を復元します。

# mv /etc/origin/node/pods-stopped/\* /etc/origin/node/pods/

6. ホストを再起動してノードサービスを再起動します。

# systemctl restart atomic-openshift-node.service

7. 新規ボリュームグループを作成して **docker-storage-setup** を再実行する場合と比較したディ スクの追加のメリットとして、システムで使用されていたイメージが新規ストレージの追加後 もそのまま存在するという点があります。

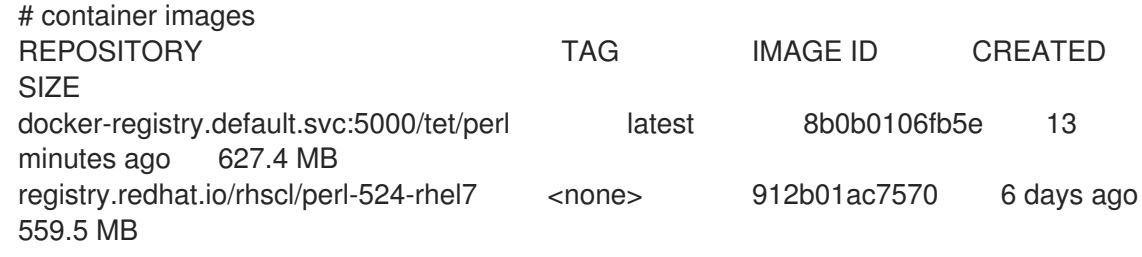

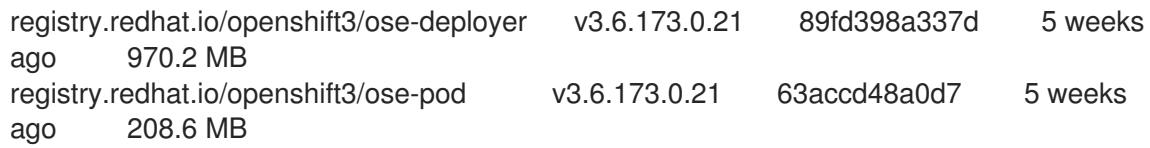

8. ストレージ容量を拡張した状態で、新しく入ってくる Pod を受け入れられるようにノードをス ケジュール可能な状態にします。

クラスター管理者として、マスターインスタンスから以下を実行します。

\$ oc adm manage-node \${NODE} --schedulable=true

ose-master01.example.com Ready,SchedulingDisabled 24m v1.6.1+5115d708d7 ose-master02.example.com Ready,SchedulingDisabled 24m v1.6.1+5115d708d7 ose-master03.example.com Ready,SchedulingDisabled 24m v1.6.1+5115d708d7 ose-infra-node01.example.com Ready 24m v1.6.1+5115d708d7 ose-infra-node02.example.com Ready 24m v1.6.1+5115d708d7 ose-infra-node03.example.com Ready 24m v1.6.1+5115d708d7 ose-app-node01.example.com Ready 24m v1.6.1+5115d708d7 ose-app-node02.example.com Ready 24m v1.6.1+5115d708d7

#### 既存ディスクのストレージの拡張

- 1. [直前の手順](#page-89-0) に従って、ノードを退避します。
- 2. **docker** を停止します。

# systemctl stop docker

3. Pod 定義を削除して、ノードサービスを停止します。

# mkdir -p /etc/origin/node/pods-stopped # mv /etc/origin/node/pods/\* /etc/origin/node/pods-stopped/

- 4. 既存ディスクを必要に応じてサイズ変更します。これは環境に応じて異なります。
	- LVM (Logical Volume Manager) を使用している場合:
		- [論理ボリュームの削除](https://access.redhat.com/documentation/ja-jp/red_hat_enterprise_linux/7/html/logical_volume_manager_administration/lv#LV_remove):

# lvremove /dev/docker\_vg/docker/lv

o Docker [ボリュームグループの削除](https://access.redhat.com/documentation/ja-jp/red_hat_enterprise_linux/7/html/logical_volume_manager_administration/vg_admin#VG_remove):

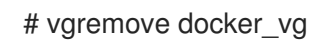

[物理ボリュームの削除](https://access.redhat.com/documentation/ja-jp/red_hat_enterprise_linux/7/html/logical_volume_manager_administration/physvol_admin#PV_remove):

# pvremove /dev/<my\_previous\_disk\_device>

● クラウドプロバイダーを使用している場合は、ディスクの割り当てを解除し、ディスクを 破棄してから新規のより大きなディスクを作成し、これをインスタンスに割り当てること ができます。

<u>クラナ はははんを聞きる</u>はない。ディスクはファイルシステムのサイズは<del>なみの</del>などの

- クラウド以外の環境の場合、ディスクおよびファイルシステムのサイズは変更することが できます。詳細については、以下のソリューションを参照してください。
	- <https://access.redhat.com/solutions/199573>
- 5. デバイス名、サイズなどを確認して、/etc/sysconfig/docker-storage-setup ファイルが新規 ディスクに対して適切に設定されていることを確認します。
- 6. **docker-storage-setup** を実行して新規ディスクを再設定します。

# docker-storage-setup INFO: Volume group backing root filesystem could not be determined INFO: Device /dev/xvdb is already partitioned and is part of volume group docker\_vol INFO: Device node /dev/xvdd1 exists. Physical volume "/dev/xvdd1" successfully created. Volume group "docker\_vol" successfully extended

7. Docker サービスを起動します。

# systemctl start docker # vgs VG #PV #LV #SN Attr VSize VFree docker\_vol 2 1 0 wz--n- 64.99g <55.00g

8. Pod 定義を復元します。

# mv /etc/origin/node/pods-stopped/\* /etc/origin/node/pods/

9. ホストを再起動してノードサービスを再起動します。

# systemctl restart atomic-openshift-node.service

#### 7.1.3. ストレージバックエンドの変更

サービスおよびファイルシステムの機能拡張に応じて、新規機能を使用できるようにストレージバック エンドの変更が必要になる場合があります。以下の手順では、デバイスマッパーのバックエンドを **overlay2** ストレージバックエンドに変更する例を示します。**overlay2** では、従来のデバイスマッパー に比べ、速度と密度が向上されます。

#### 7.1.3.1. ノードの退避

1. マスターインスタンスからか、またはクラスター管理者として、ノードからの Pod の退避を許 可し、そのノードでの他の Pod のスケジューリングを無効にします。

\$ NODE=ose-app-node01.example.com \$ oc adm manage-node \${NODE} --schedulable=false NAME STATUS AGE VERSION ose-app-node01.example.com Ready,SchedulingDisabled 20m v1.6.1+5115d708d7 \$ oc adm drain \${NODE} --ignore-daemonsets node "ose-app-node01.example.com" already cordoned pod "perl-1-build" evicted

pod "perl-1-3lnsh" evicted pod "perl-1-9jzd8" evicted node "ose-app-node01.example.com" drained

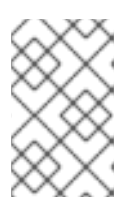

#### 注記

移行されないローカルボリュームでコンテナーが実行されている場合には、以下 のコマンドを実行します。 **oc adm drain \${NODE} --ignore-daemonsets - delete-local-data**

2. ノード上の Pod を一覧表示し、それらが削除されていることを確認します。

\$ oc adm manage-node \${NODE} --list-pods

Listing matched pods on node: ose-app-node01.example.com

NAME READY STATUS RESTARTS AGE

Pod またはノードの退避またはドレイン (解放) についての詳細は[、ノードの保守](#page-67-0) を参照してく ださい。

3. コンテナーが現時点でインスタンス上で実行されていない状態で、**docker** サービスを停止しま す。

# systemctl stop docker

4. **atomic-openshift-node** サービスを停止します。

# systemctl stop atomic-openshift-node

5. ボリュームグループの名前、論理グループ名、および物理ボリューム名を確認します。

# vgs VG #PV #LV #SN Attr VSize VFree docker\_vol 1 1 0 wz--n- <25.00g 15.00g # lvs LV VG Attr LSize Pool Origin Data% Meta% Move Log Cpy%Sync Convert dockerlv docker\_vol -wi-ao---- <10.00g # lvremove /dev/docker\_vol/docker-pool -y # vgremove docker\_vol -y # pvs PV VG Fmt Attr PSize PFree /dev/xvdb1 docker\_vol lvm2 a-- <25.00g 15.00g # pvremove /dev/xvdb1 -y # rm -Rf /var/lib/docker/\*

- # rm -f /etc/sysconfig/docker-storage
- 6. **docker-storage-setup** ファイルを **STORAGE\_DRIVER** を指定するように変更します。

## 注記

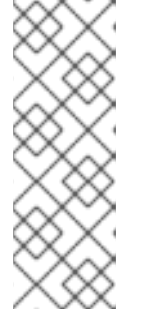

システムが Red Hat Enterprise Linux バージョン 7.3 から 7.4 にアップグレード する際に、**docker** サービスは **/var** を extfs の **STORAGE\_DRIVER** と共に使用 しようとします。ただし、extfs を **STORAGE\_DRIVER** として使用するとエ ラーが発生します。このエラーについての詳細は、以下のバグを参照してくださ い。

Bugzilla ID: [1490910](https://bugzilla.redhat.com/show_bug.cgi?id=1490910)

DEVS=/dev/xvdb VG=docker\_vol DATA\_SIZE=95%VG STORAGE\_DRIVER=overlay2 CONTAINER\_ROOT\_LV\_NAME=dockerlv CONTAINER\_ROOT\_LV\_MOUNT\_PATH=/var/lib/docker CONTAINER\_ROOT\_LV\_SIZE=100%FREE

7. ストレージをセットアップします。

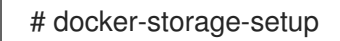

8. **docker** を起動します。

# systemctl start docker

9. **atomic-openshift-node** サービスを再起動します。

# systemctl restart atomic-openshift-node.service

10. ストレージが **overlay2** を使用できるように変更された状態で、新規の着信 Pod を受け入れら れるようにノードをスケジュール可能にします。 マスターインスタンスから、またはクラスター管理者として以下を実行します。

\$ oc adm manage-node \${NODE} --schedulable=true

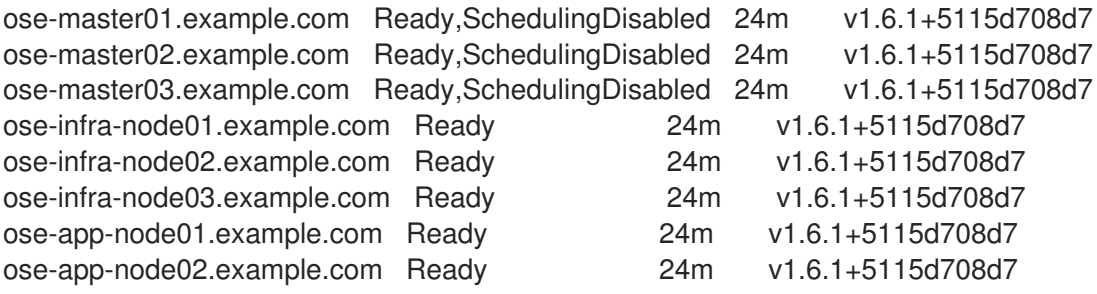

# 7.2. コンテナーレジストリー証明書の管理

OpenShift Container Platform 内部レジストリーは Pod として作成されます。ただし、コンテナーは必 要な場合は外部レジストリーからプルされます。デフォルトでは、レジストリーは TCP ポート 5000 をリッスンします。レジストリーは TLS 経由でエクスポートされたイメージのセキュリティーを保護 するか、またはトラフィックを暗号化せずにレジストリーを実行するオプションを提供します。

# 警告

Docker は **.crt** ファイルを CA 証明書として、**.cert** ファイルをクライアント証明書 として解釈します。CA 拡張は **.crt** である必要があります。

<span id="page-96-0"></span>7.2.1. 外部レジストリー用の認証局証明書のインストール

OpenShift Container Platform を外部レジストリーで使用するために、レジストリーの認証局 (CA) 証 明書が、レジストリーからイメージをプルできるすべてのノードについて信頼されている必要がありま す。

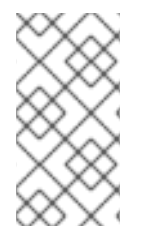

#### 注記

Docker のバージョンによっては、コンテナーイメージレジストリーを信頼するプロセス は異なります。最新バージョンの Docker のルート認証局はシステムのデフォルトにマー ジされています。**docker** バージョン 1.13 よりも前のバージョンでは、システムのデフォ ルト証明書は他のカスタムルート証明書が存在しない場合にのみ使用されます。

#### 手順

1. CA 証明書を **/etc/pki/ca-trust/source/anchors/** にコピーします。

\$ sudo cp myregistry.example.com.crt /etc/pki/ca-trust/source/anchors/

2. CA 証明書を展開し、信頼される認証局の一覧に追加します。

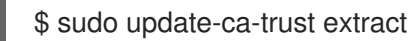

3. **openssl** コマンドを使用して SSL 証明書を確認します。

\$ openssl verify myregistry.example.com.crt myregistry.example.com.crt: OK

4. 証明書が配置され、信頼が更新されたら、**docker** サービスを再起動して新規証明書が適切に設 定されていることを確認します。

\$ sudo systemctl restart docker.service

Docker バージョンの 1.13 よりも前のバージョンの場合は、認証局を信頼するために以下の追加の手順 を実行します。

1. すべてのノードで、ディレクトリーの名前がコンテナーイメージレジストリーのホスト名と なっている新規ディレクトリーを **/etc/docker/certs.d** に作成します。

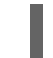

\$ sudo mkdir -p /etc/docker/certs.d/myregistry.example.com

注記

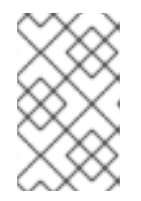

ポート番号は、コンテナーイメージレジストリーがポート番号なしにアクセスで きない場合を除き不要です。ポートを元の Docker レジストリーにポイントする には、**myregistry.example.com:port** を使用します。

2. コンテナーイメージレジストリーに IP アドレス経由でアクセスするには、ディレクトリーの名 前がコンテナーイメージレジストリーの IP である新規ディレクトリーを、すべてのノードの **/etc/docker/certs.d** 内に作成する必要があります。

\$ sudo mkdir -p /etc/docker/certs.d/10.10.10.10

3. CA 証明書を直前の手順で新たに作成された Docker ディレクトリーにコピーします。

\$ sudo cp myregistry.example.com.crt \ /etc/docker/certs.d/myregistry.example.com/ca.crt

\$ sudo cp myregistry.example.com.crt /etc/docker/certs.d/10.10.10.10/ca.crt

4. 証明書がコピーされた後に、**docker** サービスを再起動して新規証明書が使用されていることを 確認します。

\$ sudo systemctl restart docker.service

#### 7.2.2. Docker 証明書のバックアップ

ノードホストのバックアップの実行時に、外部レジストリーの証明書を組み込みます。

#### 手順

1. **/etc/docker/certs.d** を使用している場合、ディレクトリーに含まれるすべての証明書をコピー し、ファイルを保存します。

\$ sudo tar -czvf docker-registry-certs-\$(hostname)-\$(date +%Y%m%d).tar.gz /etc/docker/certs.d/

2. システムの信頼を使用する場合、証明書をシステムの信頼内に追加する前に保存します。保存 が完了したら、**trust** コマンドを使用して復元するために証明書を展開します。システム信頼の CA を特定し、**pkcs11** ID を書き留めておきます。

\$ trust list ...[OUTPUT OMMITED]... pkcs11:id=%a5%b3%e1%2b%2b%49%b6%d7%73%a1%aa%94%f5%01%e7%73%65%4c% ac%50;type=cert type: certificate label: MyCA trust: anchor category: authority ...[OUTPUT OMMITED]...

3. 証明書を **pem** 形式で抽出して、名前を指定します。例: **myca.crt**

\$ trust extract --format=pem-bundle \

- filter="%a5%b3%e1%2b%2b%49%b6%d7%73%a1%aa%94%f5%01%e7%73%65%4c%ac% 50;type=cert" myca.crt

4. 証明書が **openssl** で適切に展開されていることを確認します。

\$ openssl verify myca.crt

5. 必要なすべての証明書についてこの手順を繰り返し、ファイルをリモートの場所に保存しま す。

#### 7.2.3. Docker 証明書の復元

外部レジストリー用の Docker 証明書が削除されるか、または破損している場合、復元メカニズムでは 先に実行されたバックアップのファイルを使用して、インストール方法と同じ手順を使用します。

#### 7.3. コンテナーレジストリーの管理

OpenShift Container Platform を、外部 **docker** レジストリーを使用してイメージをプルできるように 設定できます。ただし、設定ファイルを使用して特定のイメージまたはレジストリーを許可したり、拒 否したりすることもできます。

外部レジストリーがネットワークトラフィックの証明書を使用して公開される場合、これにはセキュア なレジストリーとしての名前を付けることができます。そうしない場合には、レジストリーとホスト間 のトラフィックはプレーンなテキストで行われ、暗号化されないため、これが非セキュアなレジスト リーになります。

7.3.1. Docker search の外部レジストリー

デフォルトで、**docker** デーモンにはイメージを任意のレジストリーからプルできる機能があります が、検索操作は **docker.io/** および **registry.redhat.io** に対して実行されます。デーモンは、**--addregistry** オプションを **docker** デーモンに指定してイメージを他のレジストリーから検索できるように 設定できます。

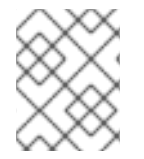

#### 注記

Red Hat Registry **registry.redhat.io** からイメージを検索する機能はデフォルトで Red Hat Enterprise Linux **docker** パッケージにあります。

#### 手順

1. ユーザーが **docker search** に他のレジストリーを指定してイメージを検索できるようにするに は、それらのレジストリーを **registries** パラメーターの下の **/etc/containers/registries.conf** ファイルに追加します。

registries: - registry.redhat.io - my.registry.example.com

2. **docker** デーモンを再起動し、**my.registry.example.com** の使用を許可します。

\$ sudo systemctl restart docker.service

**docker** デーモンの再起動により、**docker** コンテナーが再起動します。

3. Ansible インストーラーを使用する場合、これは Ansible ホストファイルの **openshift\_docker\_additional\_registries** 変数を使用して設定できます。

openshift\_docker\_additional\_registries=registry.redhat.io,my.registry.example.com

7.3.2. Docker 外部レジストリーのホワイトリストおよびブラックリスト

Docker は、**registries** および **block\_registries** フラグを **docker** デーモンに設定して、外部レジスト リーからの操作をブロックするように設定できます。

#### 手順

1. 許可されるレジストリーを **registries** フラグの付いた **/etc/containers/registries.conf** ファイ ルに追加します。

registries:

- registry.redhat.io

- my.registry.example.com

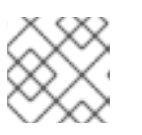

注記

**docker.io** レジストリーは同じ方法で追加できます。

2. 残りのレジストリーをブロックします。

block registries: - all

3. 古いバージョンの残りのレジストリーをブロックします。

BLOCK\_REGISTRY='--block-registry=all'

4. **docker** デーモンを再起動します。

\$ sudo systemctl restart docker.service

**docker** デーモンの再起動により、**docker** コンテナーが再起動します。

5. この例では、**docker.io** レジストリーがブラックリストに入れられているため、そのレジスト リーに関連するすべての操作が失敗します。

\$ sudo docker pull hello-world Using default tag: latest Trying to pull repository registry.redhat.io/hello-world ... Trying to pull repository my.registry.example.com/hello-world ... Trying to pull repository registry.redhat.io/hello-world ... unknown: Not Found \$ sudo docker pull docker.io/hello-world Using default tag: latest Trying to pull repository docker.io/library/hello-world ... All endpoints blocked.

ファイルを再び変更し、サービスを再起動して **docker.io** を **registries** 変数に追加します。

registries: - registry.redhat.io - my.registry.example.com - docker.io block registries: - all

または

ADD\_REGISTRY="--add-registry=registry.redhat.io --add-registry=my.registry.example.com - -add-registry=docker.io" BLOCK\_REGISTRY='--block-registry=all'

6. Docker サービスを再起動します。

\$ sudo systemctl restart docker

7. イメージがプルできる状態であることを確認するには、以下を実行します。

\$ sudo docker pull docker.io/hello-world Using default tag: latest Trying to pull repository docker.io/library/hello-world ... latest: Pulling from docker.io/library/hello-world

9a0669468bf7: Pull complete Digest: sha256:0e06ef5e1945a718b02a8c319e15bae44f47039005530bc617a5d071190ed3fc

8. 外部レジストリーを使用する必要がある場合 (レジストリーを使用する必要のあるすべてのノー ドホストの **docker** デーモン設定ファイルを変更する場合など)、これらのノードでブラックリ ストを作成し、悪意あるコンテナーが実行されるのを防ぐことができます。 Ansible インストーラーを使用する場合、これは、Ansible ホストファイルの **openshift\_docker\_additional\_registries および openshift\_docker\_blocked\_registries** 変数 を使用して設定できます。

openshift\_docker\_additional\_registries=registry.redhat.io,my.registry.example.com openshift\_docker\_blocked\_registries=all

7.3.3. セキュアなレジストリー

イメージを外部レジストリーからプルできるようにするには、レジストリー証明書を信頼できる必要が あります。 そうでない場合には、イメージのプル操作は失敗します。

これには、[外部レジストリーの認証局証明書のインストール](#page-96-0) のセクションを参照してください。

ホワイトリストを使用する場合、外部レジストリーは上記のように **registries** 変数に追加されるはずで す。

信頼されていない。この中には他の人物の一つの場合があります。

7.3.4. 非セキュアなレジストリー

信頼されていない証明書を使用する外部レジストリー、または証明書がまったく使用されない外部レジ ストリーは使用しないでください。

ただし、非セキュアなレジストリーは、**docker** デーモンがリポジトリーからイメージをプルできるよ うに **--insecure-registry** オプションを使用して追加する必要があります。これは **--add-registry** オプ ションと同じですが、**docker** 操作については検証されていません。

レジストリーはこれらの両方のオプションを使用して追加される必要があります。 これにより、検索が 可能になり、ブラックリストがある場合はイメージのプルなどの他の操作を実行することができます。

テストとして、以下に **localhost** の非セキュアなレジストリーを追加する方法についての例を示しま す。

#### 手順

1. **/etc/containers/registries.conf** 設定ファイルを localhost の非セキュアなレジストリーを追加 するように変更します。

[registries.search] registries = ['registry.redhat.io', 'my.registry.example.com', 'docker.io', 'localhost:5000' ]

[registries.insecure] registries = ['localhost:5000']

[registries.block] registries = ['all']

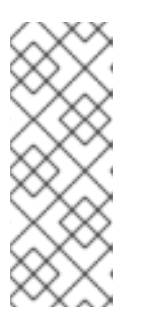

#### 注記

セキュアではないレジストリーを **registries.search** セクションと **registries.insecure** セクションの両方に追加して、このようなレジストリーが セキュアではない、ホワイトリストとしてマークされていることを確認しま す。**registeries.block** セクションに含まれるレジストリー は、**registries.search** セクションに追加して、ホワイトリスト化しない限り、 ブロックされます。

2. **docker** デーモンを再起動してレジストリーを使用します。

\$ sudo systemctl restart docker.service

**docker** デーモンを再起動することにより、**docker** コンテナーが再起動されます。

3. コンテナーイメージレジストリー Pod を **localhost** で実行します。

\$ sudo docker run -p 5000:5000 registry:2

4. イメージをプルします。

\$ sudo docker pull openshift/hello-openshift

5. イメージにタグを付けます。

\$ sudo docker tag docker.io/openshift/hello-openshift:latest localhost:5000/hello-openshiftlocal:latest

6. イメージをローカルレジストリーにプッシュします。

\$ sudo docker push localhost:5000/hello-openshift-local:latest

7. Ansible インストーラーを使用する場合、これは、**Ansible** ホストファイルの **openshift docker additional registries, openshift docker blocked registries, および openshift\_docker\_insecure\_registries** 変数を使用して設定できます。

openshift\_docker\_additional\_registries=registry.redhat.io,my.registry.example.com.localhost:500 0

openshift\_docker\_insecure\_registries=localhost:5000 openshift\_docker\_blocked\_registries=all

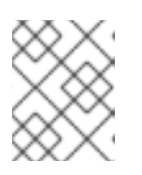

#### 注記

ホストの IP アドレスに openshift docker\_insecure\_registries 変数も設定でき ます。**0.0.0.0/0** は有効な設定ではありません。

#### 7.3.5. 認証済みレジストリー

認証済みのレジストリーを **docker** で使用するには、**docker** デーモンがレジストリーにログインする 必要があります。OpenShift Container Platform の場合、ユーザーはホストで **docker login** コマンドを 実行できないため、異なる手順セットを実行する必要があります。認証済みのレジストリーはユーザー がプルできるイメージや外部レジストリーにアクセスできるユーザーを制限するために使用できます。

外部 **docker** レジストリーに認証が必要な場合は、レジストリーを使用するプロジェクトで特殊なシー クレットを作成してから、そのシークレットを使用して **docker** 操作を実行します。

#### 手順

1. ユーザーが **docker** レジストリーにログインするプロジェクトで **dockercfg** シークレットを作 成します。

\$ oc project <my\_project>

\$ oc create secret docker-registry <my\_registry> --docker-server= <my.registry.example.com> --docker-username=<username> --docker-password= <my\_password> --docker-email=<me@example.com>

2. **.dockercfg** ファイルが存在する場合、**oc** コマンドを使用してシークレットを作成します。

\$ oc create secret generic <my\_registry> --from-file=.dockercfg=<path/to/.dockercfg> - type=kubernetes.io/dockercfg

3. **\$HOME/.docker/config.json** ファイルを設定します。

\$ oc create secret generic <my\_registry> --from-file=.dockerconfigjson=<path/to/.dockercfg> --type=kubernetes.io/dockerconfigjson

4. **dockercfg** を使用し、シークレットをプル操作を実行するサービスアカウントにリンクして、 イメージを認証済みレジストリーからプルします。イメージをプルするためのデフォルトの サービスアカウント名は **default** です。

\$ oc secrets link default <my\_registry> --for=pull

5. S2I 機能を使用してイメージをプッシュする場合、**dockercfg** シークレットは S2I Pod にマウ ントされるため、これをビルドを実行する適切なサービスアカウントにリンクする必要があり ます。イメージをビルドするために使用されるデフォルトのサービスアカウントの名前は **builder** です。

\$ oc secrets link builder <my\_registry>

6. **buildconfig** では、シークレットをプッシュまたはプル操作用に指定する必要があります。

```
"type": "Source",
"sourceStrategy": {
  "from": {
    "kind": "DockerImage",
    "name": "*my.registry.example.com*/myproject/myimage:stable"
  },
  "pullSecret": {
    "name": "*mydockerregistry*"
  },
...[OUTPUT ABBREVIATED]...
"output": {
  "to": {
    "kind": "DockerImage",
    "name": "*my.registry.example.com*/myproject/myimage:latest"
  },
  "pushSecret": {
    "name": "*mydockerregistry*"
  },
...[OUTPUT ABBREVIATED]...
```
7. 外部レジストリーが認証を外部サービスに委任する場合は、レジストリー URL を使用するレジ ストリー用のシークレットと、独自の URL を使用する外部の認証システム用の両方の **dockercfg** シークレットを作成します。これら両方のシークレットをサービスアカウントに追 加する必要があります。

\$ oc project <my\_project> \$ oc create secret docker-registry <my\_registry> --docker-server=\* <my\_registry\_example.com> --docker-username=<username> --docker-password= <my\_password> --docker-email=<me@example.com> \$ oc create secret docker-registry <my\_docker\_registry\_ext\_auth> --docker-server= <my.authsystem.example.com> --docker-username=<username> --docker-password= <my\_password> --docker-email=<me@example.com> \$ oc secrets link default <my\_registry> --for=pull \$ oc secrets link default <my\_docker\_registry\_ext\_auth> --for=pull \$ oc secrets link builder <my\_registry> \$ oc secrets link builder <my\_docker\_registry\_ext\_auth>

## 7.3.6. ImagePolicy 受付プラグイン

受付制御プラグインは API への要求をインターセプトし、設定されているルールに応じてチェックを実 行し、それらのルールに基づいて特定のアクションを許可したり、拒否したりします。OpenShift Container Platform は、**ImagePolicy** [受付プラグイン](https://access.redhat.com/documentation/ja-jp/openshift_container_platform/3.11/html-single/cluster_administration/#admin-guide-image-policy) を使用して、環境で実行可能なイメージを制限で きます。ここでは 以下を制御できます。

● イメージのソース: イメージのプルに使用できるレジストリー

- イメージの解決: イメージが再タグ付けによって変更されないよう、イミュータブルなダイジェ ストによる Pod の実行を強制する。
- コンテナーイメージラベルの制限: イメージに特定のラベルを持たせるか、または持たせないよ う強制する。
- イメージアノテーションの制限: 統合コンテナーレジストリーのイメージに特定のアノテーショ ンを持たせるか、または持たせないよう強制する。

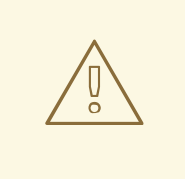

警告

現時点で、**ImagePolicy** 受付プラグインはベータ版とみなされています。

#### 手順

1. **ImagePolicy** プラグインが有効にされている場合、これを、すべてのマスターノードで **/etc/origin/master/master-config.yaml** ファイルを変更して使用される外部レジストリーを許 可するように変更する必要があります。

admissionConfig: pluginConfig: openshift.io/ImagePolicy: configuration: kind: ImagePolicyConfig apiVersion: v1 executionRules:

- name: allow-images-from-other-registries
- onResources:
- resource: pods
- resource: builds
- matchRegistries:
- docker.io
- <my.registry.example.com>
- registry.redhat.io

#### 注記

**ImagePolicy** を有効にすることにより、ユーザーはアプリケーションを使用する 際にレジストリーを指定する必要があります (**oc new-app kubernetes/guestbook** ではなく **oc new-app docker.io/kubernetes/guestbook** とするなど)。 そうしないと、失敗が生じま す。

2. インストール時に受付プラグインを有効にするに

は、**openshift master admission plugin config** 変数を、すべての pluginConfig 設定を含 む **json** でフォーマットされた文字列と共に使用できます。

openshift\_master\_admission\_plugin\_config={"openshift.io/ImagePolicy":{"configuration": {"kind":"ImagePolicyConfig","apiVersion":"v1","executionRules":[{"name":"allow-images-fromother-registries","onResources":[{"resource":"pods"},{"resource":"builds"}],"matchRegistries":

["docker.io","\*my.registry.example.com\*","registry.redhat.io"]}]}}}

#### 7.3.7. イメージの外部レジストリーからのインポート

アプリケーション開発者は **oc import-image** コマンドでイメージをインポートして **imagestreams** を 作成でき、OpenShift Container Platform は外部レジストリーからのイメージインポートを許可または 拒否するように設定できます。

#### 手順

1. ユーザーがイメージをインポートできる許可されたレジストリーを設定するには、以下を **/etc/origin/master/master-config.yaml** ファイルに追加します。

imagePolicyConfig:

- allowedRegistriesForImport:
- domainName: docker.io
- domainName: '\\*.docker.io'
- domainName: '\*.redhat.com'
- domainName: 'my.registry.example.com'
- 2. イメージを外部認証レジストリーからインポートするには、必要なプロジェクト内にシーク レットを作成します。
- 3. 推奨されていない場合でも、外部の認証済みレジストリーが非セキュアであるか、または証明 書が信頼できない場合には、**oc import-image** コマンドを **--insecure=true** オプションを指定 して使用できます。 外部の認証済みレジストリーがセキュアな場合、レジストリー証明書は、以下のようにレジス

トリーのインポートコントローラーを実行する際にマスターホストで信頼される必要がありま す。

**/etc/pki/ca-trust/source/anchors/** の証明書をコピーします。

\$ sudo cp <my.registry.example.com.crt> /etc/pki/catrust/source/anchors/<my.registry.example.com.crt>

4. **update-ca-trust** コマンドを実行します。

\$ sudo update-ca-trust

5. すべてのマスターホストでマスターサービスを再起動します。

\$ sudo master-restart api \$ sudo master-restart controllers

6. 外部レジストリーの証明書は OpenShift Container Platform レジストリーで信頼されます。

\$ for i in pem openssl java; do oc create configmap ca-trust-extracted-\${i} --from-file /etc/pki/ca-trust/extracted/\${i} oc set volume dc/docker-registry --add -m /etc/pki/ca-trust/extracted/\${i} --configmapname=ca-trust-extracted-\${i} --name ca-trust-extracted-\${i} done

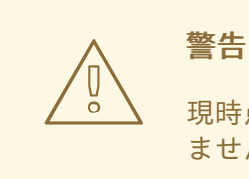

現時点で、証明書をレジストリー Pod に追加するための正式な手順はあり ませんが、上記の回避策を使用できます。

この回避策では、これらのコマンドを実行するシステムですべての信頼さ れる証明書を使って **configmaps** を作成するため、必要な証明書のみが信 頼されるクリーンなシステムからこれを実行することが推奨されます。

7. または、以下のように **Dockerfile** を使用して、イメージを再ビルドするために適切な証明書を 信頼できるようレジストリーイメージを変更します。

FROM registry.redhat.io/openshift3/ose-docker-registry:v3.6 ADD <my.registry.example.com.crt> /etc/pki/ca-trust/source/anchors/ USER 0 RUN update-ca-trust extract USER 1001

8. イメージを再ビルドし、これを **docker** レジストリーにプッシュし、そのイメージをレジスト リー **deploymentconfig** の **spec.template.spec.containers["name":"registry"].image** として 使用します。

\$ oc patch dc docker-registry -p '{"spec":{"template":{"spec":{"containers": [{"name":"registry","image":"\*myregistry.example.com/openshift3/ose-dockerregistry:latest\*"}]}}}}'

#### 注記

**imagePolicyConfig** 設定をインストールに追加するに は、**openshift\_master\_image\_policy\_config** 変数を、以下のようにすべての **imagePolicyConfig** 設定を含む **json** でフォーマットされた文字列で使用できます。

openshift\_master\_image\_policy\_config={"imagePolicyConfig": {"allowedRegistriesForImport":[{"domainName":"docker.io"}, {"domainName":"\\*.docker.io"},{"domainName":"\*.redhat.com"}, {"domainName":"\*my.registry.example.com\*"}]}}

**ImagePolicy** についての詳細は、**ImagePolicy** [受付プラグイン](https://access.redhat.com/documentation/ja-jp/openshift_container_platform/3.11/html-single/cluster_administration/#admin-guide-image-policy) のセクションを参照してください。

### 7.3.8. OpenShift Container Platform レジストリーの統合

OpenShift Container Platform をスタンドアロンのコンテナーイメージレジストリーとしてインストー ルし、レジストリー機能のみを提供できるようにすることができます。 これには、OpenShift Container Platform プラットフォームを実行するようにこのレジストリーを使用できる利点がありま す。

OpenShift Container Platform レジストリーについての詳細は、OpenShift Container レジストリーのス [タンドアロンデプロイメントのインストール](https://access.redhat.com/documentation/ja-jp/openshift_container_platform/3.11/html-single/installing_clusters/#install-config-installing-stand-alone-registry) を参照してください。

OpenShift Container Platform レジストリーを有効にするには、直前のすべてのセクションが適用され ます。OpenShift Container Platform の観点では、このスタンドアロンの OpenShift Container レジス トリーは外部レジストリーとして処理されますが、これはマルチテナントレジストリーであり、 OpenShift Container Platform の承認モデルが使用されるため、いくつかの追加タスクが必要になりま す。 このレジストリーは新規プロジェクトを独自の環境に作成するのではなく、これが通信するよう設 定された OpenShift Container Platform 内に作成するため、作成されるすべてのプロジェクトに影響を 与えます。

#### 7.3.8.1. レジストリープロジェクトのクラスターへの接続

レジストリーはレジストリー Pod と Web インターフェイスを含む完全な OpenShift Container Platform 環境であるため、レジストリーに新規プロジェクトを作成するプロセスは、**oc new-project** または **oc create** コマンドラインを使用して実行されるか、または Web インターフェイスを使って実 行されます。

プロジェクトが作成されると、通常のサービスアカウント (**builder**、**default**、および **deployer**) が自 動的に作成され、プロジェクト管理者ユーザーにはパーミッションが付与されます。匿名ユーザーを含 め、異なるユーザーにイメージをプッシュ/プルする権限を付与できます。

すべてのユーザーがレジストリー内の新規プロジェクトからイメージをプルできるようにするなどのい くつかのユースケースがありますが、OpenShift Container Platform とレジストリー間に 1:1 の関係を持 たせることを希望している場合で、ユーザーが特定のプロジェクトからイメージのプッシュおよびプル を実行できるようにする場合には、いくつかの手順を実行する必要があります。

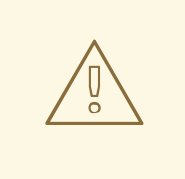

# 警告

レジストリー Web コンソールはプル/プッシュ操作に使用されるトークンを表示し ますが、ここに表示されるトークンはセッショントークンであるため、期限切れに なります。特定のパーミッションを持つサービスアカウントを作成することによ り、管理者はサービスアカウントのパーミッションを制限することができ、たとえ ばイメージのプッシュ/プルに異なるサービスアカウントを使用できるようにでき ます。その後はサービスアカウントトークンの期限切れが生じなくなるため、トー クンの期限切れ、シークレットの再作成その他のタスクについて設定する必要がな くなります。

#### 手順

1. 新規プロジェクトを作成します。

\$ oc new-project <my\_project>

2. レジストリープロジェクトを作成します。

\$ oc new-project <registry\_project>

3. サービスアカウントをレジストリープロジェクトに作成します。

\$ oc create serviceaccount <my\_serviceaccount> -n <registry\_project>

4. **registry-editor** ロールを使用してイメージのプッシュおよびプルのパーミッションを付与しま
4. **registry-editor** ロールを使用してイメージのプッシュおよびプルのパーミッションを付与しま す。

\$ oc adm policy add-role-to-user registry-editor -z <my\_serviceaccount> -n <registry\_project>

プルパーミッションのみが必要な場合、**registry-viewer** ロールを使用できます。

5. サービスアカウントトークンを取得します。

\$ TOKEN=\$(oc sa get-token <my\_serviceaccount> -n <registry\_project>)

6. トークンをパスワードとして使用し、**dockercfg** シークレットを作成します。

\$ oc create secret docker-registry <my\_registry> \ --docker-server=<myregistry.example.com> --docker-username=<notused> --dockerpassword=\${TOKEN} --docker-email=<me@example.com>

7. **dockercfg** シークレットを使用し、シークレットをプル操作を実行するサービスアカウントに リンクして、イメージをレジストリーからプルします。イメージをプルするためのデフォルト のサービスアカウント名は **default** です。

\$ oc secrets link default <my\_registry> --for=pull

8. S2I 機能を使用してイメージをプッシュする場合、**dockercfg** シークレットは S2I Pod にマウ ントされるため、これをビルドを実行する適切なサービスアカウントにリンクする必要があり ます。イメージをビルドするために使用されるデフォルトのサービスアカウントの名前は **builder** です。

\$ oc secrets link builder <my\_registry>

9. **buildconfig** では、シークレットをプッシュまたはプル操作用に指定する必要があります。

```
"type": "Source",
"sourceStrategy": {
  "from": {
     "kind": "DockerImage",
     "name": "<myregistry.example.com/registry_project/my_image:stable>"
  },
  "pullSecret": {
     "name": "<my_registry>"
  },
...[OUTPUT ABBREVIATED]...
"output": {
  "to": {
     "kind": "DockerImage",
     "name": "<myregistry.example.com/registry_project/my_image:latest>"
  },
  "pushSecret": {
     "name": "<my_registry>"
  },
...[OUTPUT ABBREVIATED]...
```
## 第8章 証明書の管理

OpenShift Container Platform クラスターの有効期間中、証明書はライフサイクルの各種のフェーズに 移行します。以下の手順では、ライフサイクルの各フェーズを管理する方法について説明しています。

証明書の有効期限の表示と証明書の再デプロイに関する情報は[、証明書の再デプロイ](https://access.redhat.com/documentation/ja-jp/openshift_container_platform/3.11/html-single/configuring_clusters/#install-config-redeploying-certificates) を参照してくださ い。

8.1. アプリケーションの自己署名型証明書の CA で署名される証明書への切 り替え

一部のアプリケーションテンプレートはアプリケーションからクライアントに直接提示される自己署名 型の証明書を作成します。たとえば、デフォルトでは、OpenShift Container Platform Ansible インス トーラーのデプロイメントプロセスの一環として、メトリクスデプロイヤーが自己署名型の証明書を作 成します。

これらの自己署名型の証明書はブラウザーで認識されません。この問題を緩和するには、公的に署名さ れた証明書を使用し、これを自己署名型の証明書でトラフィックを再暗号化できるように設定します。

1. 既存ルートを削除します。

\$ oc delete route hawkular-metrics -n openshift-infra

ルートが削除された状態で、新規ルートで re-encrypt ストラテジーと共に使用される証明書 は、既存のワイルドカードおよびメトリクスデプロイヤーで作成される自己署名型の証明書で アセンブルされる必要があります。以下の証明書が利用可能でなければなりません。

- ワイルドカード CA 証明書
- ワイルドカードプライベートキー
- ワイルドカード証明書
- Hawkular CA 証明書 各証明書は、新規ルート用にファイルシステムのファイルとして利用可能である必要があ ります。

以下のコマンドを実行して Hawkular CA を取得し、これをファイルに保存できます。

\$ oc get secrets hawkular-metrics-certs \ -n openshift-infra \ -o jsonpath='{.data.ca\.crt}' | base64 \ -d > hawkular-internal-ca.crt

- 2. ワイルドカードのプライベートキー、証明書、および CA 証明書を見つけます。それぞれを wildcard.key、wildcard.crt、および wildcard.ca などの別々のファイルに配置します。
- 3. 新規 re-encrypt ルートを作成します。

\$ oc create route reencrypt hawkular-metrics-reencrypt \ -n openshift-infra \ --hostname hawkular-metrics.ocp.example.com \ --key wildcard.key \ --cert wildcard.crt \

--ca-cert wildcard.ca \ --service hawkular-metrics \ --dest-ca-cert hawkular-internal-ca.crt